## Automating macOS and iOS

Adam Tow MacAdmins - October 16, 2019

## About Adam Tow

- Using Apple products since the Apple ][.
- First Mac was an SE/30.
- First laptop was the PowerBook 180.

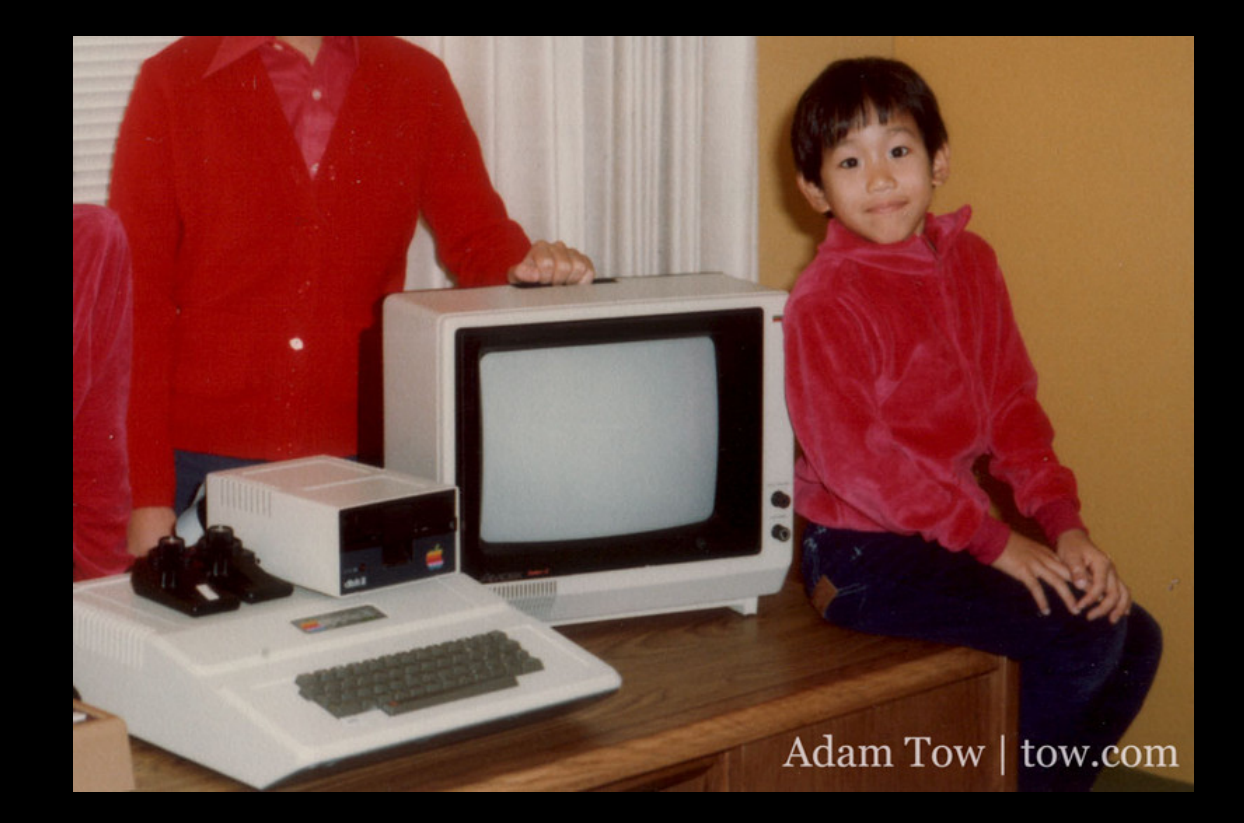

#### Newton and Mobile Computing

- Got interested in mobile computing with the Newton MessagePad.
- Saw it as the future of computing, in your hand and pocket.
- "Everyone is going to have these one day!"

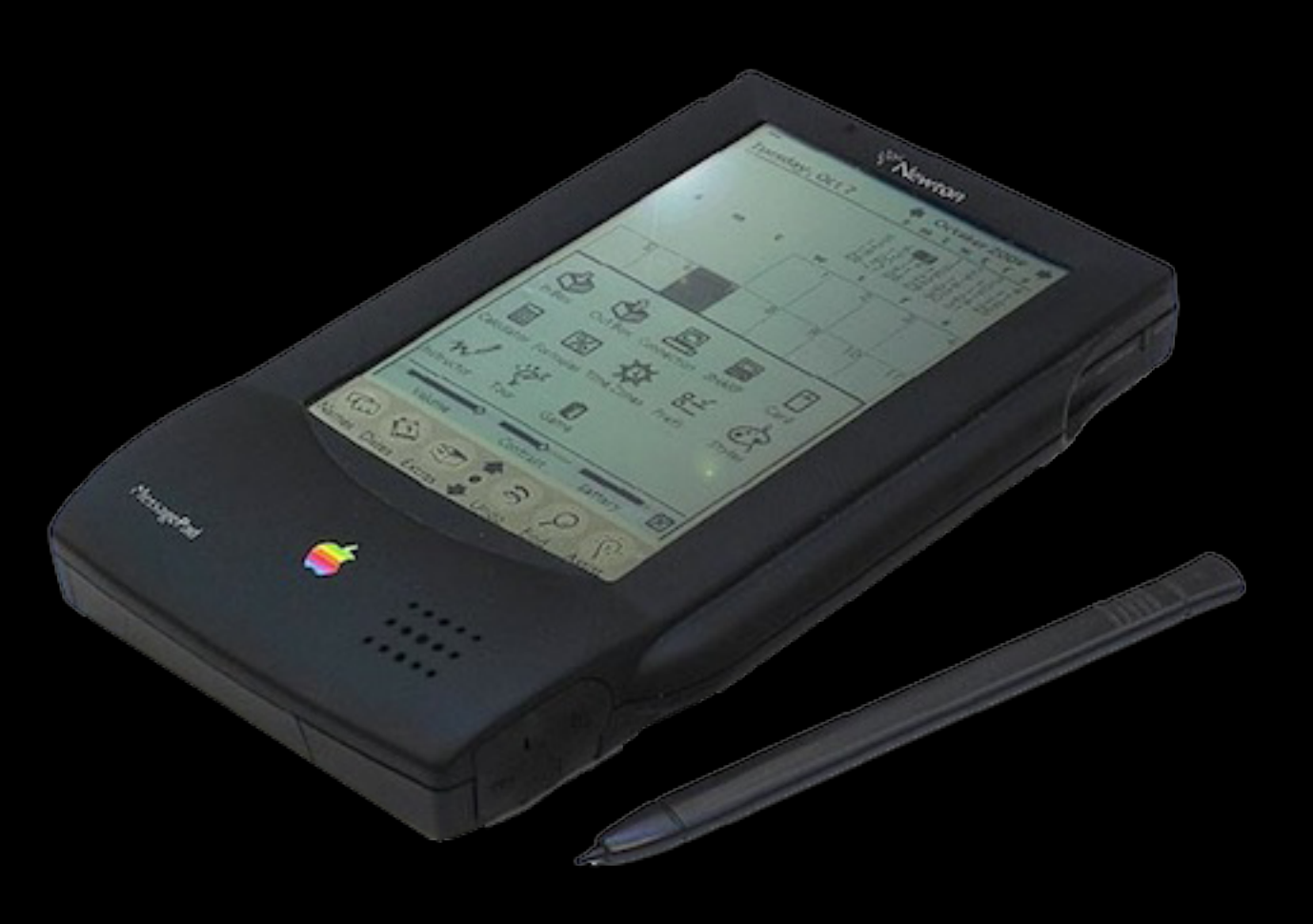

## 24 Years Ago

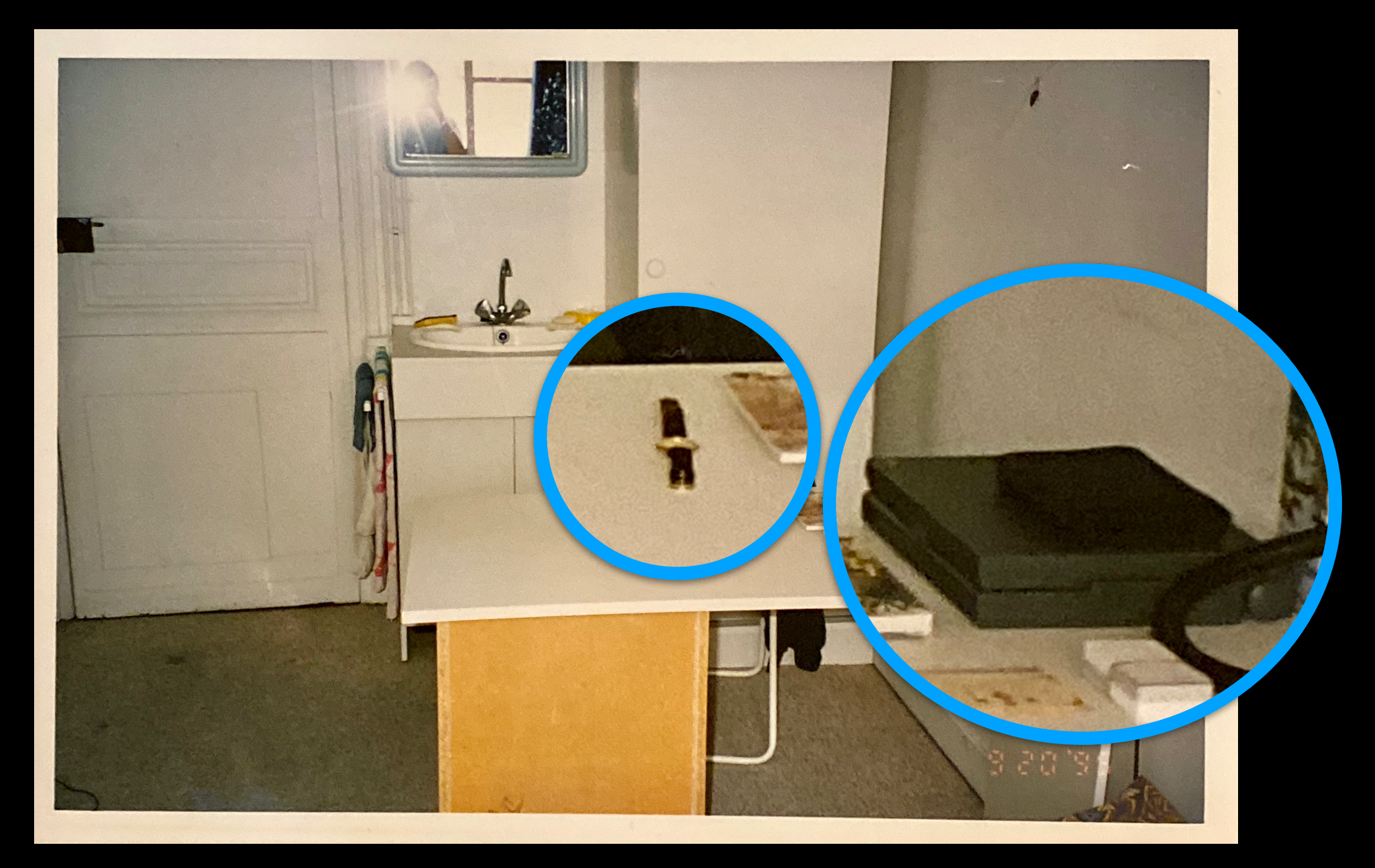

#### Newton Protest / Feb 1998

- Newton was cancelled by Steve Jobs in February, 1998.
- Led the Newton Protest at Apple Infinite Loop campus.
- Tim Cook's first day at Apple!

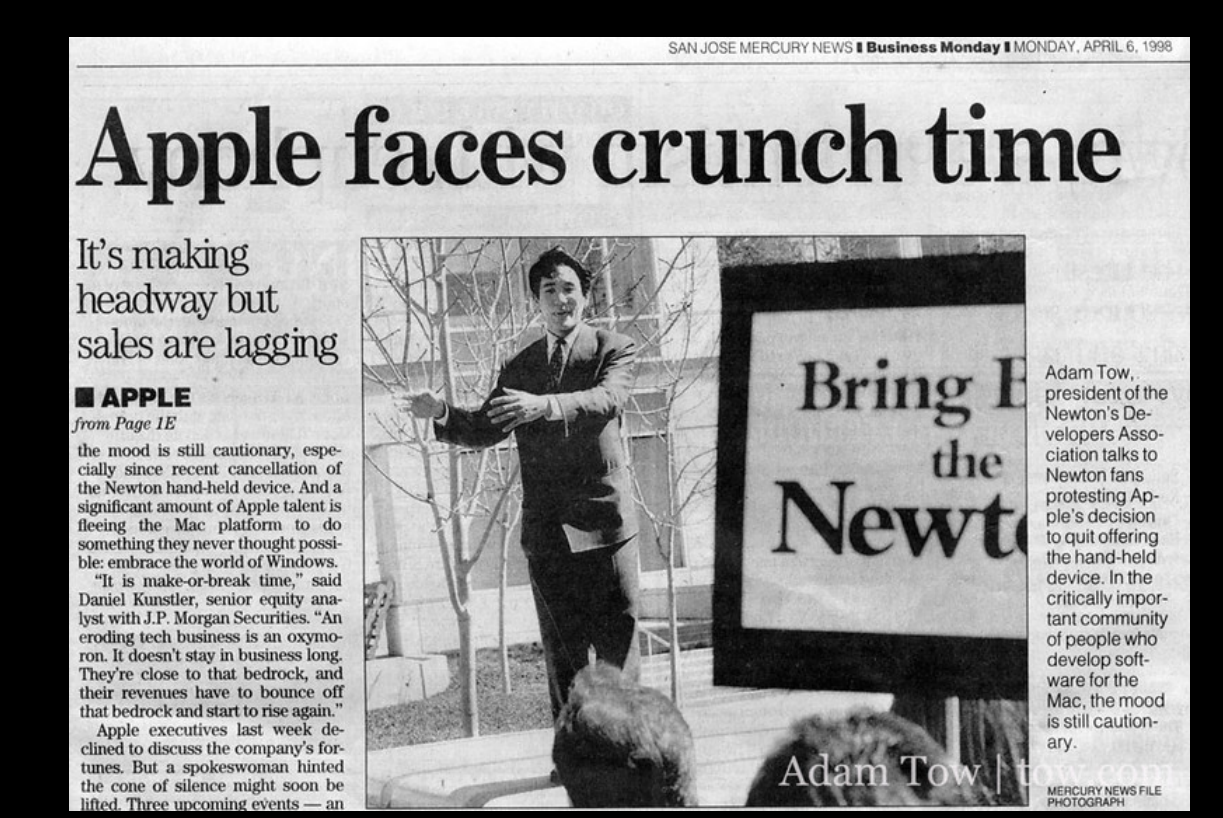

# AllThingsD and D5

- Built the [AllThingsD.com](http://AllThingsD.com) and [recode.net](http://recode.net) websites for Walt Mossberg and Kara Swisher
- Was present at the historic Steve Jobs and Bill Gates interview at **D5** in 2007.
- Currently the Tech Lead for the conferences team at Vox Media.

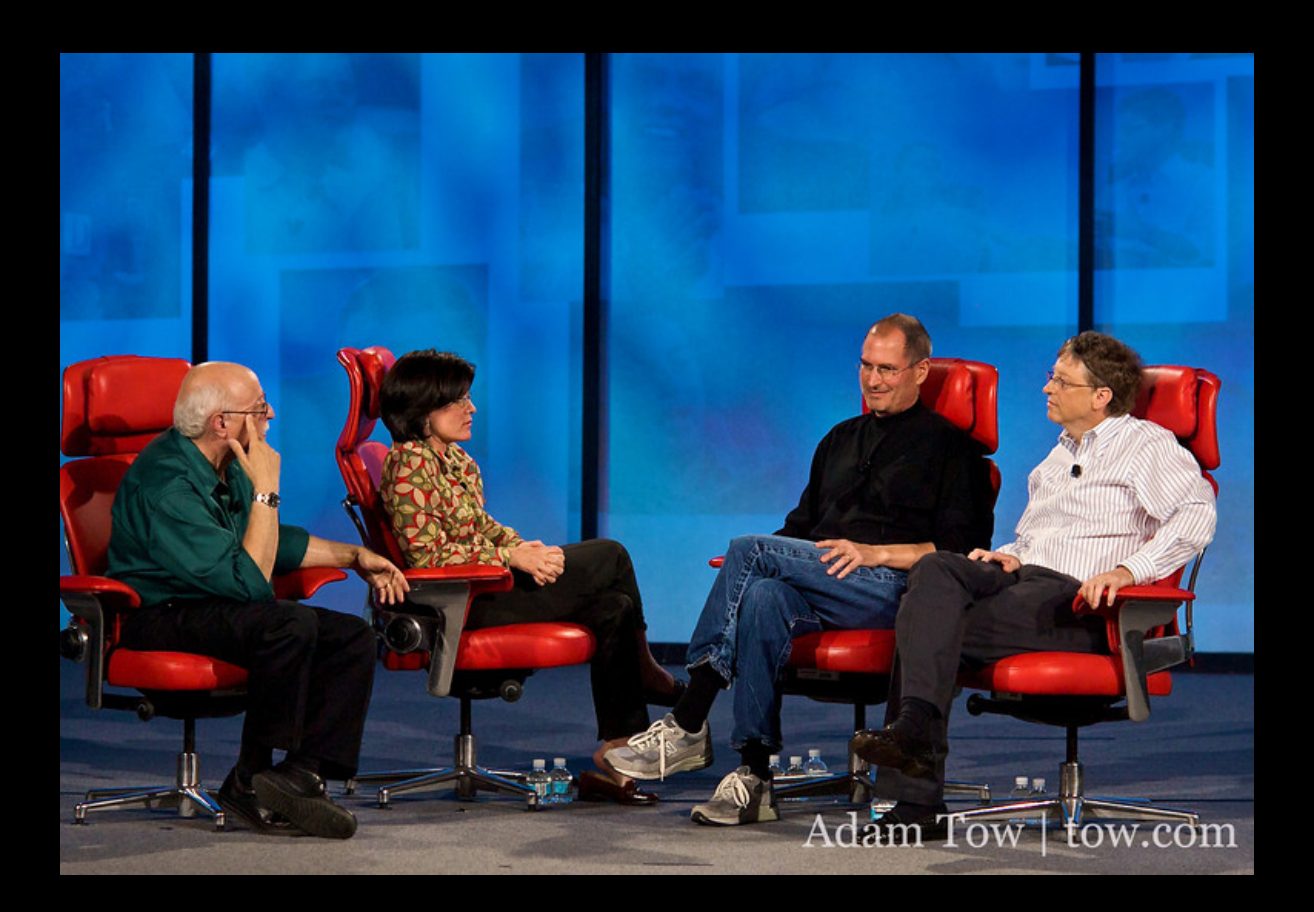

## Automation on the Macintosh

## Quickeys

- Made by Donald Brown and CE Software.
- Control Panel for System 6.
- Created macros that simulated key presses and mouse operations.

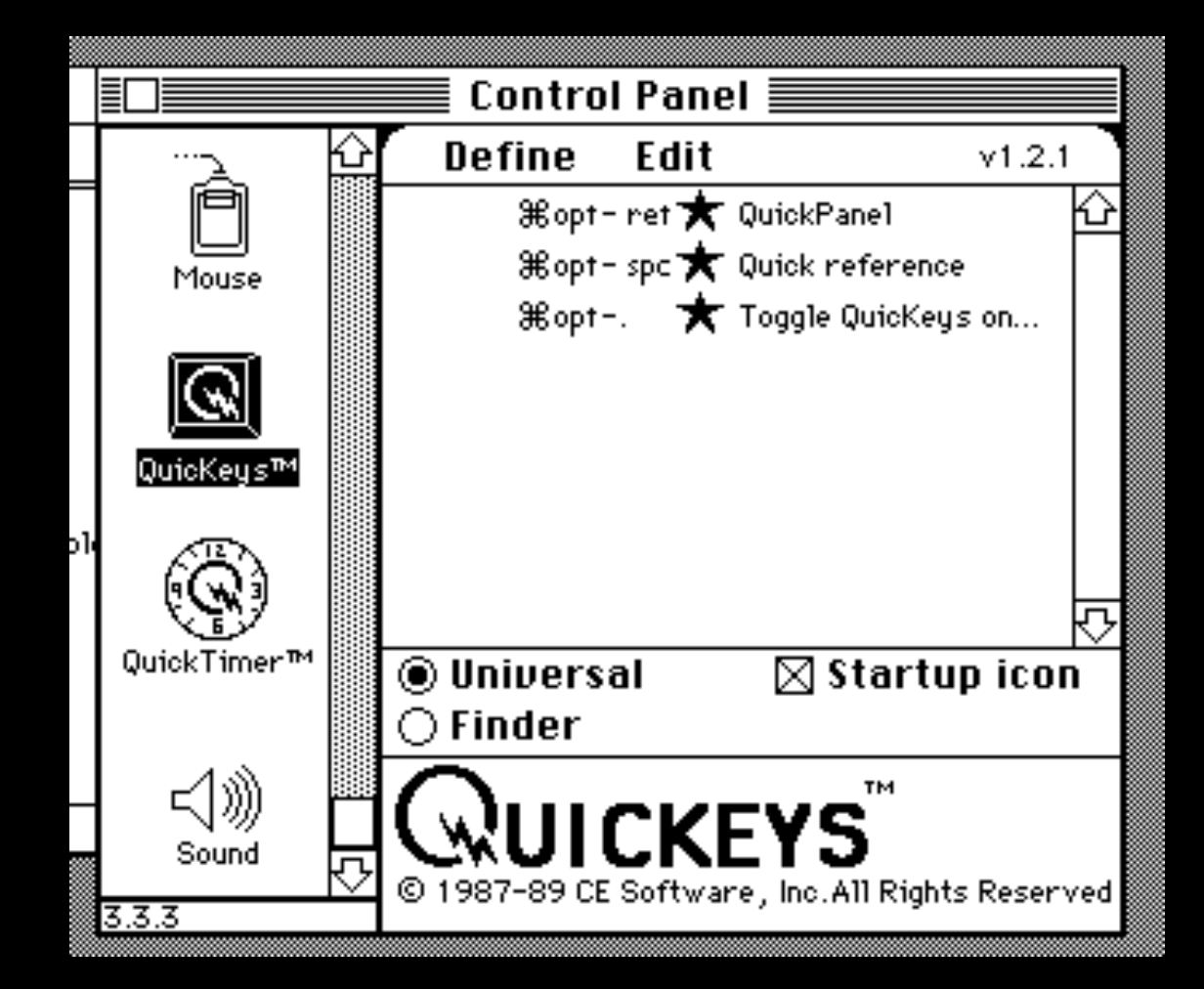

"…here I am, at like 10:14 typing away on my Mac running SYSTEM 7.0!!!!!! I love it! It is the most awesome piece of software I have seen yet! Just absolutely awesome. However, there are some things that are incompatible with the new current system software, such as Norton Utilities, SUM II, **Quickeys**, and a couple more. That really sucks since I use all of those applications. **Quickeys** is the one that I will miss the most because I use it just so much of the time."

*–Adam Tow, May 18, 1991*

#### "Life without Quickeys is turning bad. Oh well… I can learn to cope."

*–Adam Tow, June 20, 1996*

Modern Mac Automation

## AppleScript

- Introduced in System 7 back in 1993.
- English-like language.
- do shell script
	- Call command-line scripts.
- osascript
	- Call AppleScript scripts.

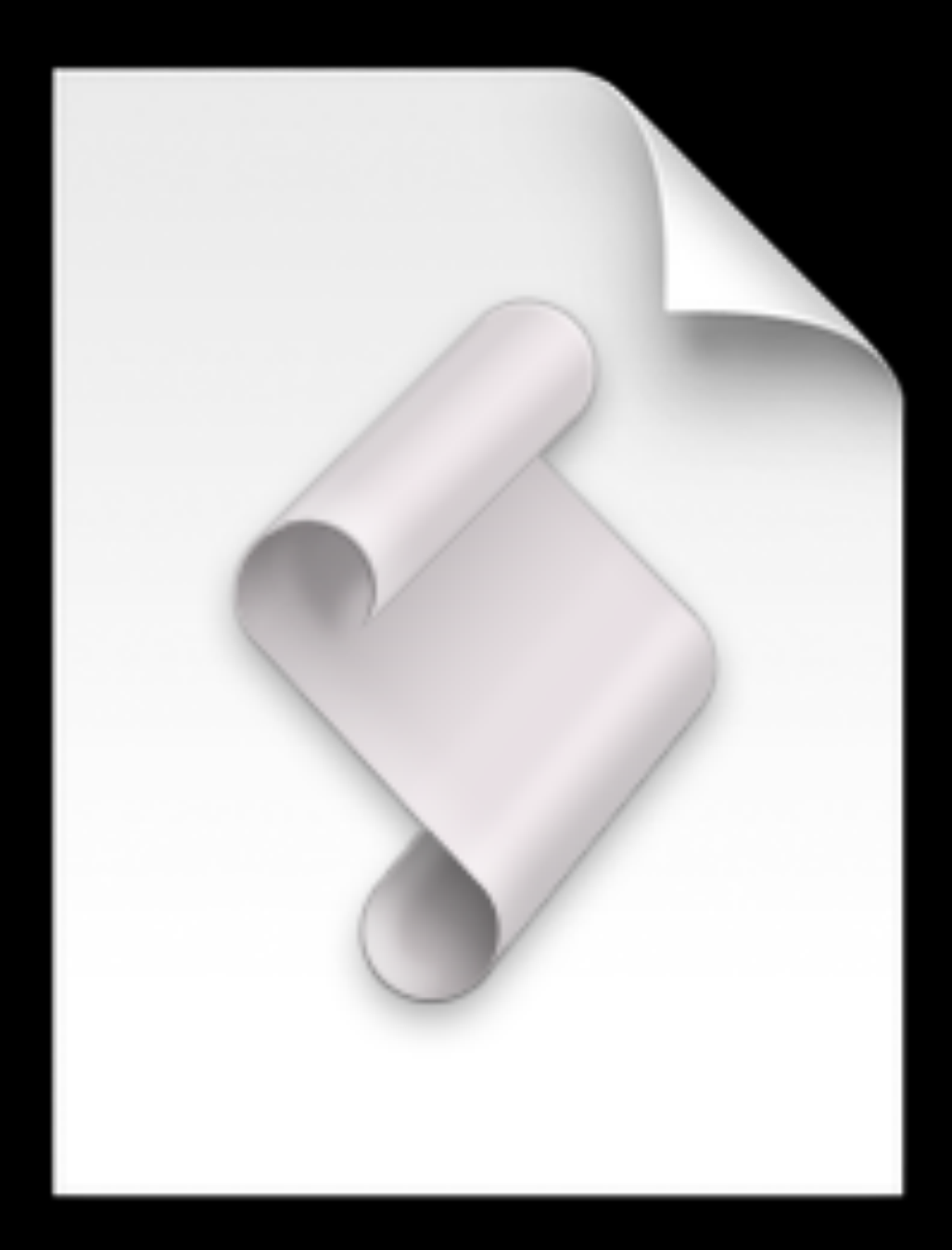

#### Automator

- Introduced in Mac OS X Tiger (10.4)
- GUI for automating tasks without knowledge or programming or scripting languages.
- Output of previous action becomes input of the next action.

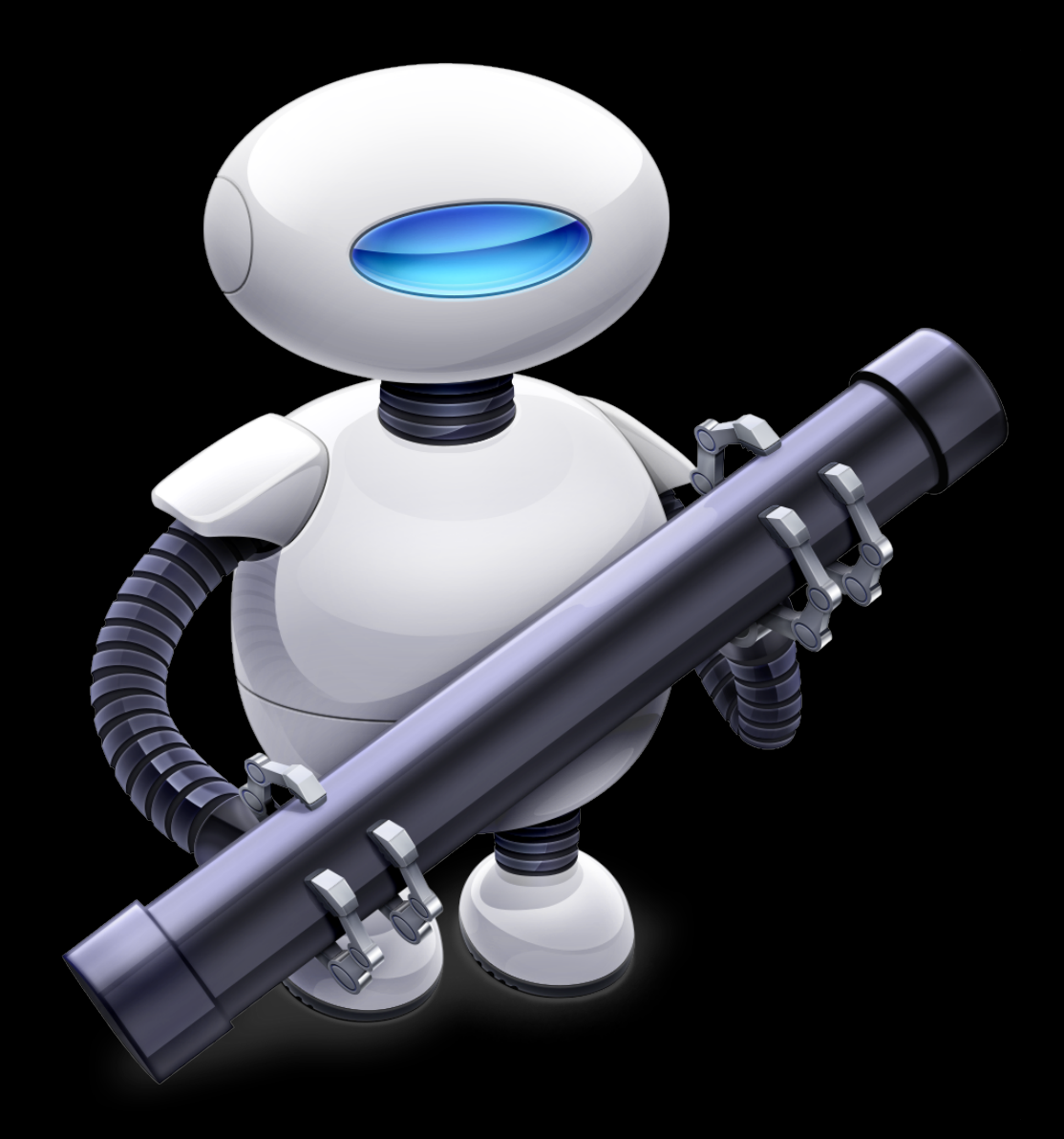

## Automator

- **Workflow**
- Application
- Quick Action
- Print Plugin
- Folder Actions
- Calendar Alarm
- Image Capture Plugin
- Dictation Command

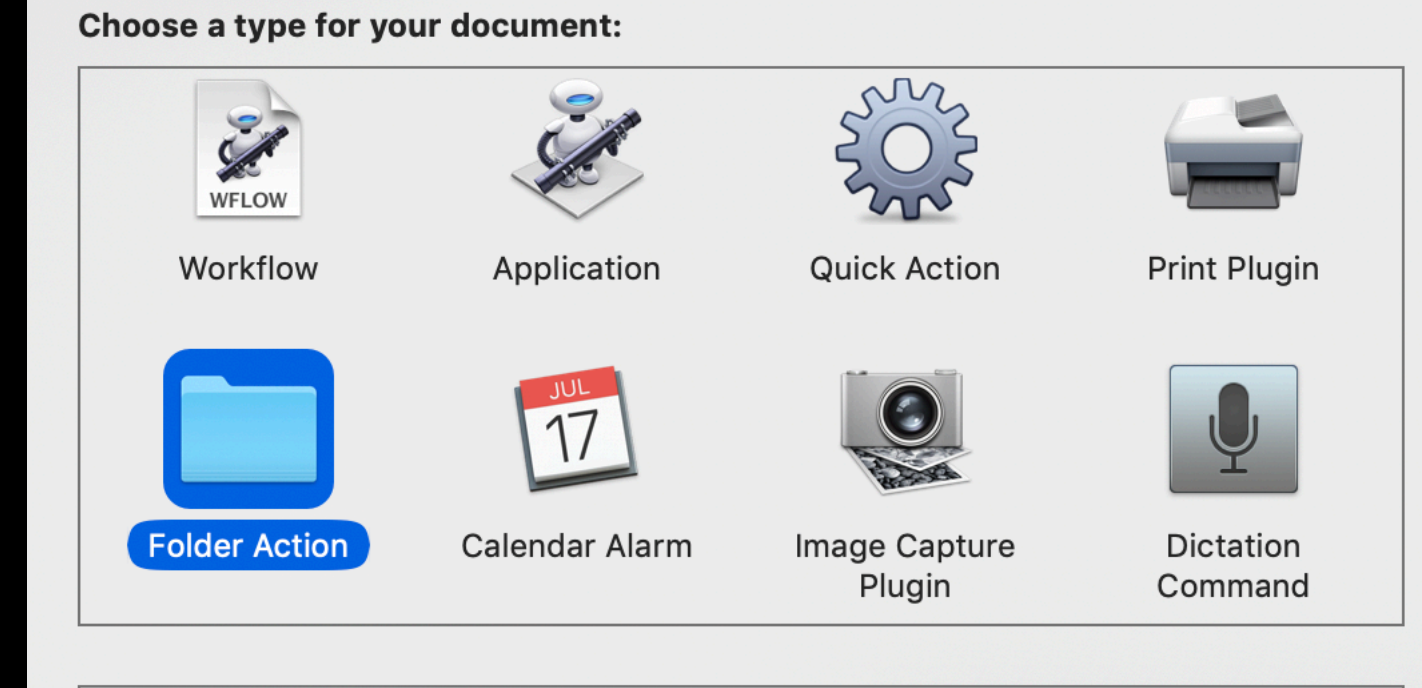

#### **Folder Action**

Folder Actions are workflows that are attached to a folder in the Finder. Items added to the folder cause the workflow to run and are used as input to the workflow.

Open an Existing Document...

Close

**Choose** 

## Keyboard Maestro

- "Automate applications or web sites, text or images, simple or complex, on command or scheduled. You can automate virtually anything."
- Version 9.0 was just released.
- \$36
- https:// www.keyboardmaestro.com/

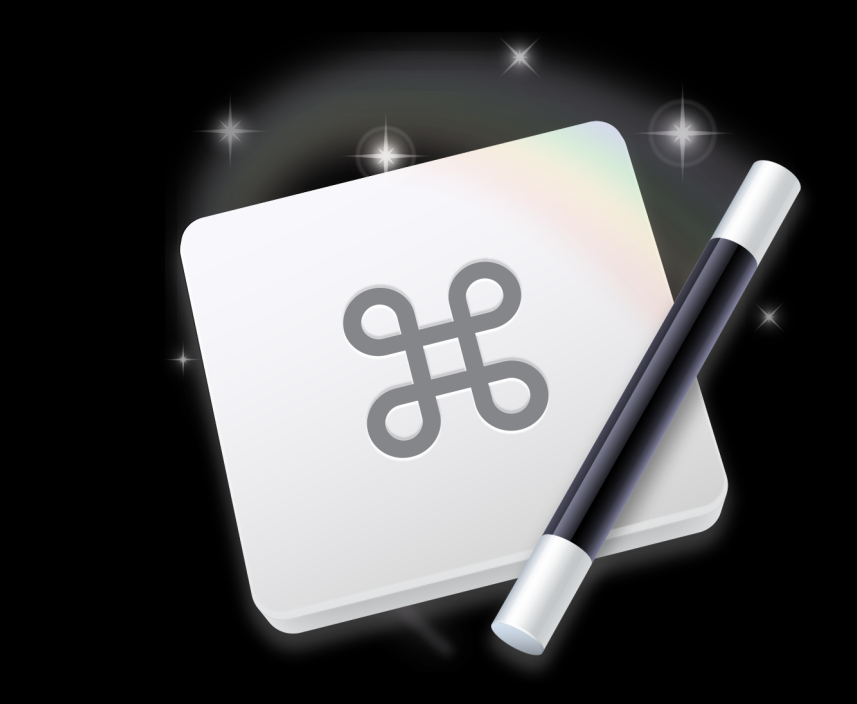

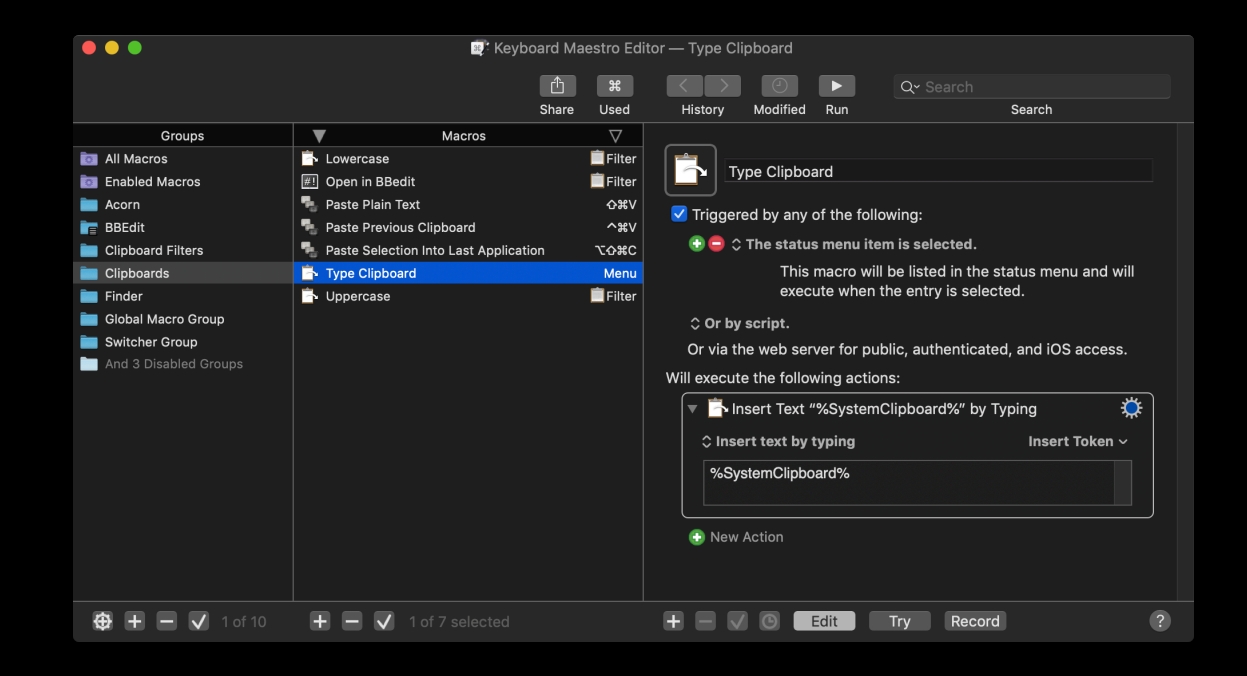

## Triggers

## Actions

- Hot keys
- Applications
- Input devices
- Clipboard
- Cron
- Display layout
- Windows
- Folders
- Gestures
- Scripts
- Sleep / Login / Idle
- Volumes
- Web Triggers
- Remote
- Wireless Network
- Application control
- Clipboard
- Control flow
- Execute scripts
- File
- Browser control
- Image
- Interface control
- iTunes control
- Notifications
- System control
- Text
- Variables
- Web

#### Example Keyboard Maestro Macros

• Get Southwest Boarding Pass.

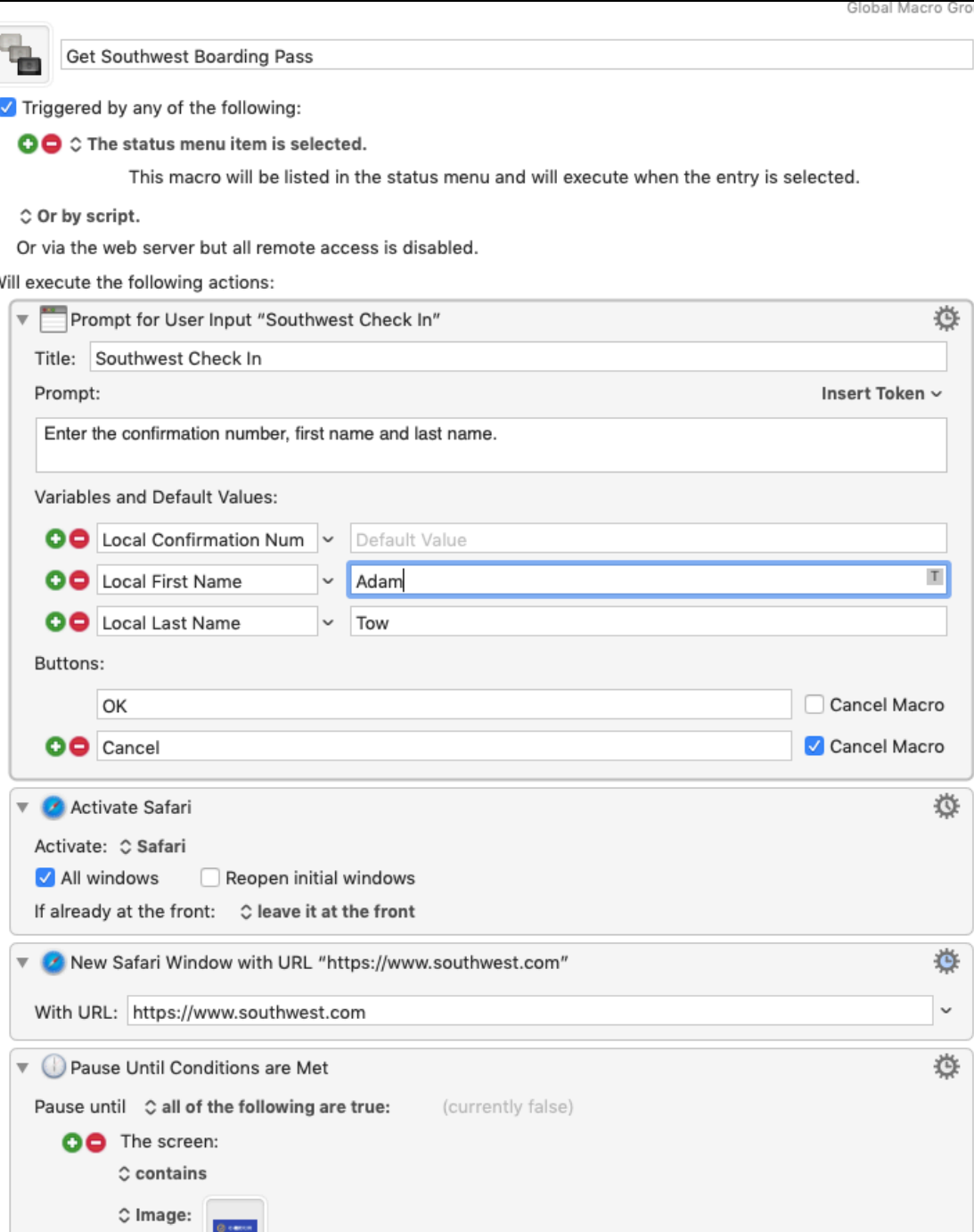

## Hazel

- "Automated Organization for your Mac"
- \$32-49
- <https://www.noodlesoft.com>
- **• Hold on if you are running macOS Catalina**

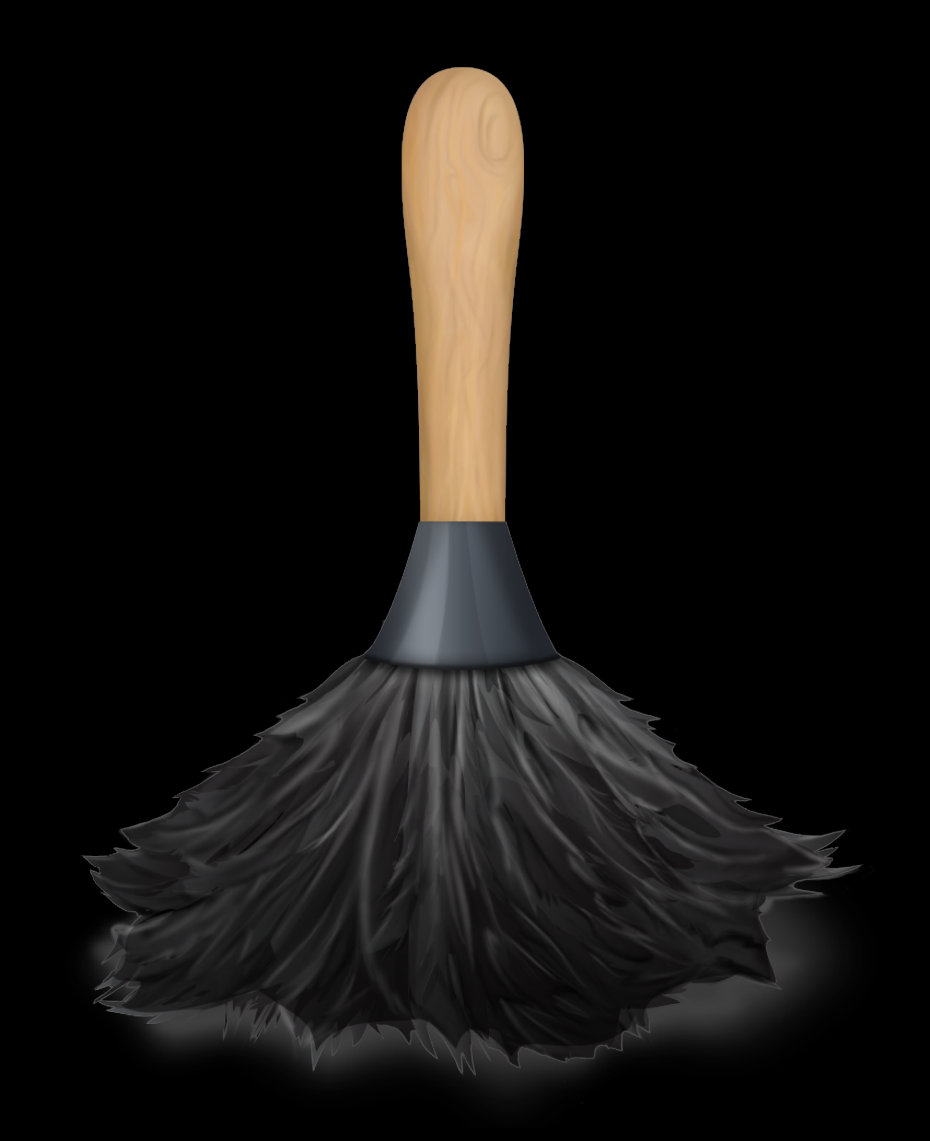

## Triggers

### Actions

- Name / Extension / Full Name
- Date Added / Created / Modified / Opened / Last Matched
- Current Time
- Kind / Size
- Tags / Color Label / Comment
- Contents
- Source URL / Address
- Subfolder Depth / Sub-file/folder Count
- Any File
- Passes AppleScript / JavaScript / shell script
- Other
- Move / Copy / Rename / Sort into subfolder
- Sync / Upload
- Add / Remove tags, color label / comment
- Archive / Unarchive
- Open / Show in Finder / Make alias
- Import into iTunes / Photos
- Run AppleScript / JavaScript / Automator workflow / shell script
- Run runs on folder contents / Continue matching rules
- Display notification
- Ignore

## Example Hazel Rules

- Organize Downloads folder.
- Inspect and organize PDFs.
- Run shell scripts on files.
- Delete malware installers.

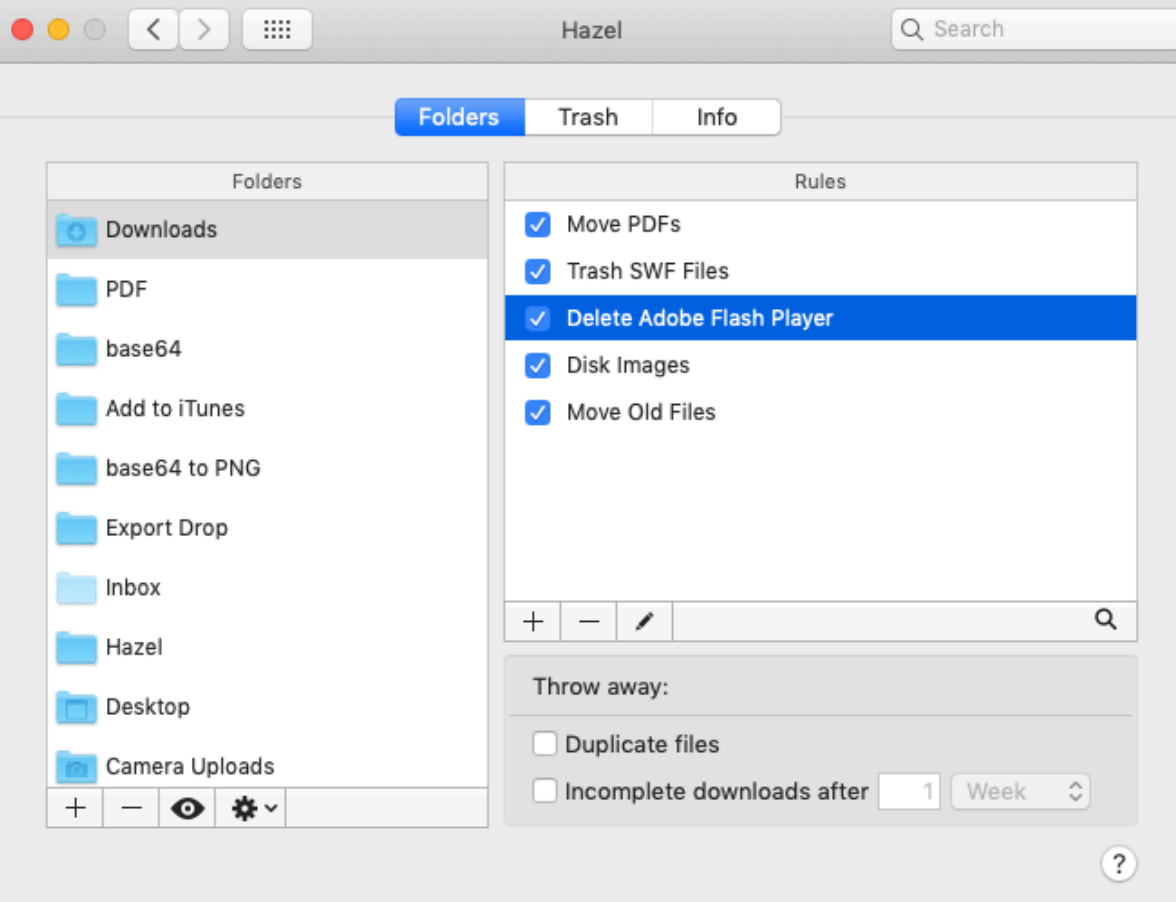

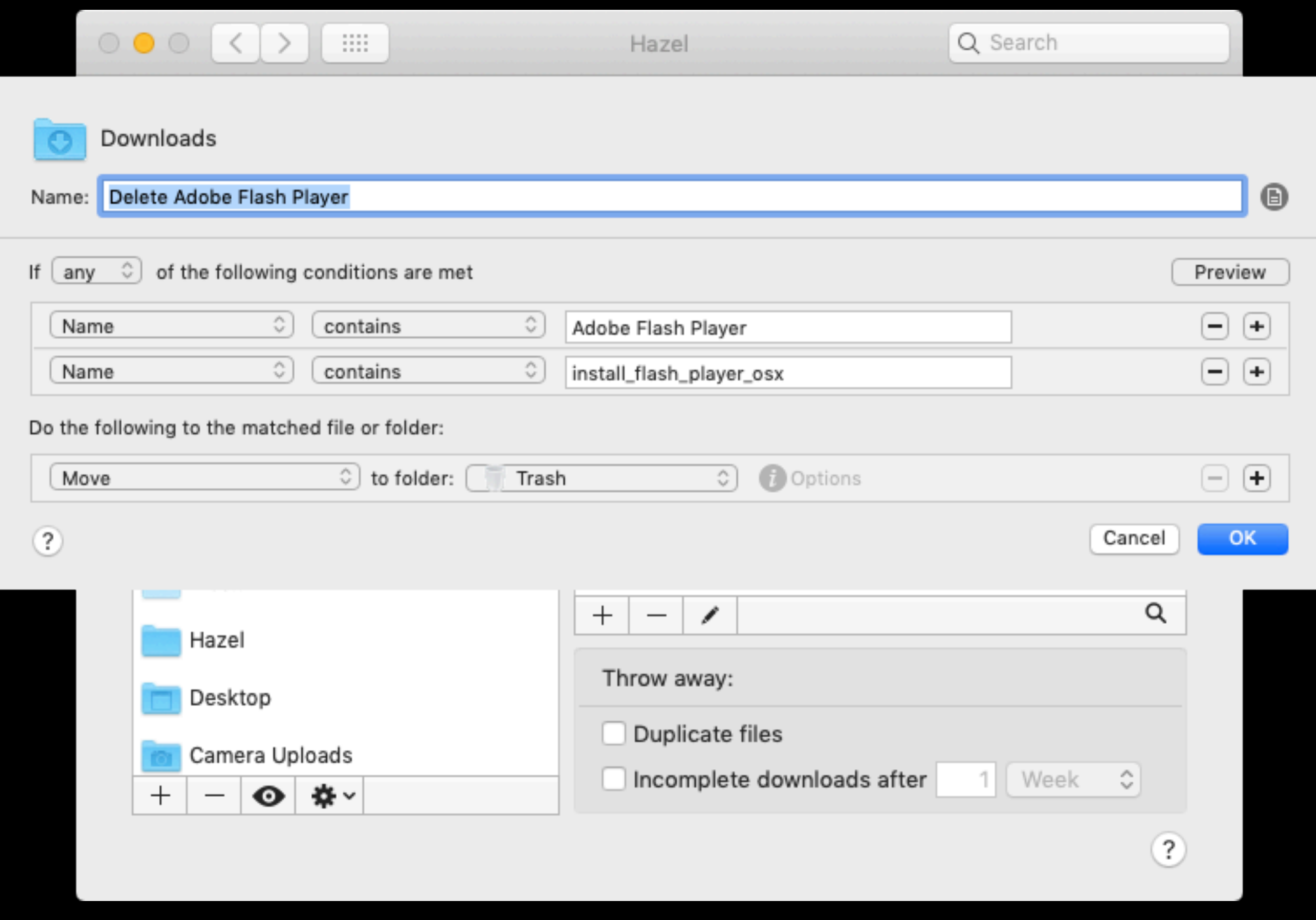

## Mac Automation Examples

## 1. Open Photo Mechanic

- Insert a memory card.
- Launches the Photo Mechanic application.
- Presses Command-G to open the Ingest dialog.

## 2. Pay Bills

- Streamline the task of paying bills every month.
- Opens Reminders, 1Password, Finder folders.
- Opens Safari and Chrome to all sites.
- Resizes and positions all windows on monitors.
- Hazel script renames and moves statements to correct folders after downloading by inspecting filenames or contents of PDF files.

## 3. Southwest Check-In

- Asks for a confirmation code, first name, and last name.
- Open Safari to the Southwest website.
- Simulates mouse clicks and keyboard input to check me into my flight.
- **• Get that A boarding pass!**

#### iOS Automation

## Shortcuts

- Originally developed as Workflow.
- Purchased by Apple in 2017.
- Rebranded as Shortcuts in iOS 12.
- Built-into iOS 13.
	- Installed on all new devices.

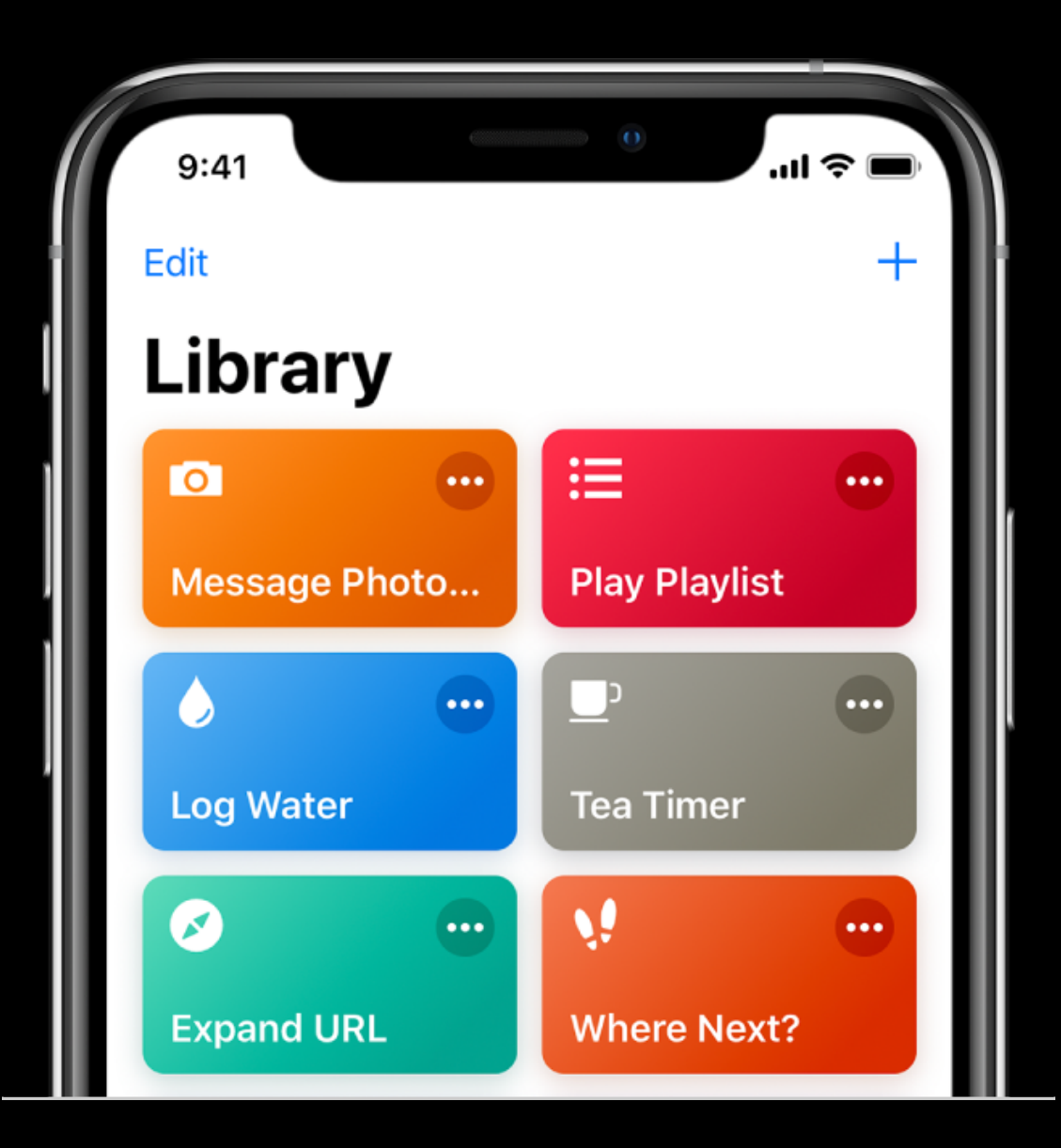

#### Built-in Actions and Third-Party Support in iOS 13

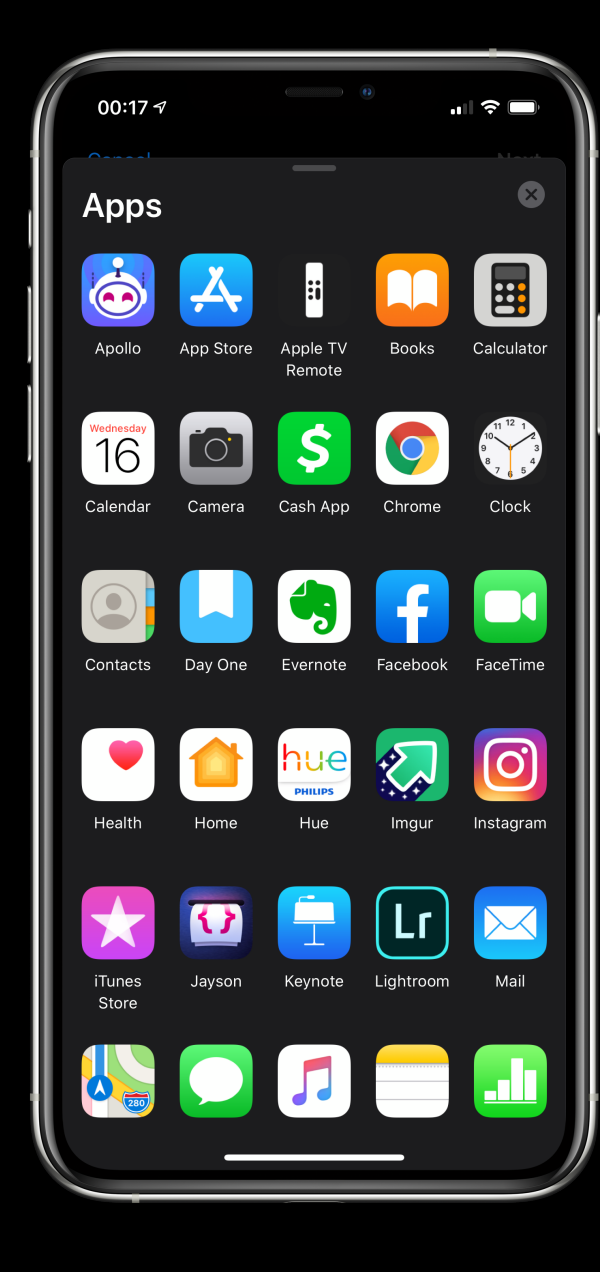

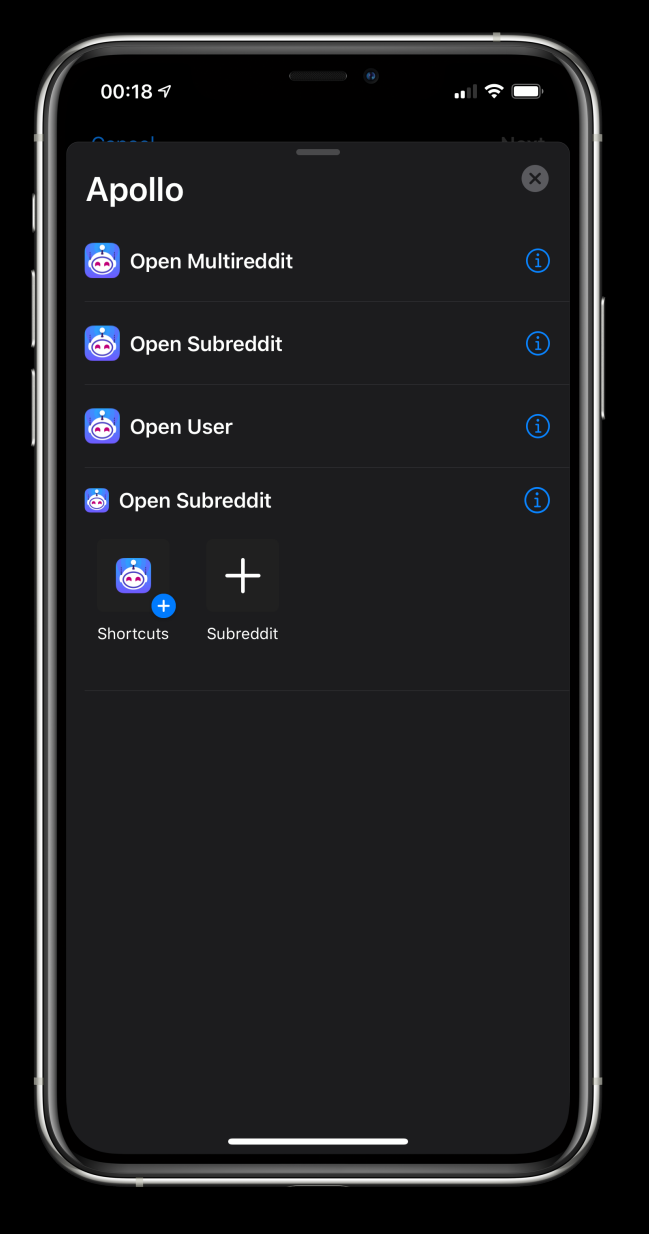

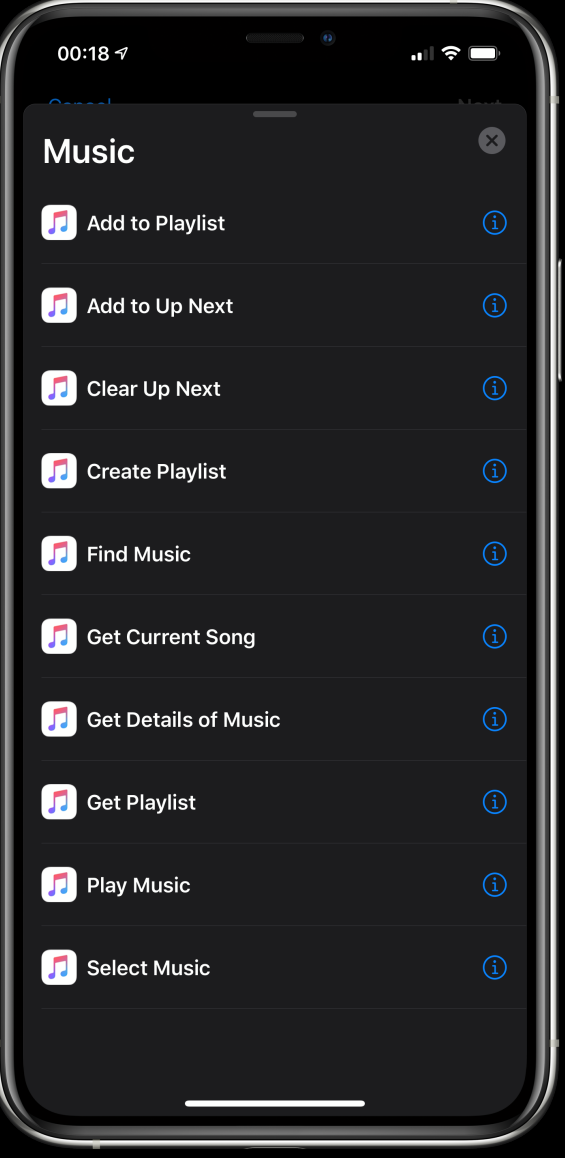

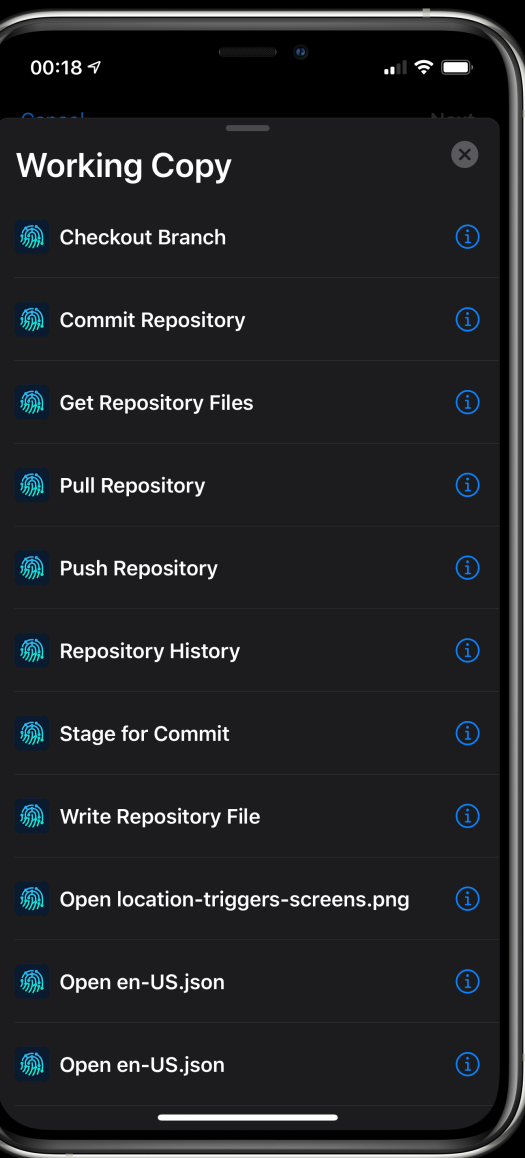

#### Shortcuts

- In Shortcuts for iOS 12, the output of previous action became the input of the next action.
	- Like in Automator.
- In Shortcuts for iOS 13, actions have parameters built-in.
	- The previous action doesn't always become the next action.
	- Moreover, actions are laid out in a natural language manner.

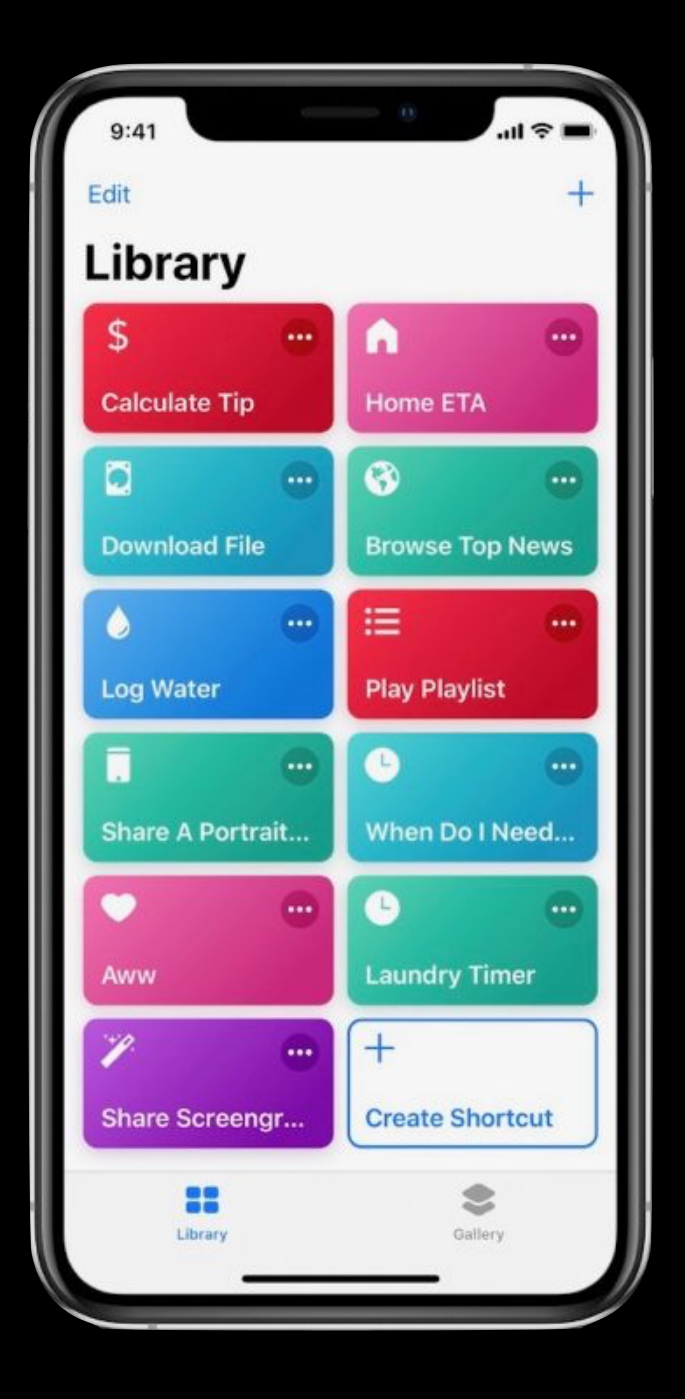

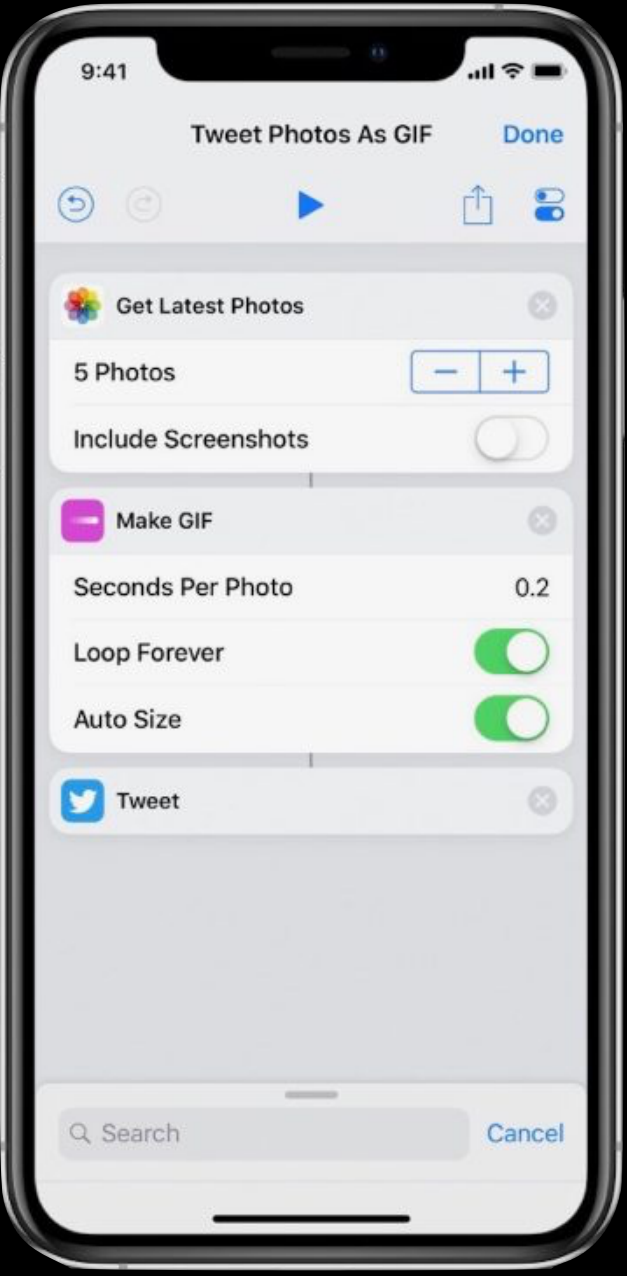

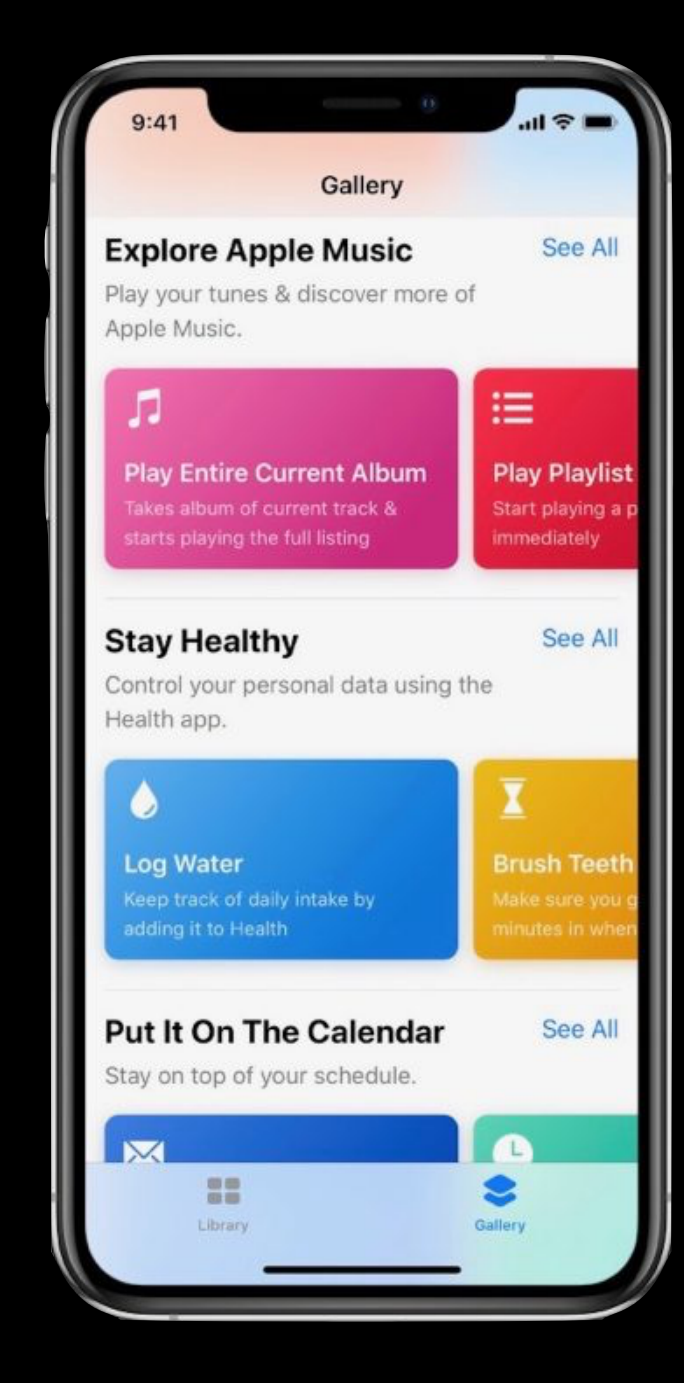

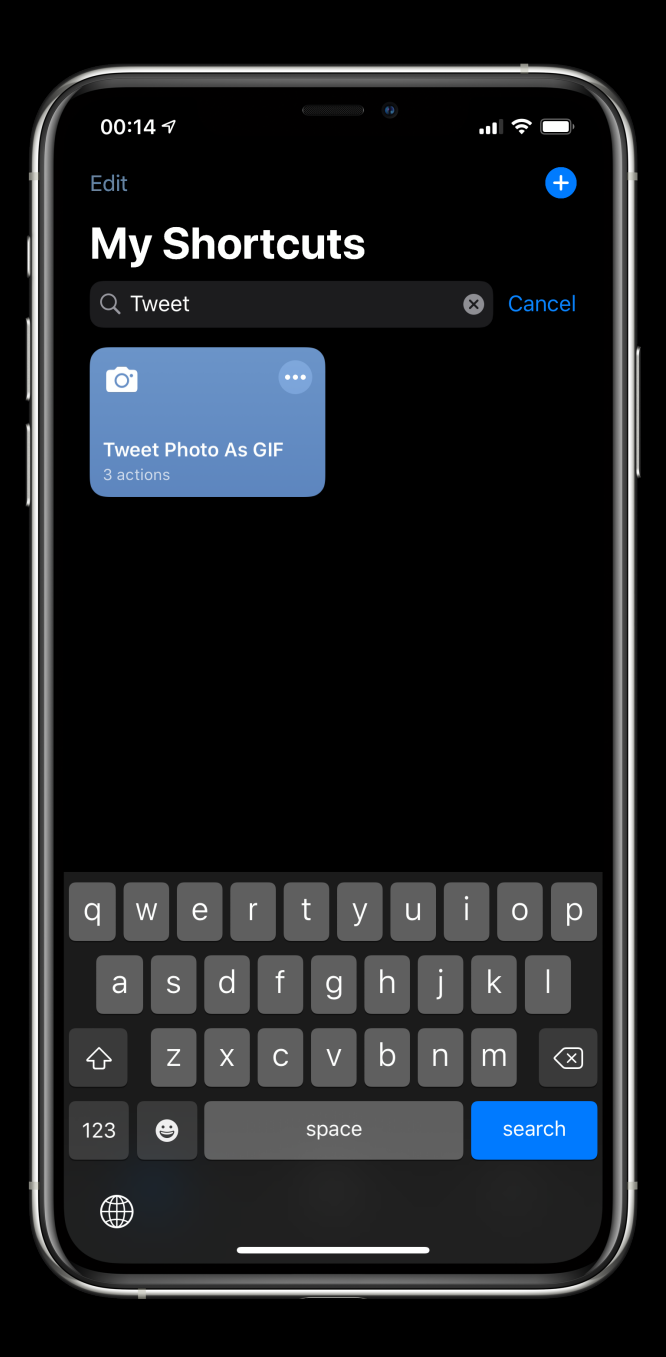

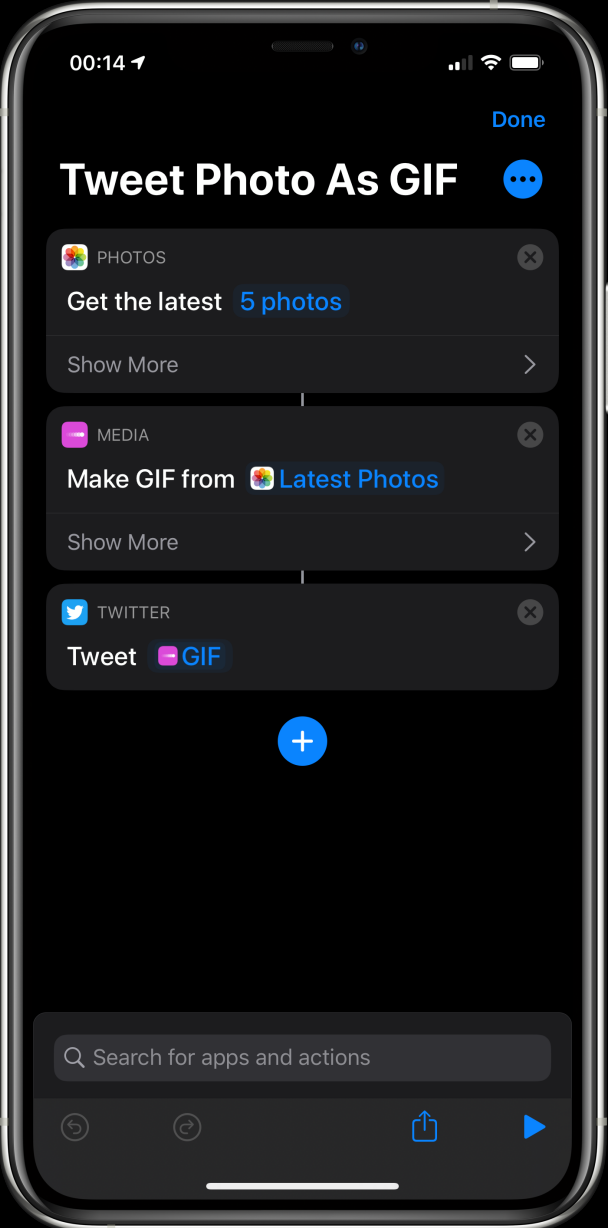

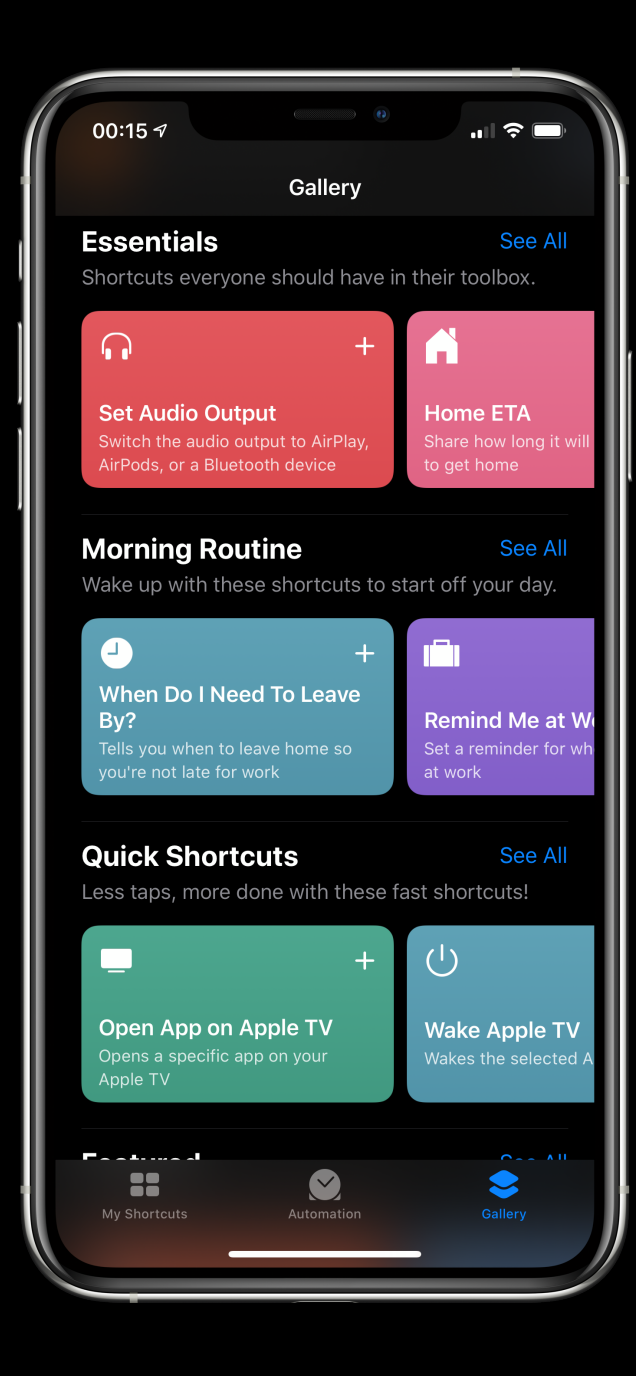

#### Shortcuts Demo

#### iOS 13 Personal Automations

- Trigger-based running of shortcuts
- Time
- When Wi-Fi is connected
- When connected to CarPlay
- When an app is opened
- Tap an NFC sticker
	- Requires iPhone Xs, Xs Max, XR, 11, 11 Pro, or 11 Pro Max

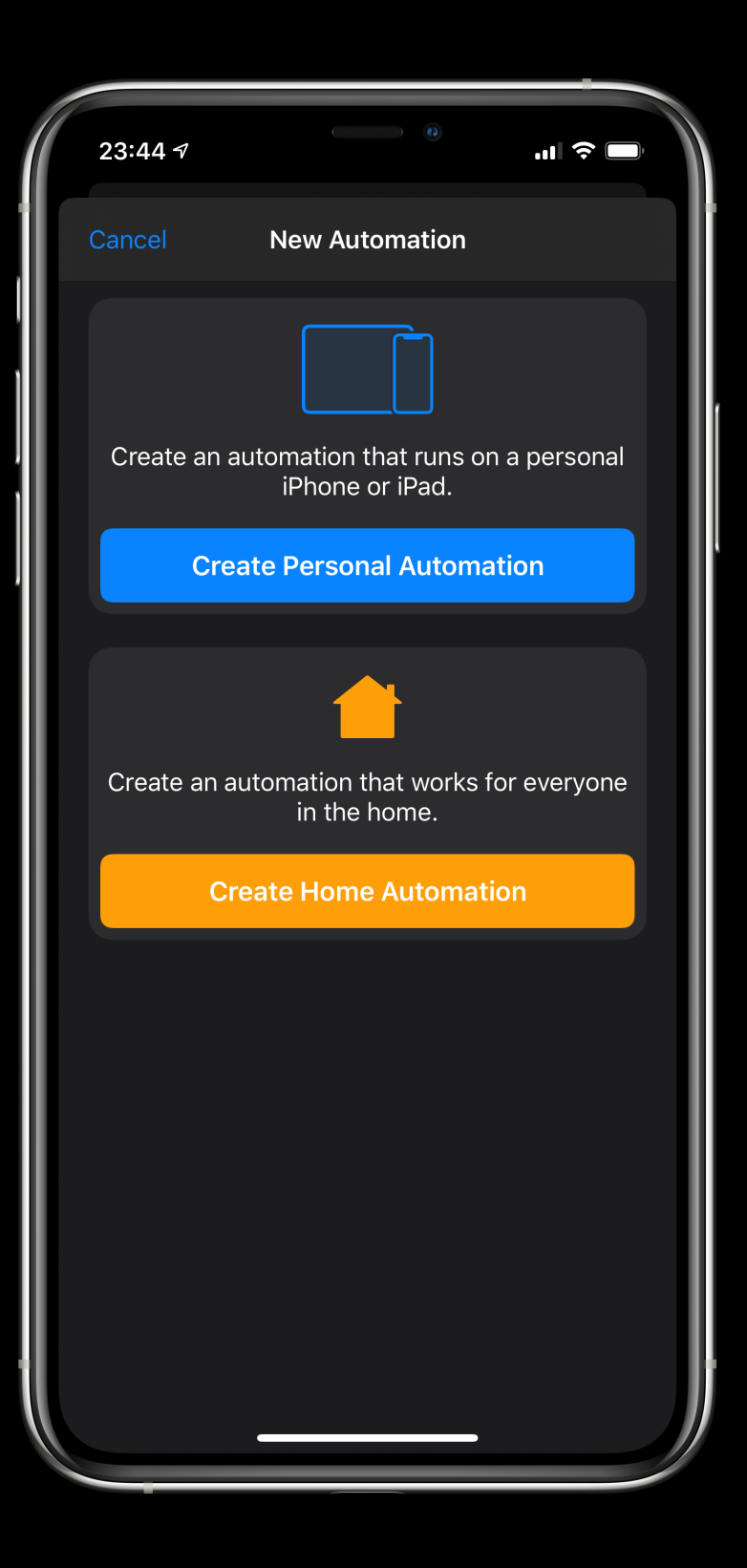

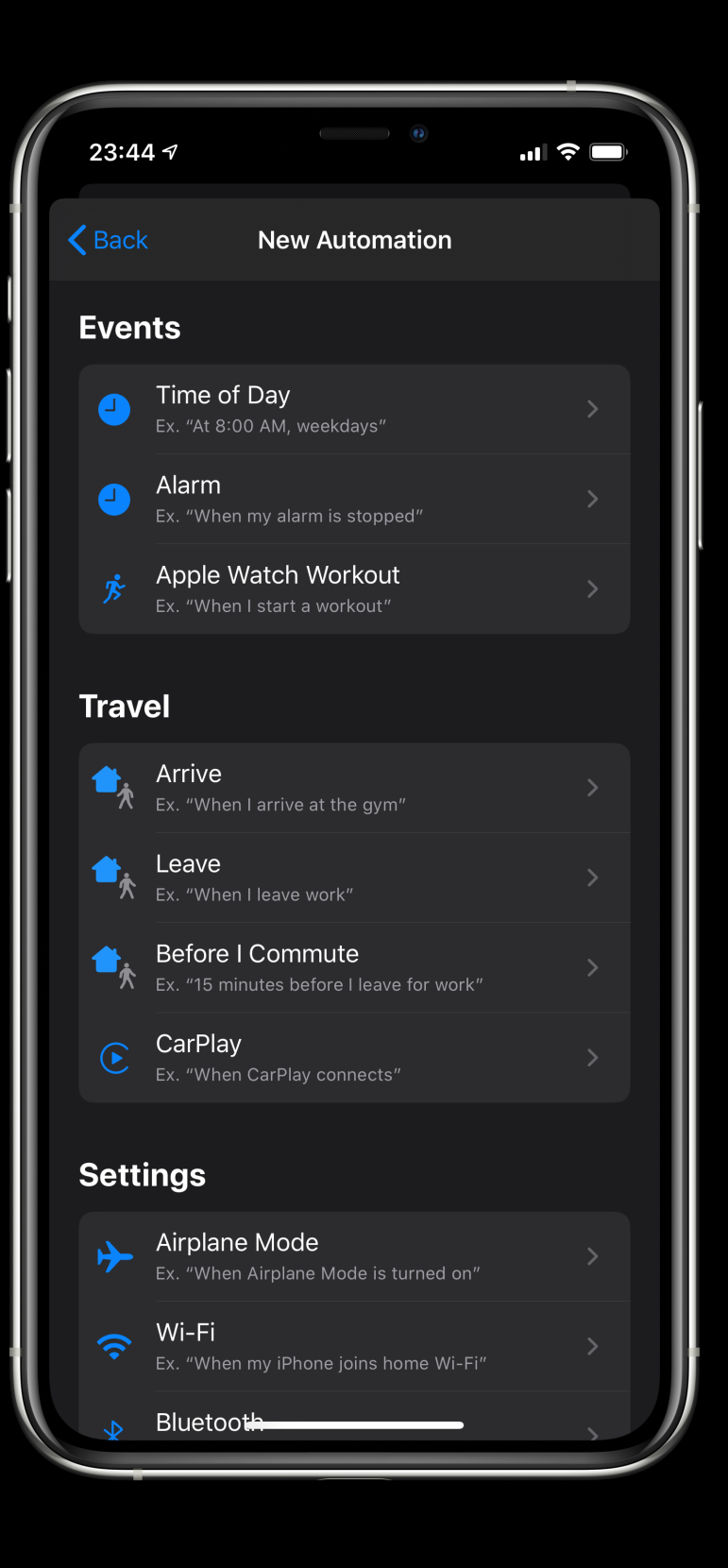

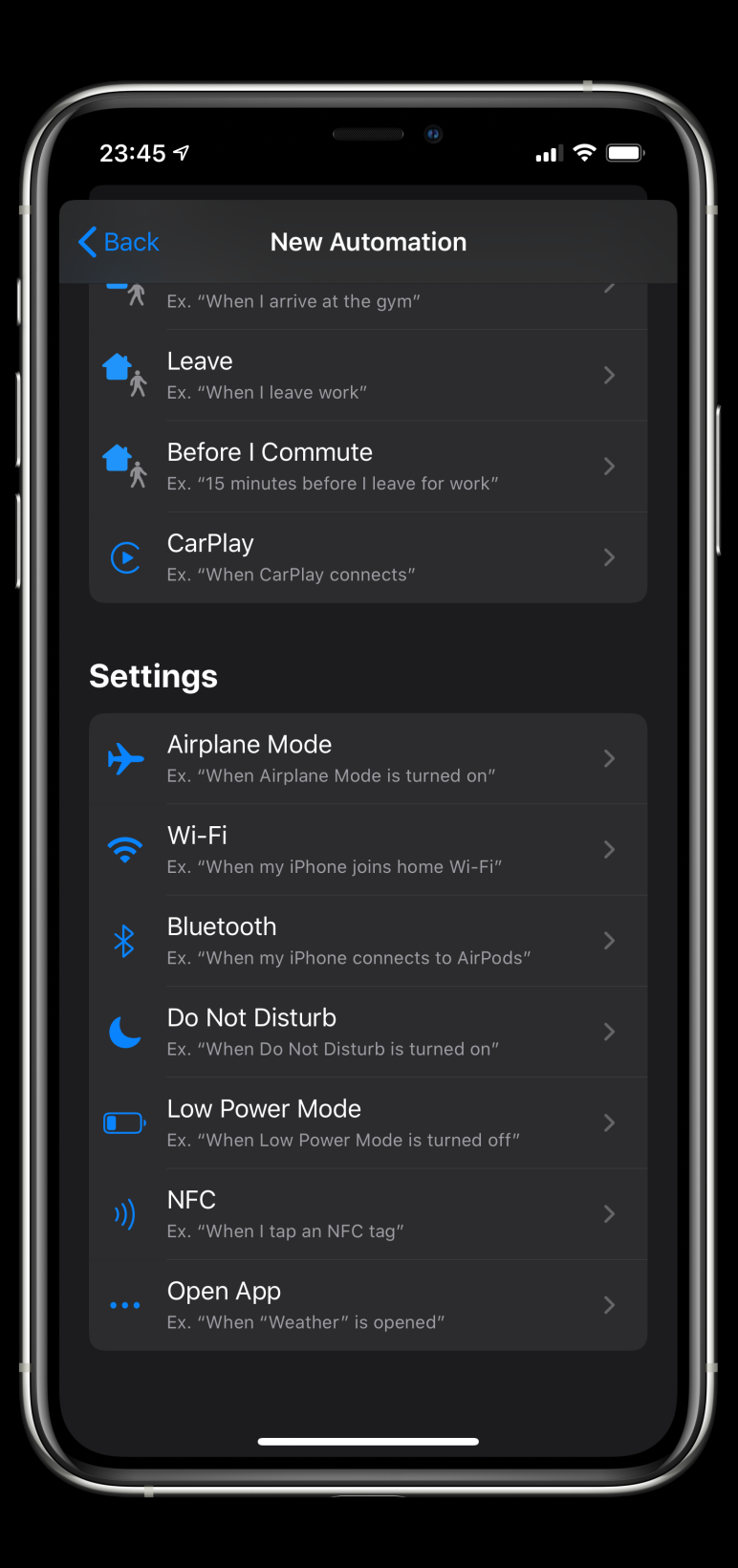

#### Personal Automations Limitations

- Many personal automation still require a tap to run.
	- Time-based
	- Location
	- Wi-Fi
- Some shortcut actions don't run properly when device is locked.
- Can't really use iOS as a mini-server.

#### iOS 13 Home Automations

- HomeKit status changes
	- Lights turn on, time of day, switches are toggled, etc.
- Limited set of actions available
	- Get Contents of URL
	- Run SSH Command
#### Will the Last Person to Leave Turn Off the Lights?

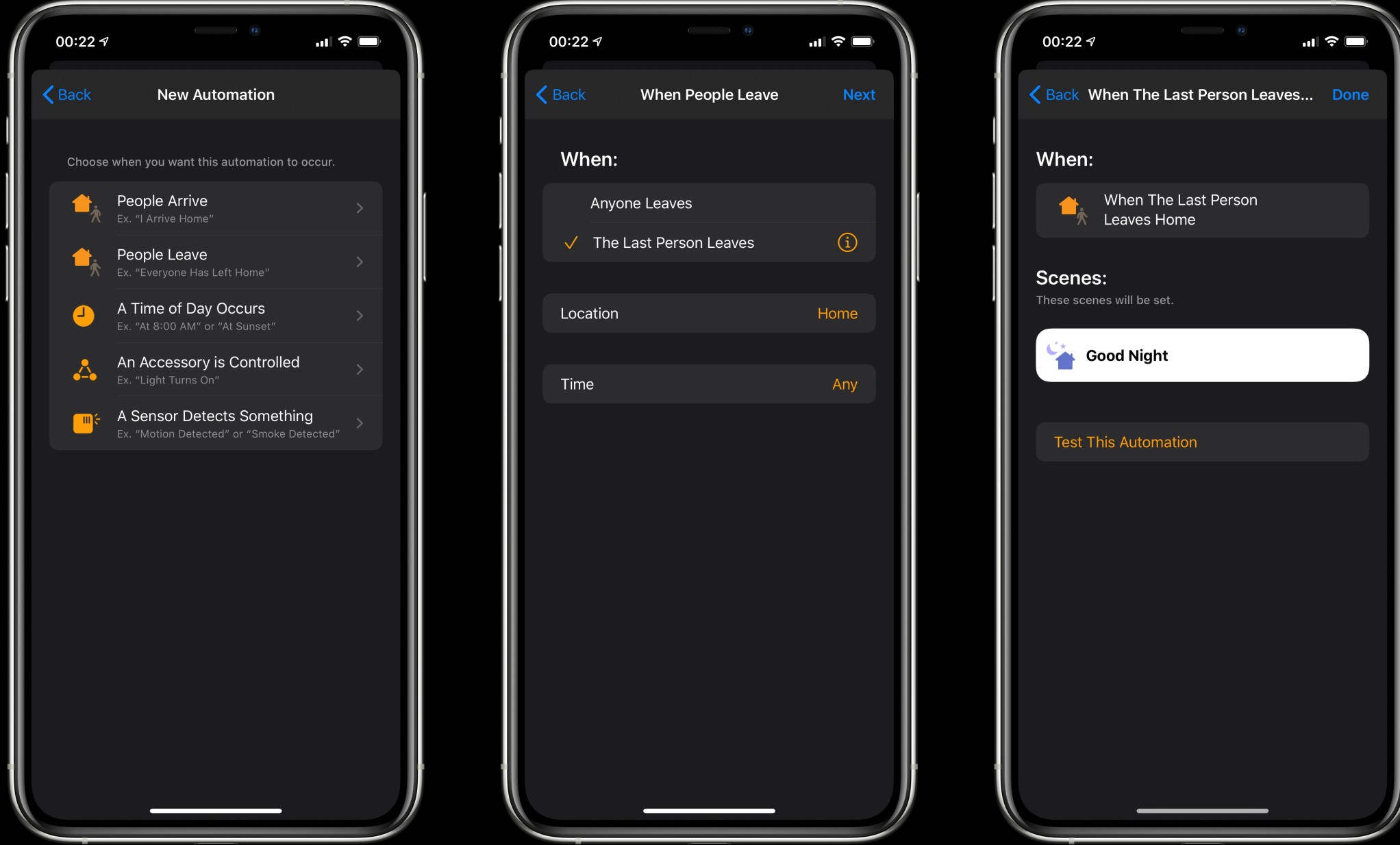

## Voice Control

- In iOS 13, Voice Control allows you to control your iOS device with just your voice
- Simulates tapping, swiping and manipulating the screen.
- Can be combined with Shortcuts to perform automations that would otherwise be impossible.

#### Keyboards, Mice and Accessibility

- Mouse support in iOS 13!
- Can assign commands to mouse buttons
	- Run Shortcut
	- Long Press (e.g. right click)
	- Control Center and Multitasking

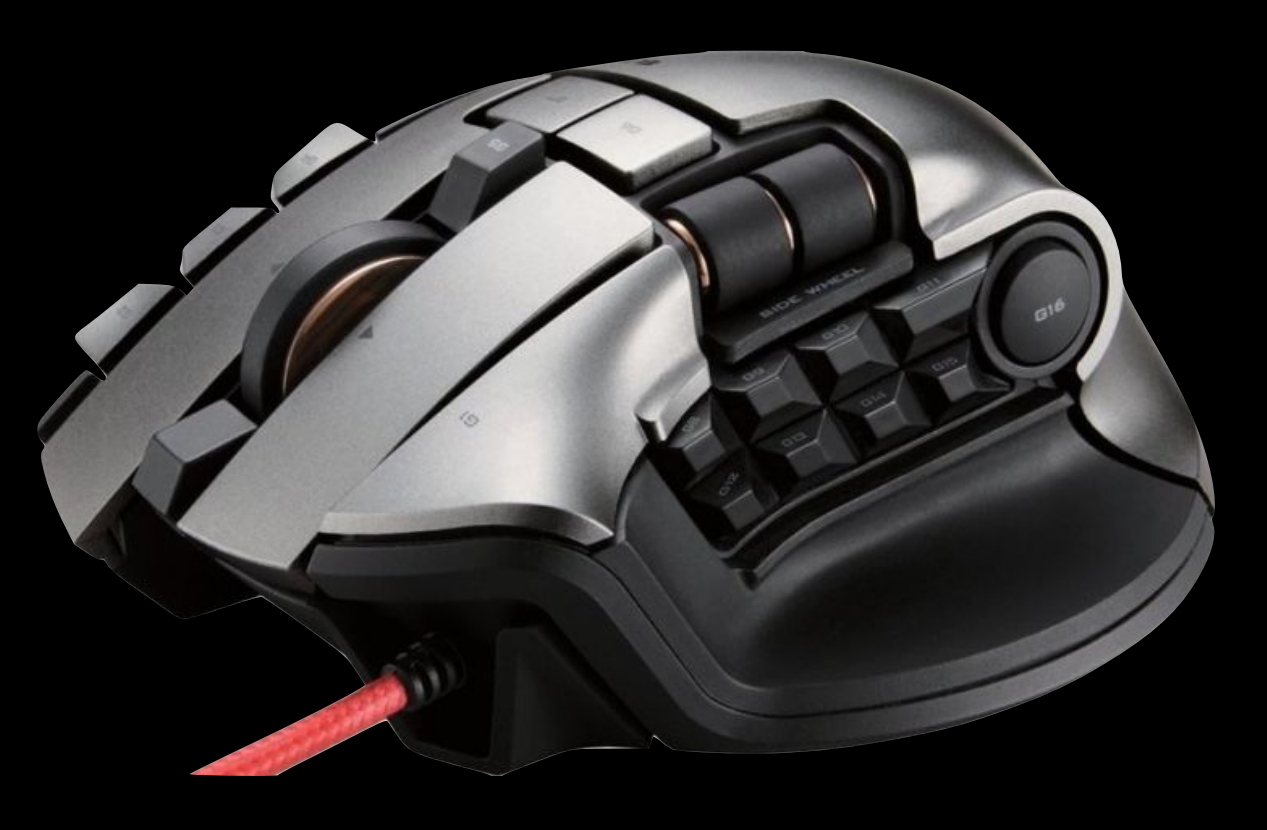

# Scriptable

- JavaScript automation on iOS.
- Native integration with iOS APIs.
- Can create interfaces and interact with data outside of its own sandbox.

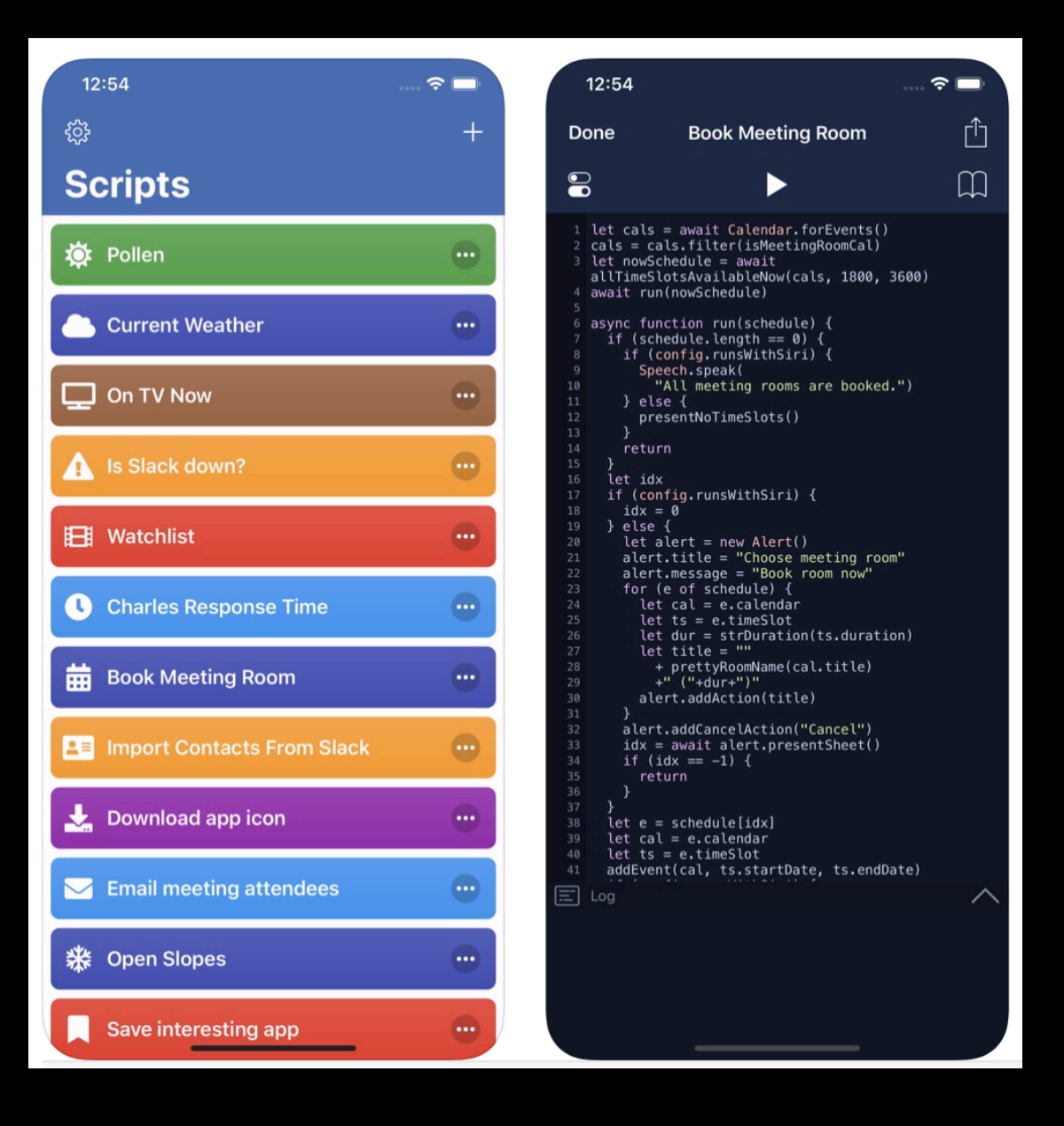

# iOS Automation Examples

# 1. Morning Routine

- Turns on the lights
- Retrieves the weather
- Backs up my shortcuts
- Speaks events and to-dos for today
- Opens Safari to websites I want to read in the morning
- If I ran it once before in the morning, asks me if I want to run it again.

# 2. Running Workout

- Opens the Podcasts app.
- Starts a Strava workout.
	- Requires iOS 13.
- Opens Runkeeper.
- Waits until I return to the Shortcuts app before running the next step.

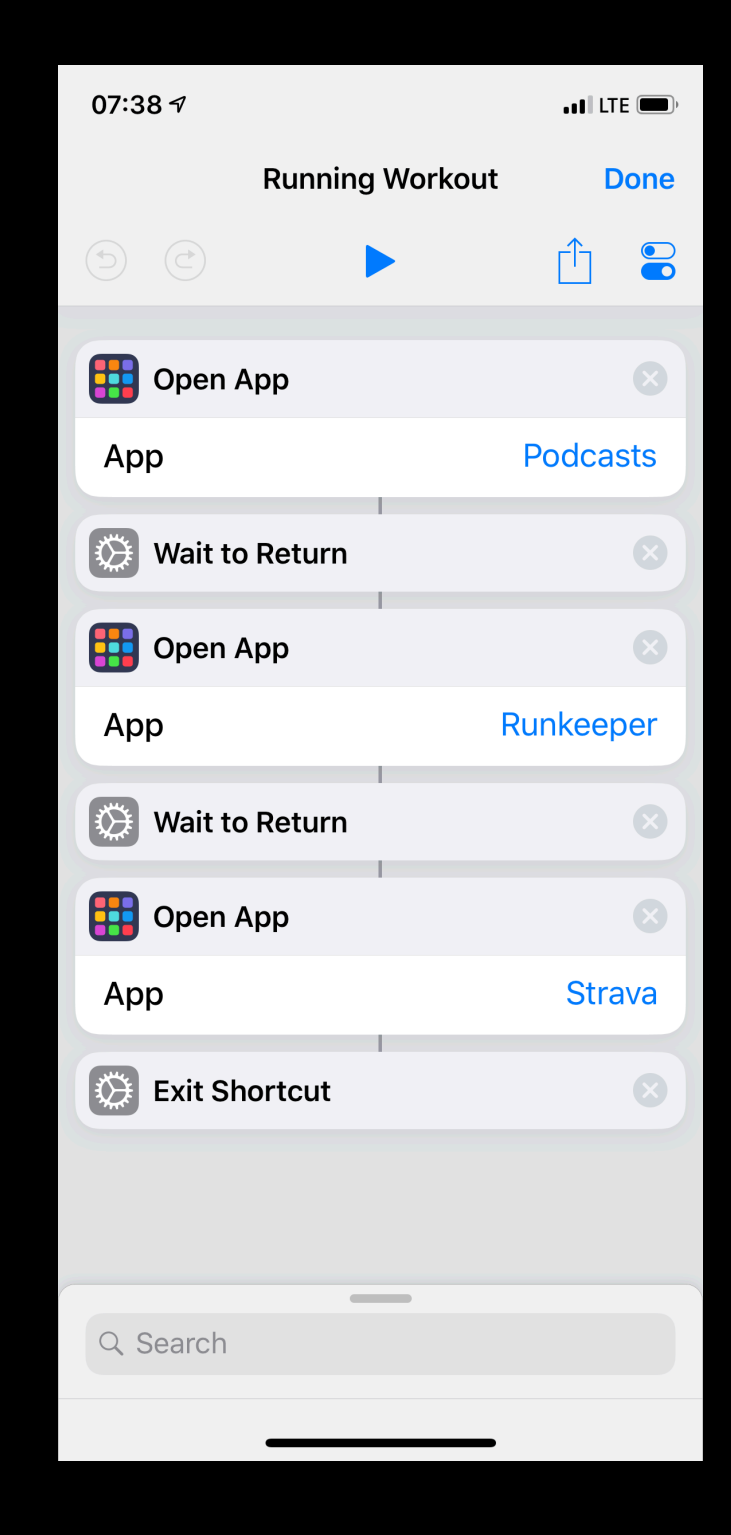

## 3. Frames to Git

- Apple Frames
	- Frederico Vittici from MacStories.
	- Takes screenshots and wraps the proper iOS device chrome around them.
- Created my own shortcut that calls resizes the output from Apple Frames before sending to my Git repos.

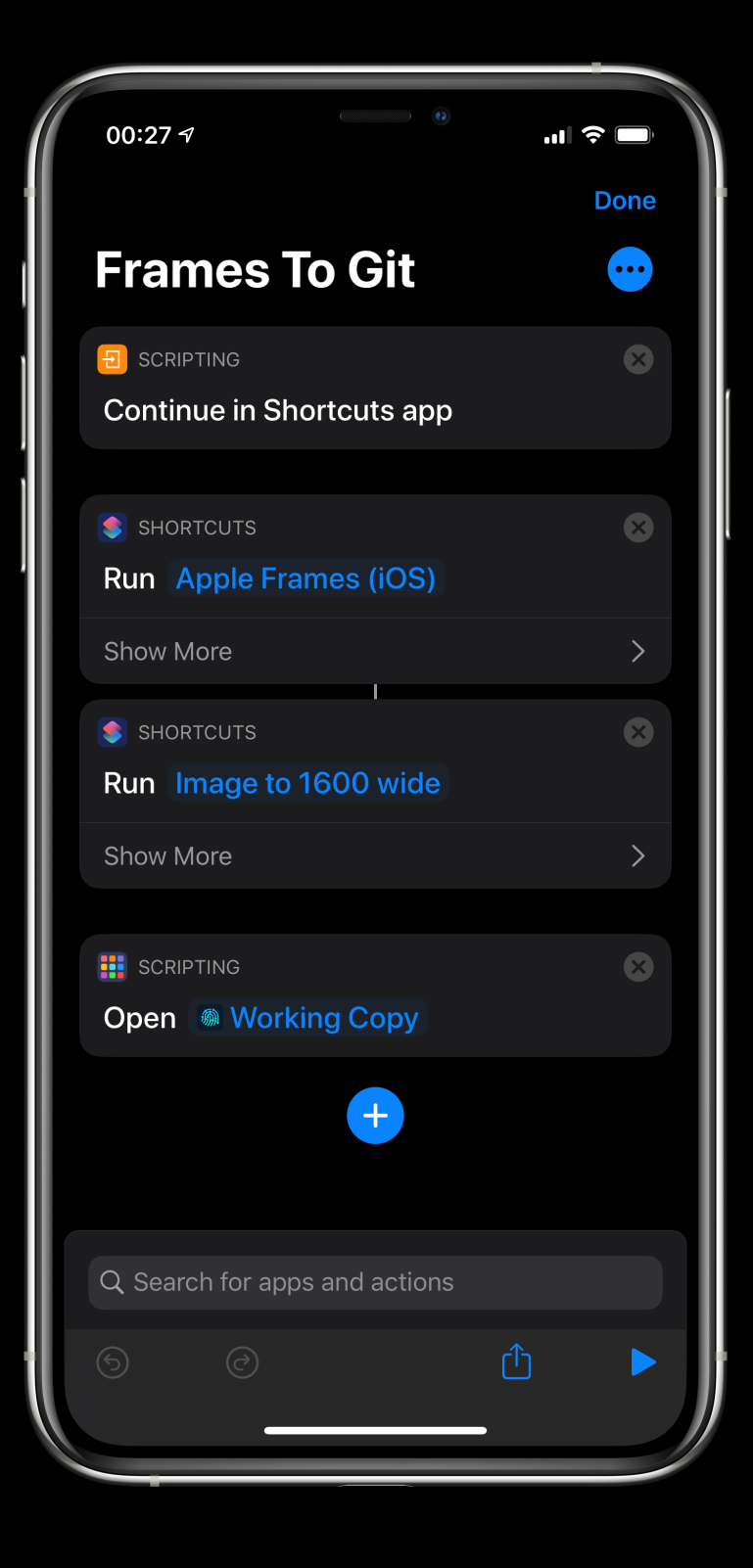

# Mac and iOS Automation Examples

# 1. Finish Scanning

#### **• iOS Files app or Notes**

- Provides native file scanning on iOS.
- Slow when having to scan multiple documents at a time.
- **• Fujitsu ScanSnap 1500M** 
	- Great for scanning multiples pages at a time.
	- Software is 32-bit and no longer works on Catalina.
	- Attached to Mac Mini at home.
	- Don't want to use Remote Desktop to have to control it.
	- Goal is to scan multiple pages and tell it when to stop remotely.
	- Rename and save the file automatically to Dropbox.

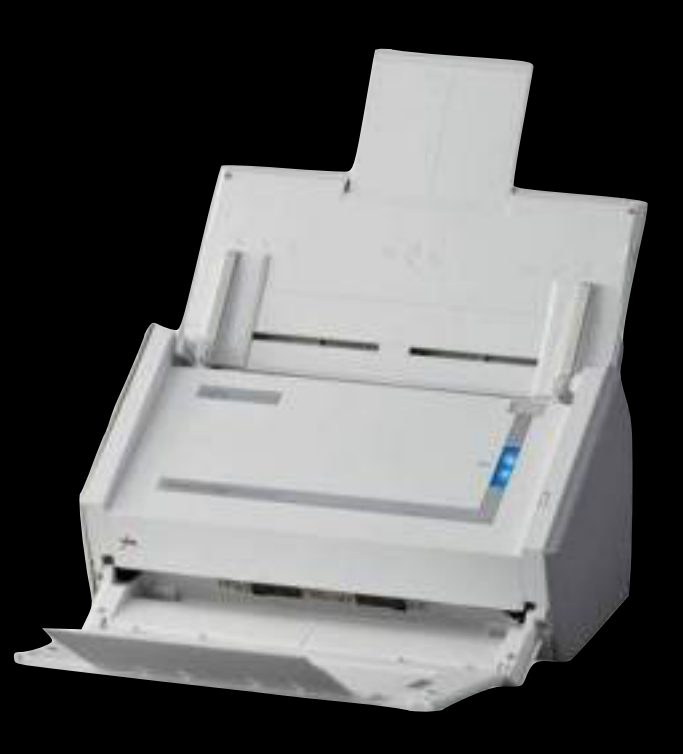

## Finish Scanning Lifecycle

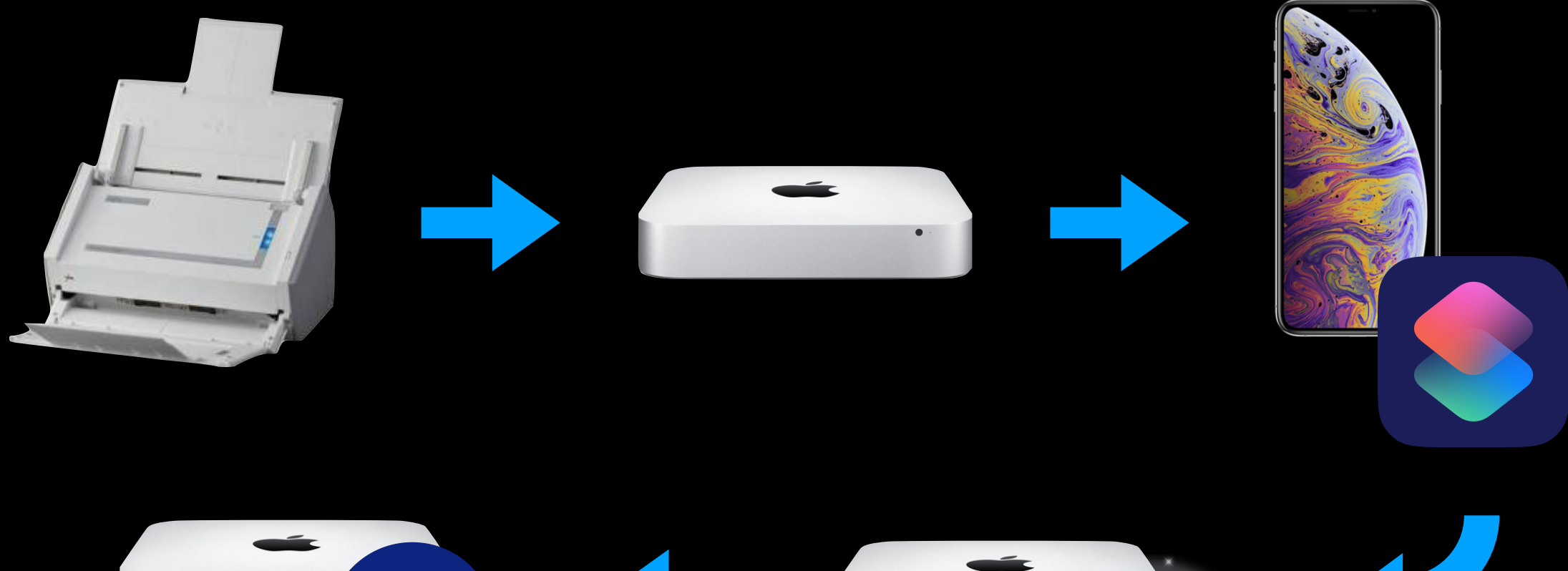

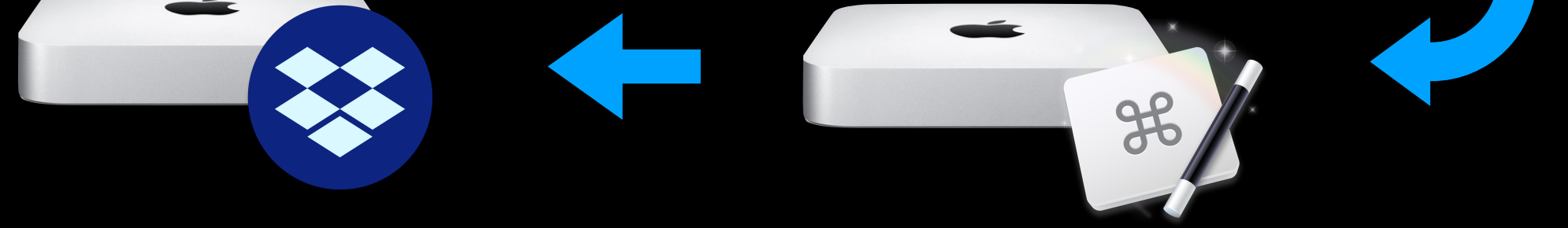

# Finish Scanning

#### **• Shortcut**

- "Hey Siri, Finish Scanning."
- Calls the KM shell script from iOS using SSH action.
- **• Keyboard Maestro** 
	- Clicks the Finish Scanning button.
	- Closes windows in Preview.
	- Triggered by osascript shell command.
- **• Shortcut** 
	- Previews the scanned document
	- Renames file on Dropbox.
	- Deletes the original file on Dropbox.

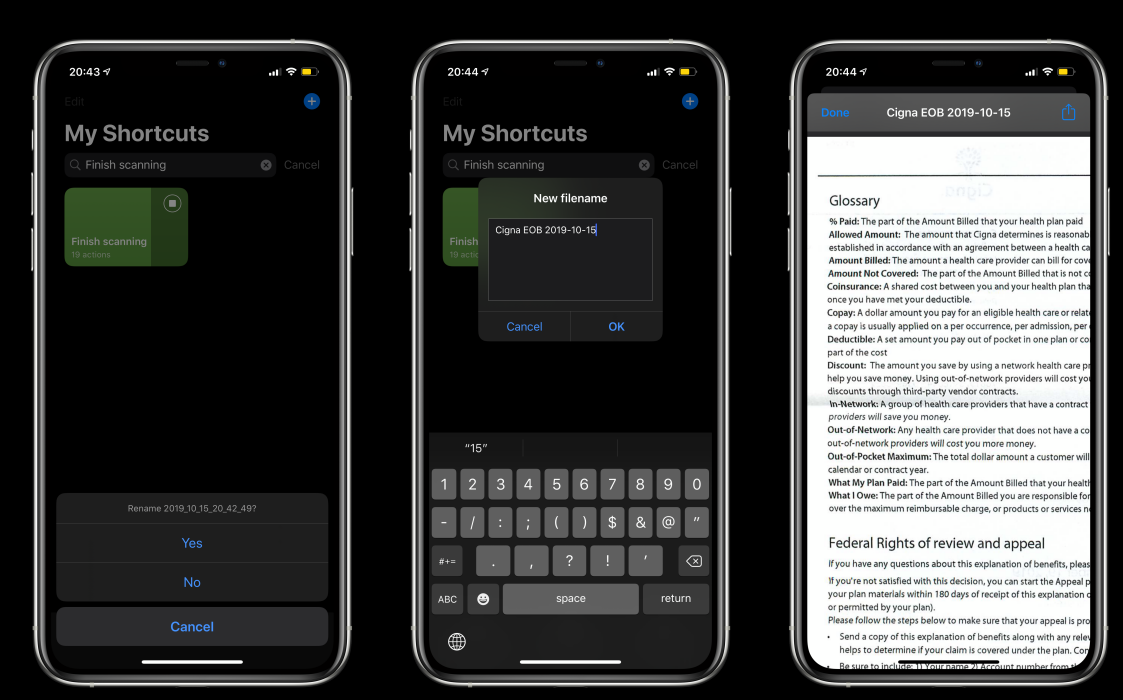

# 2. Wireless DSLR Photography

## Wireless DSLR Workflow

- Shoot with Canon EOS 5D Mark IV
- Supports transferring images using FTP or FTPS using built-in Wi-Fi transmitter.
- Mac mini in the cloud runs FTPS server.
- Hazel, AppleScript, and Exiftool
- Files renamed to final archive name: YYYY-MM-DD\_hhmmss\_frame4
- Photos added to Photos, Google Photos, Dropbox, and sends me a Message.

### Wireless Photo Demo

#### 3. Mark Photo for Deletion

- Mark a photo in the iOS Photos app
- Filename of image gets appended to a Dropbox file
- When the RAW image is imported to my Mac, marked images will be moved to a To Delete folder.
- These images are not added to Lightroom.

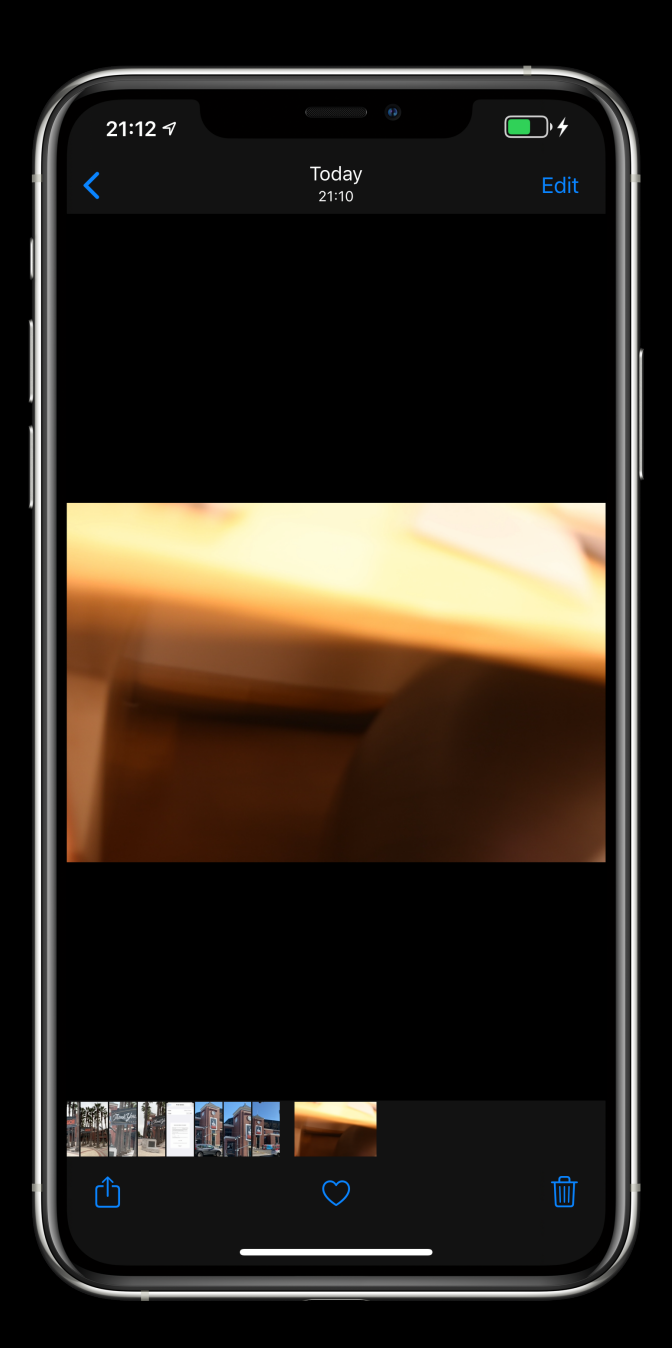

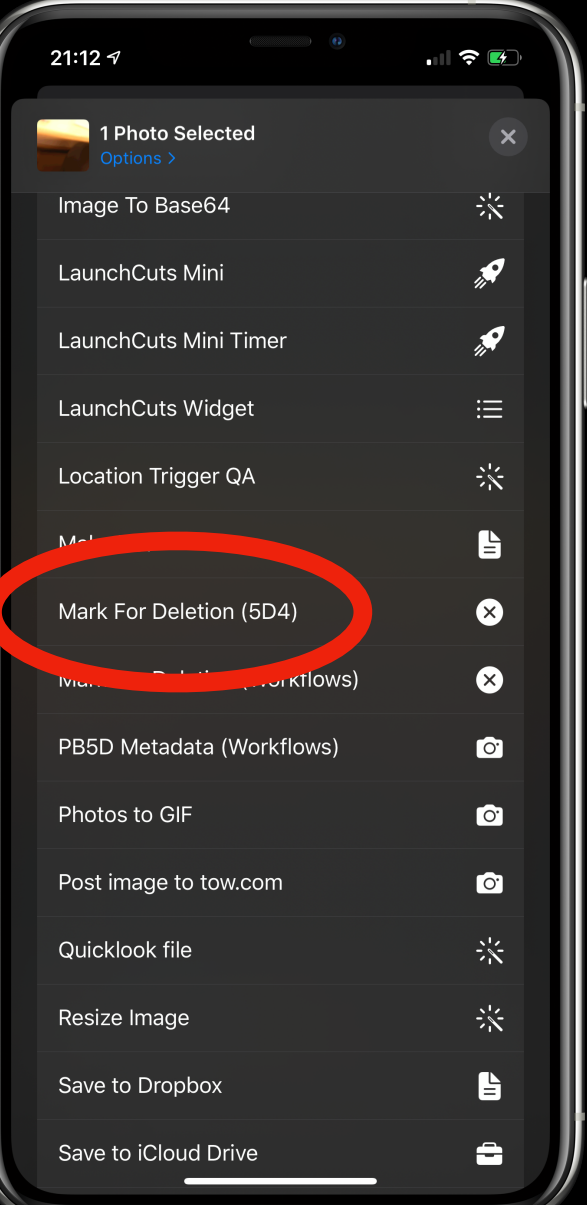

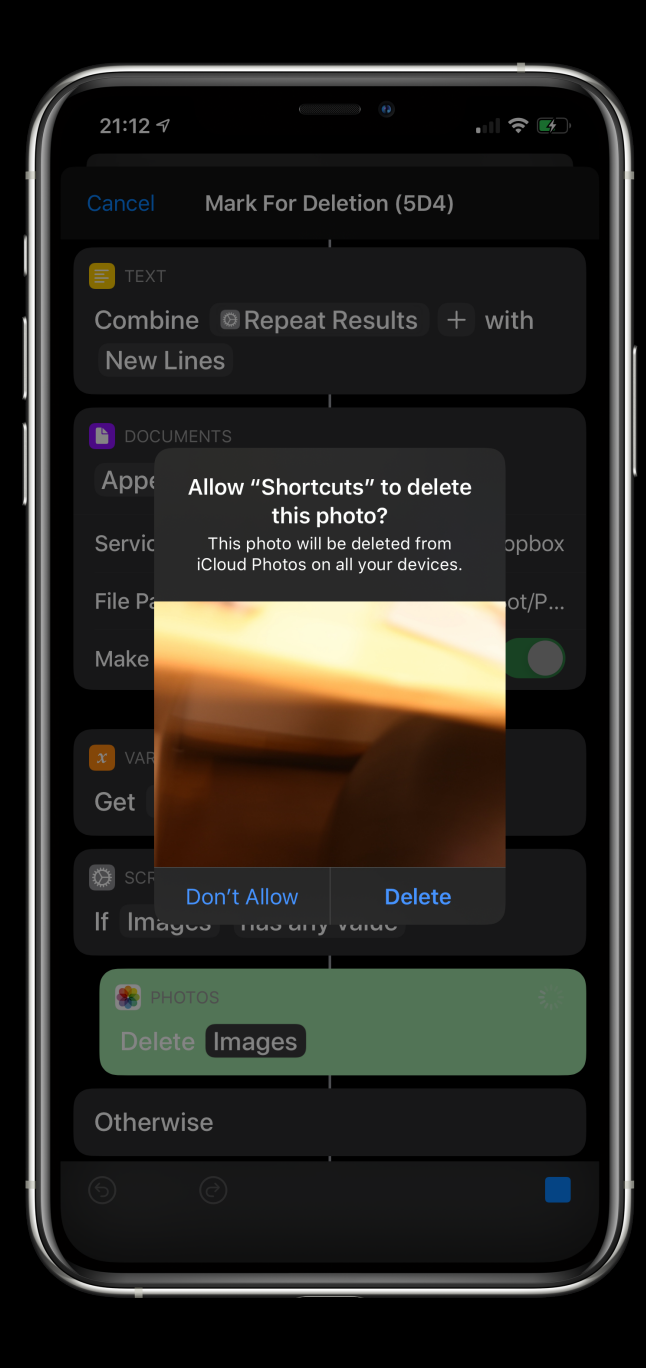

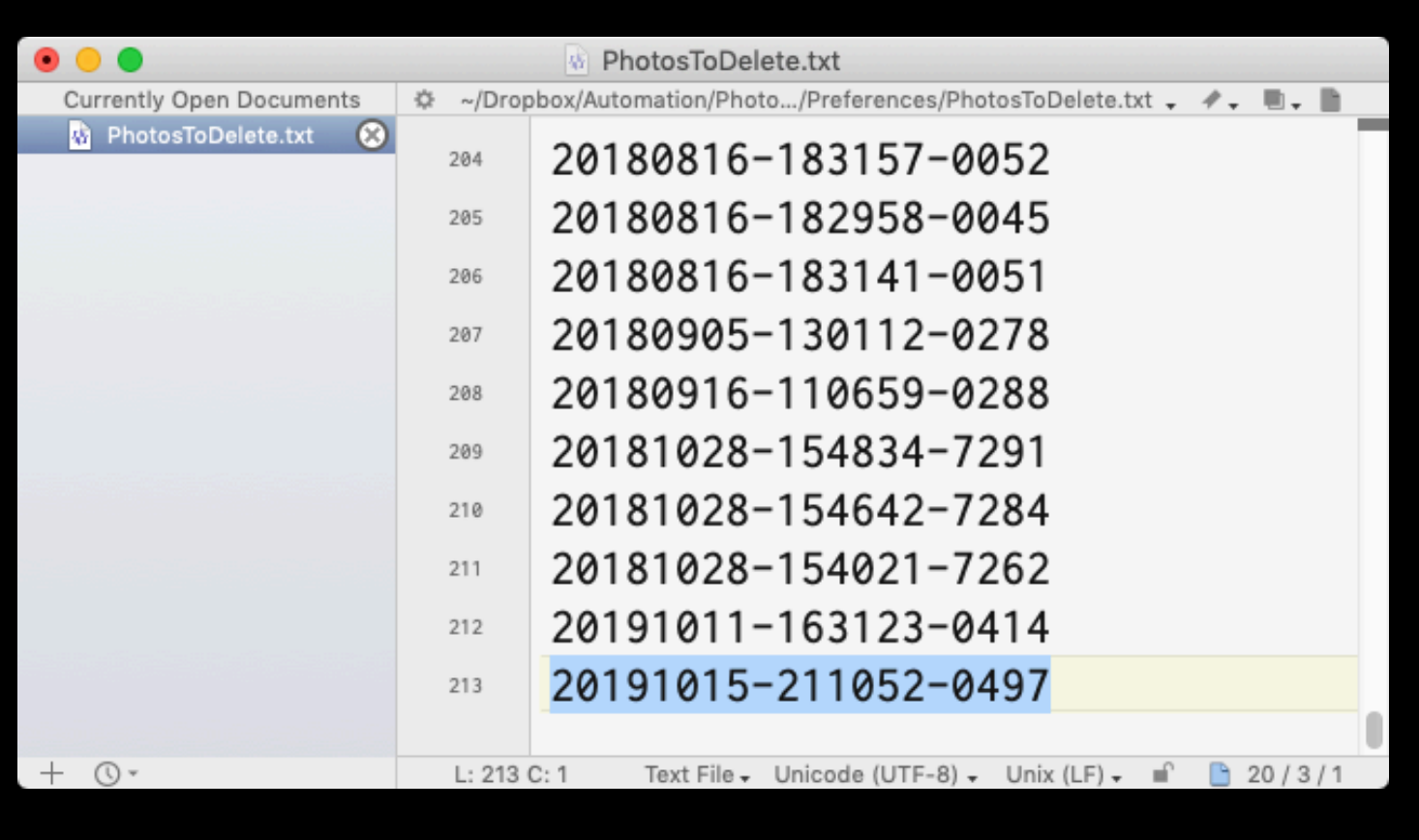

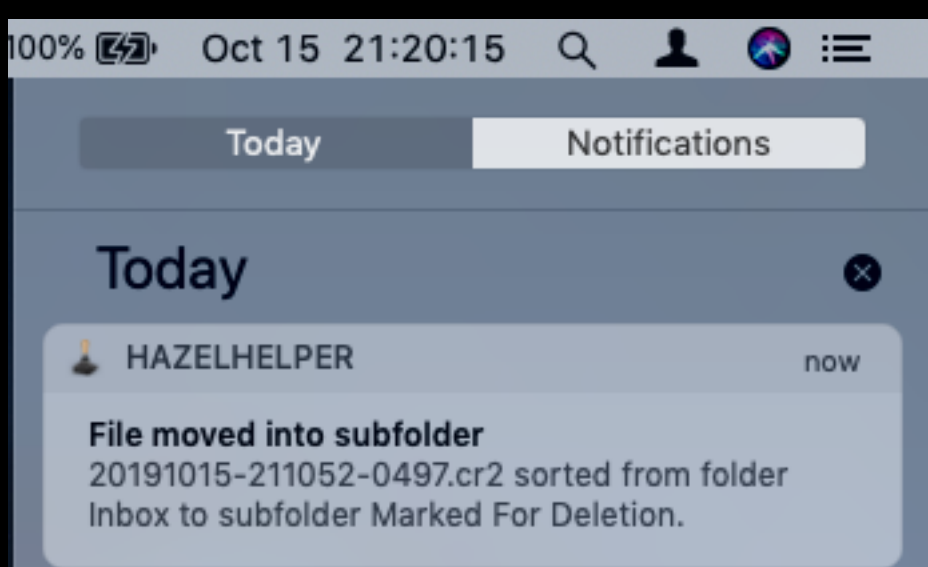

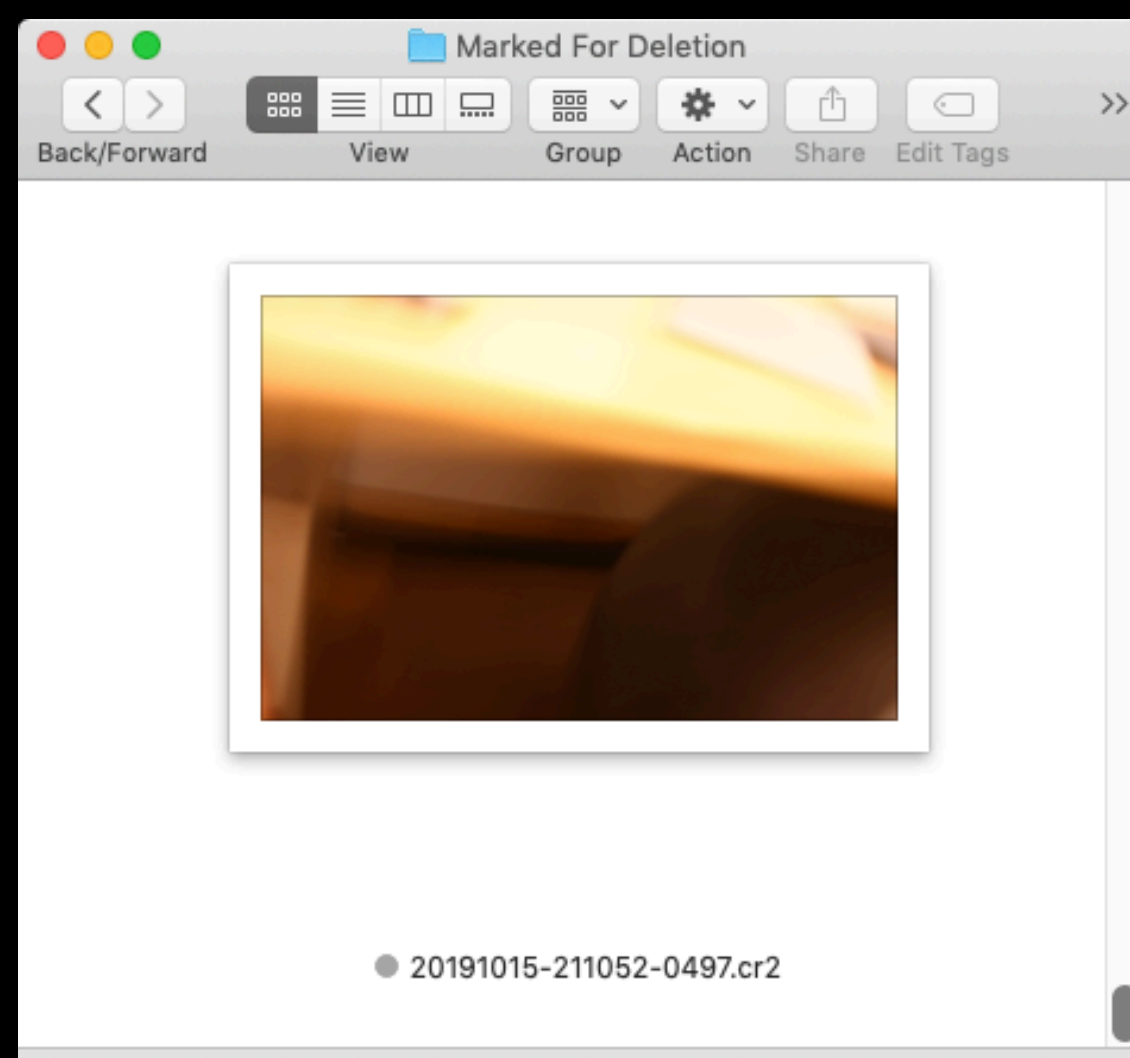

106 items, 2.14 TB available

# One More Thing...

- Remember how I said some Personal Automation triggers on iOS 13 require confirmation?
- And how iOS can't act as a mini-server?
- Autocuts, released earlier this week, aims to change that.
	- At least until iOS 14 when they Sherlock Autocuts!

- Autocuts is a background shortcut manager for iOS 13.
- Launched via the Open App personal automation.
- Runs shortcuts automatically in the background while you use your iOS device.

- Enables auto-running of time, location, and Wi-Fi triggers.
- Integrates with IFTTT, Zapier, or other web integration service with your iOS device.
- Shows what could be possible if iOS was able to act more like an always on server.

#### Confirmation-Based Automations

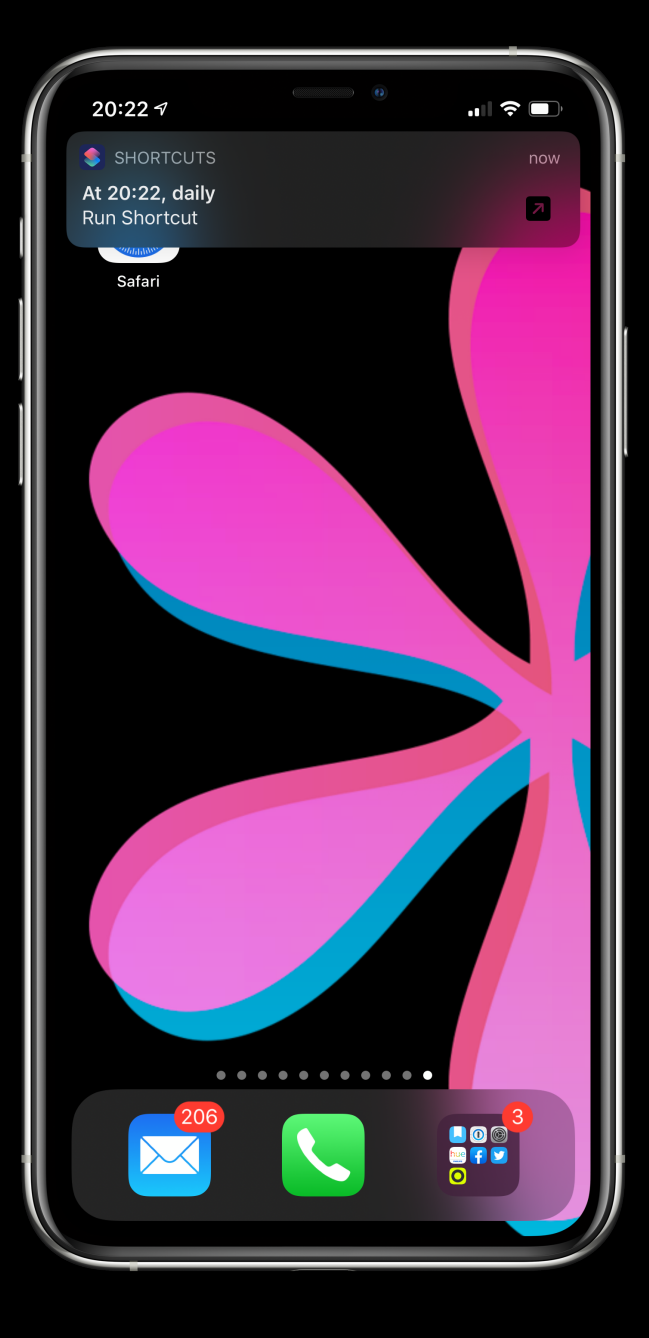

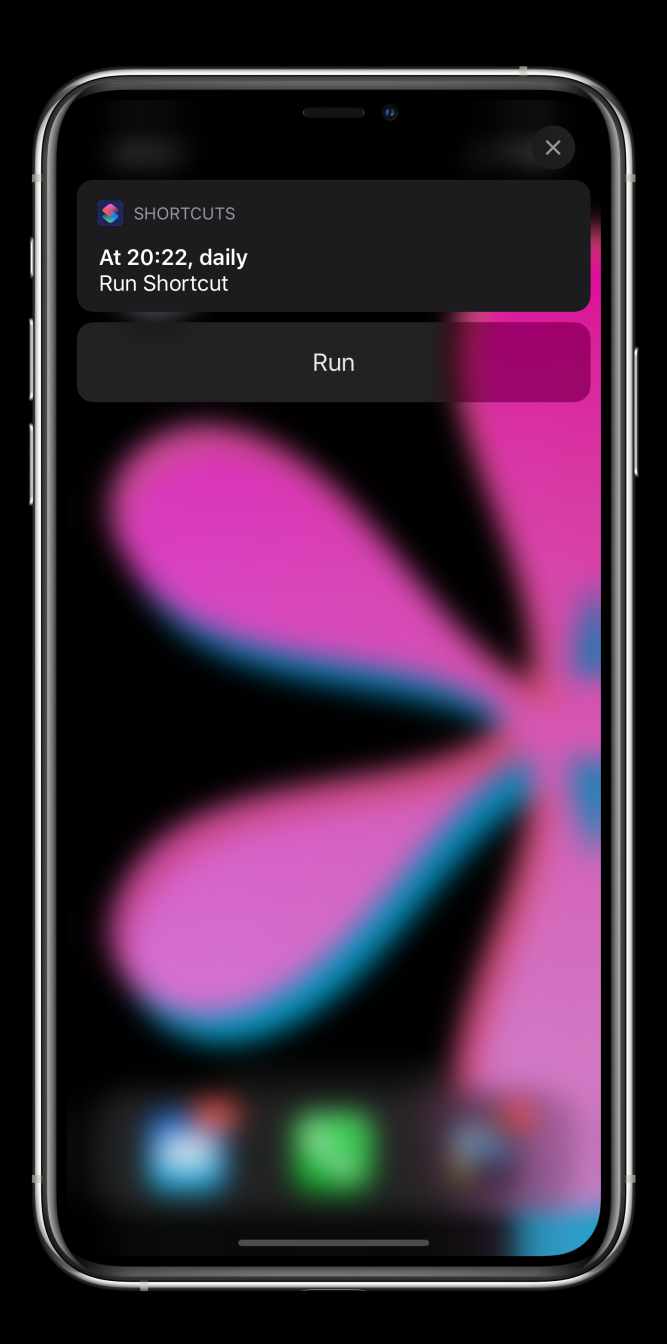

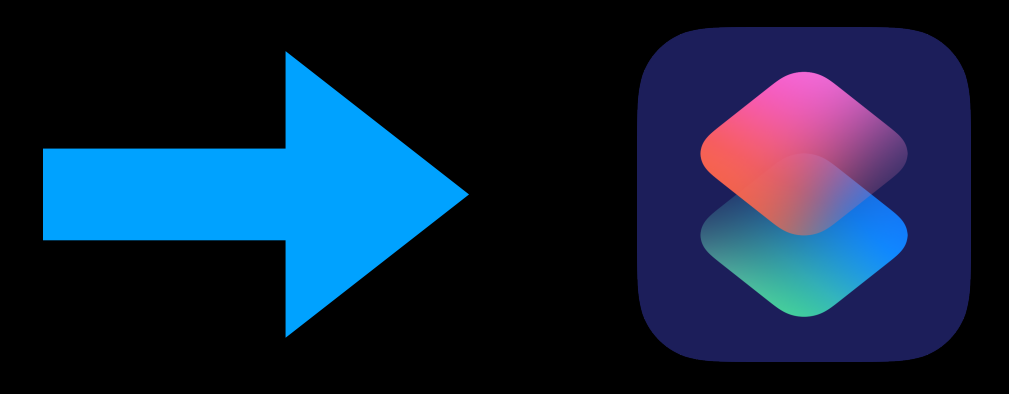

#### Autocuts Usage-Based Automation

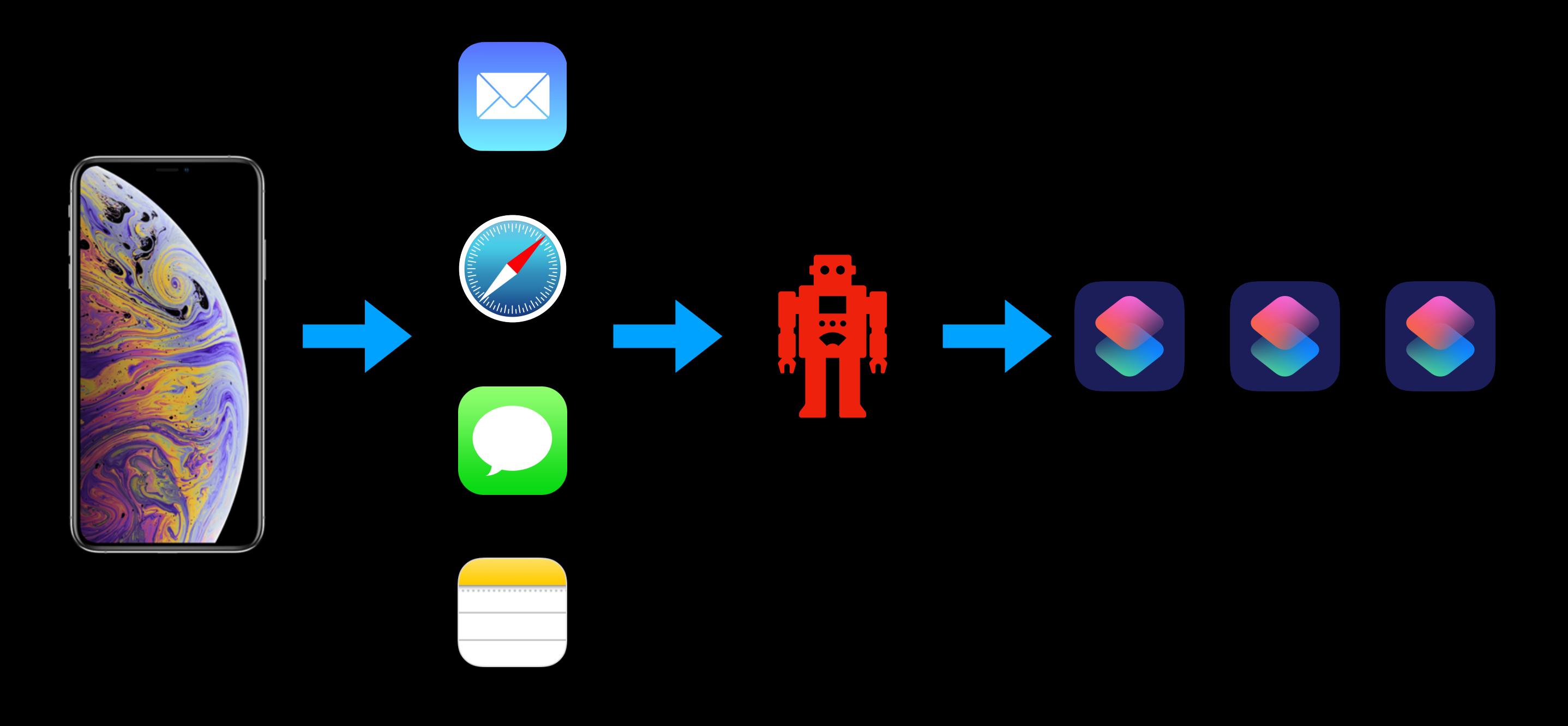

## Autocuts Setup #1

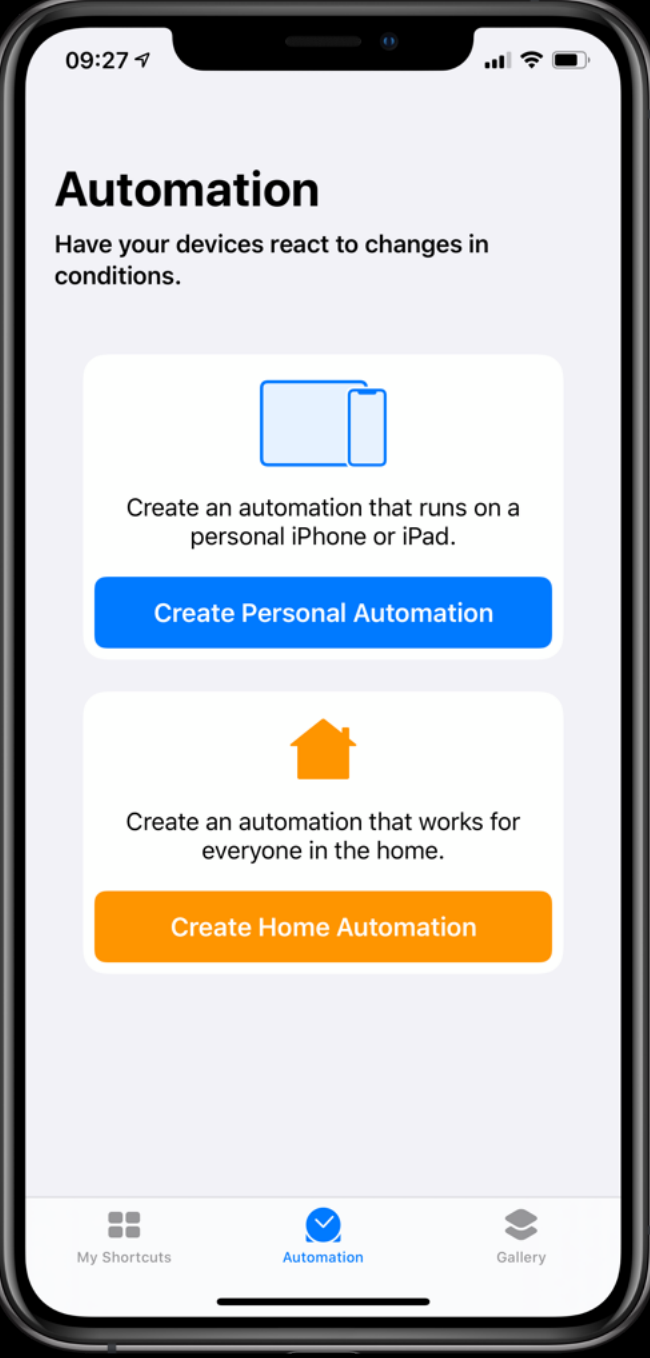

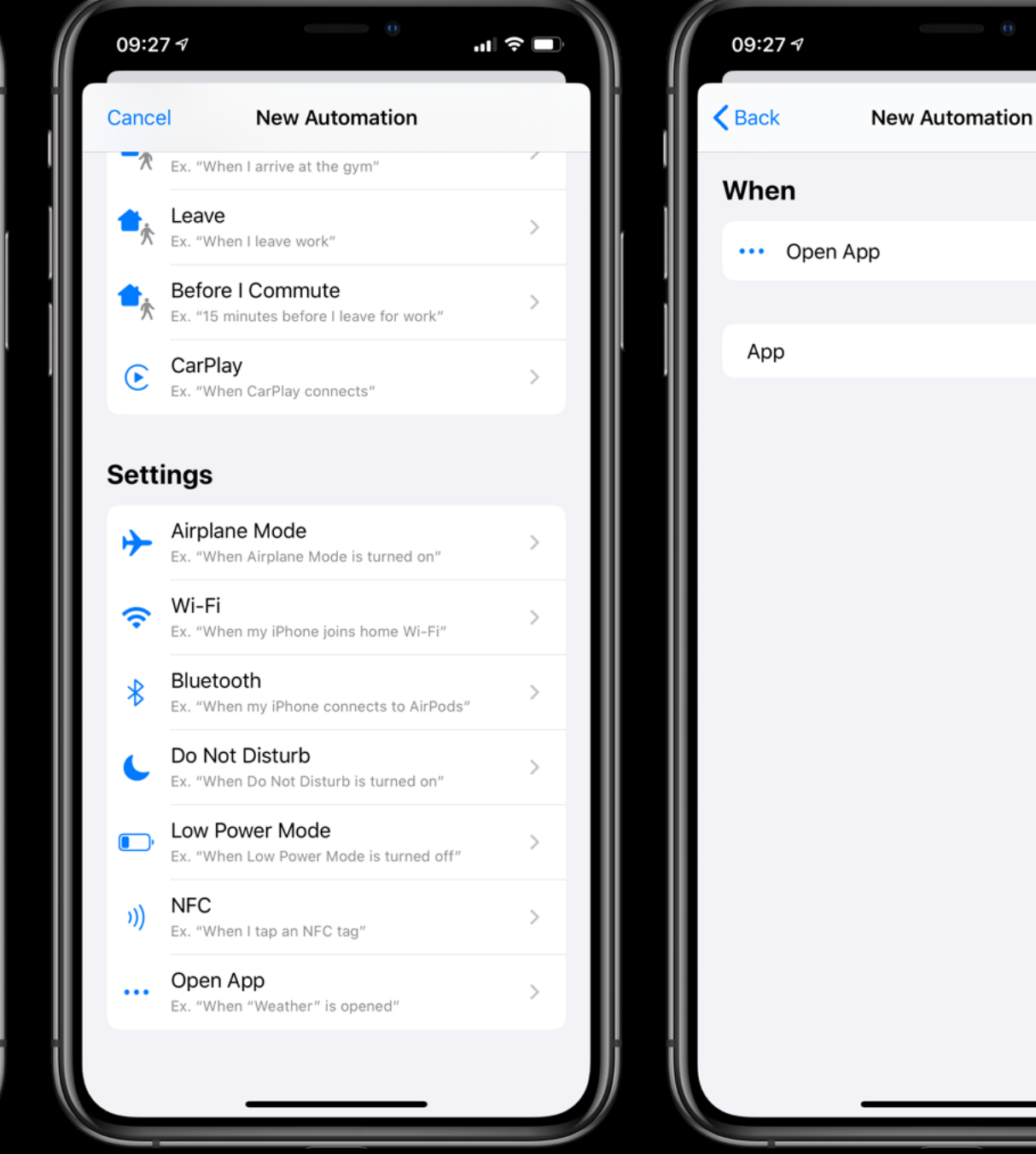

 $\mathbf{d}$   $\mathbf{r}$ 

Choose

Next

## Autocuts Setup #2

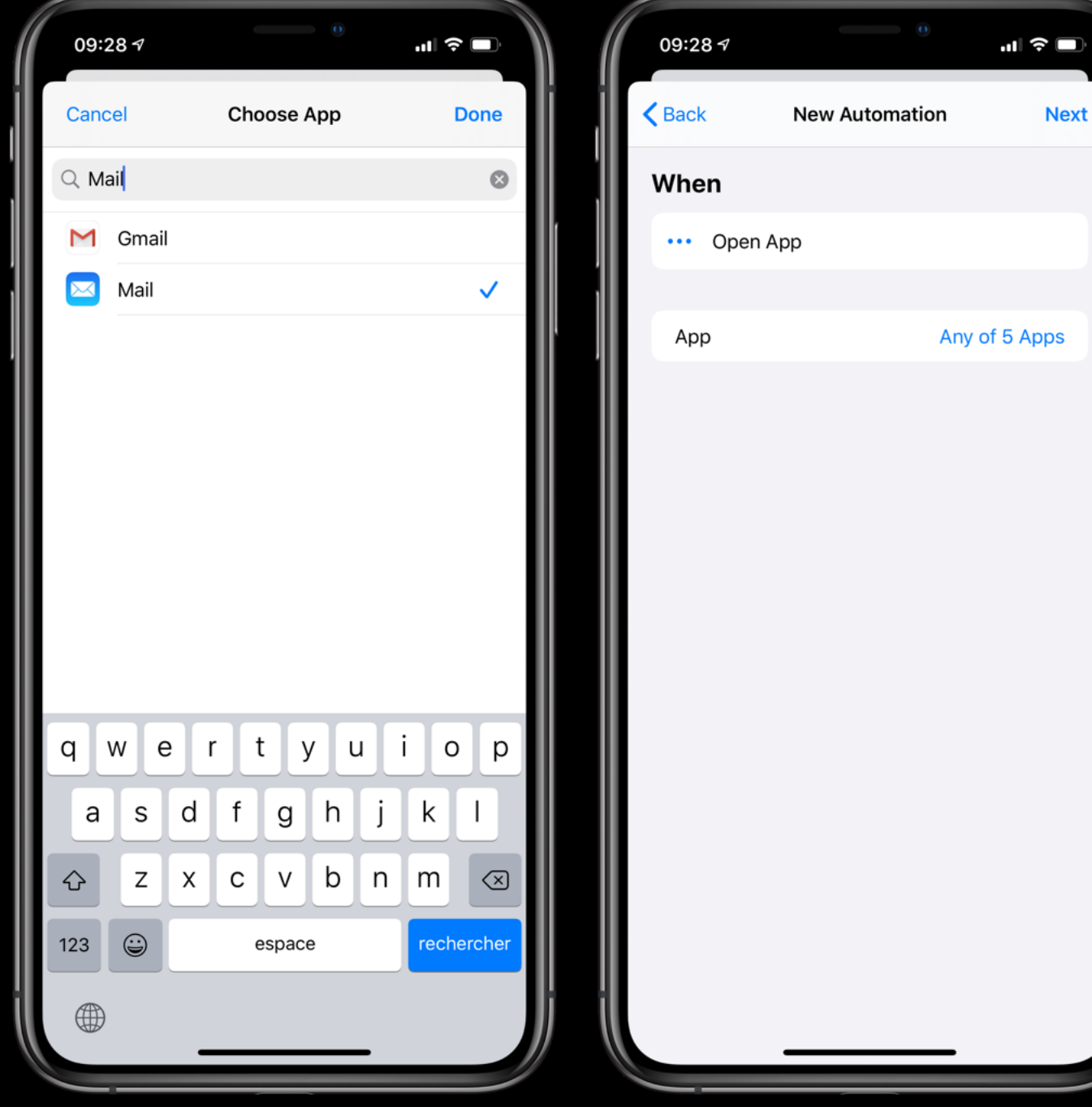

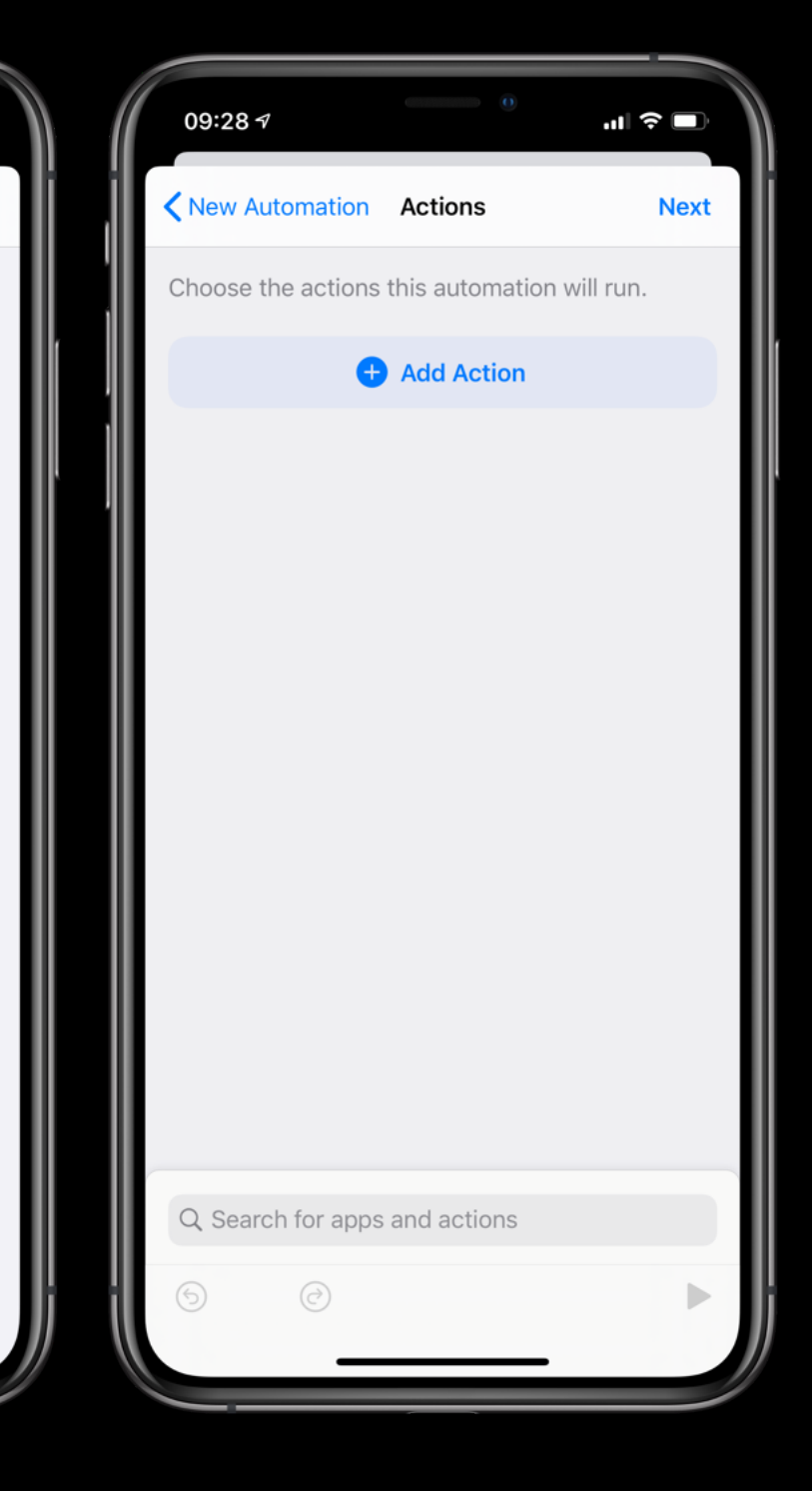

## Autocuts Setup #3

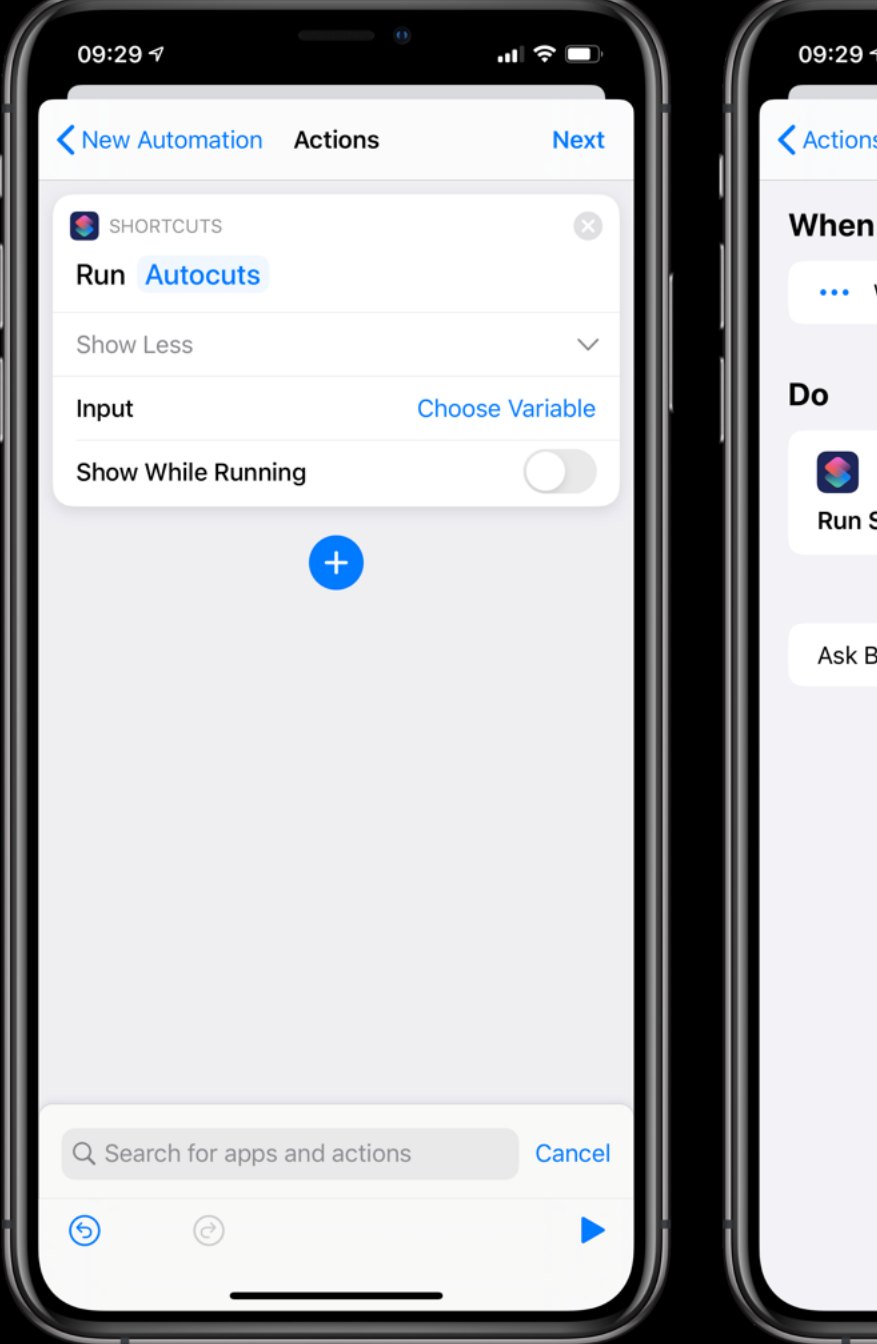

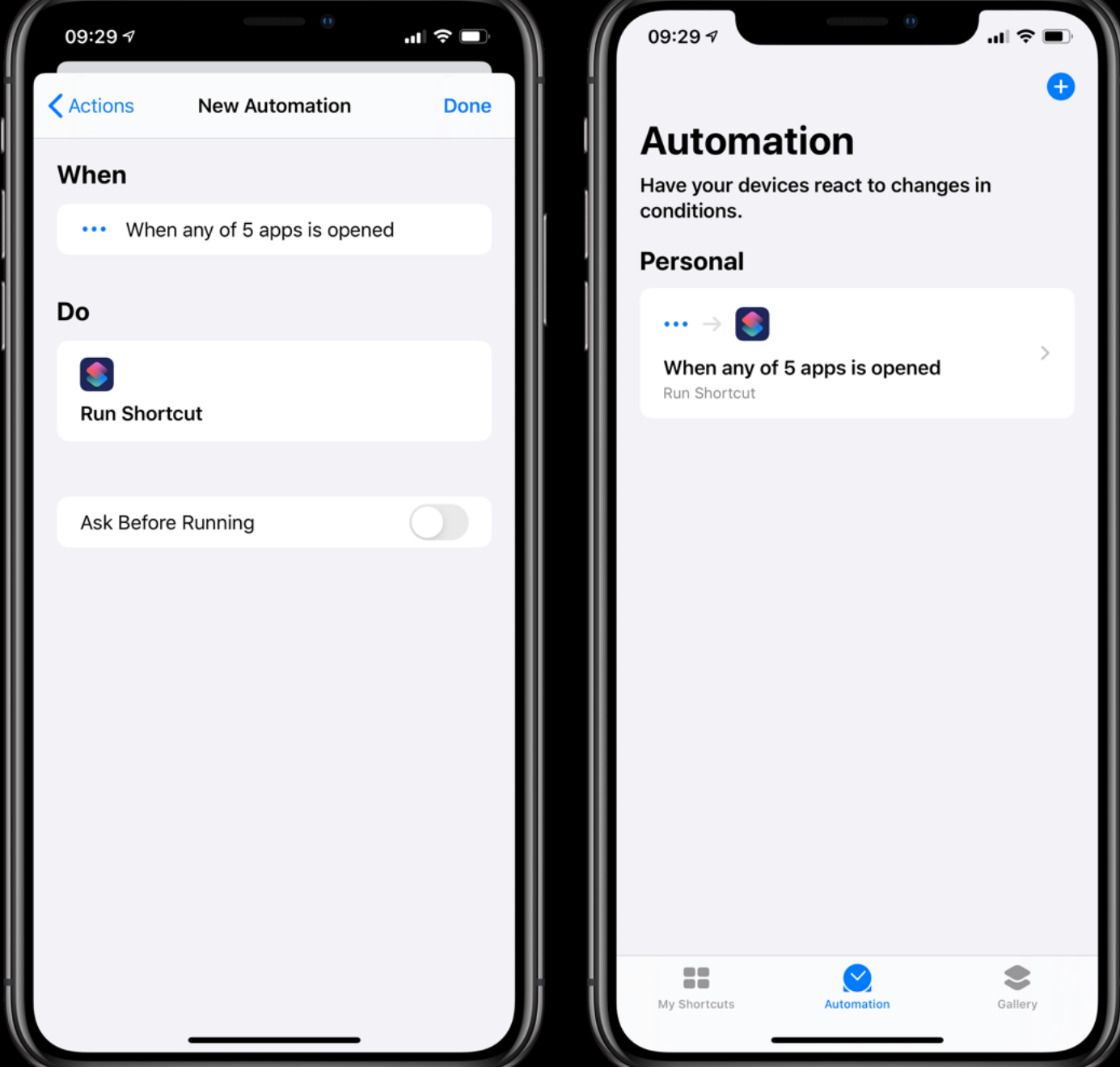

# Creating an Autocut

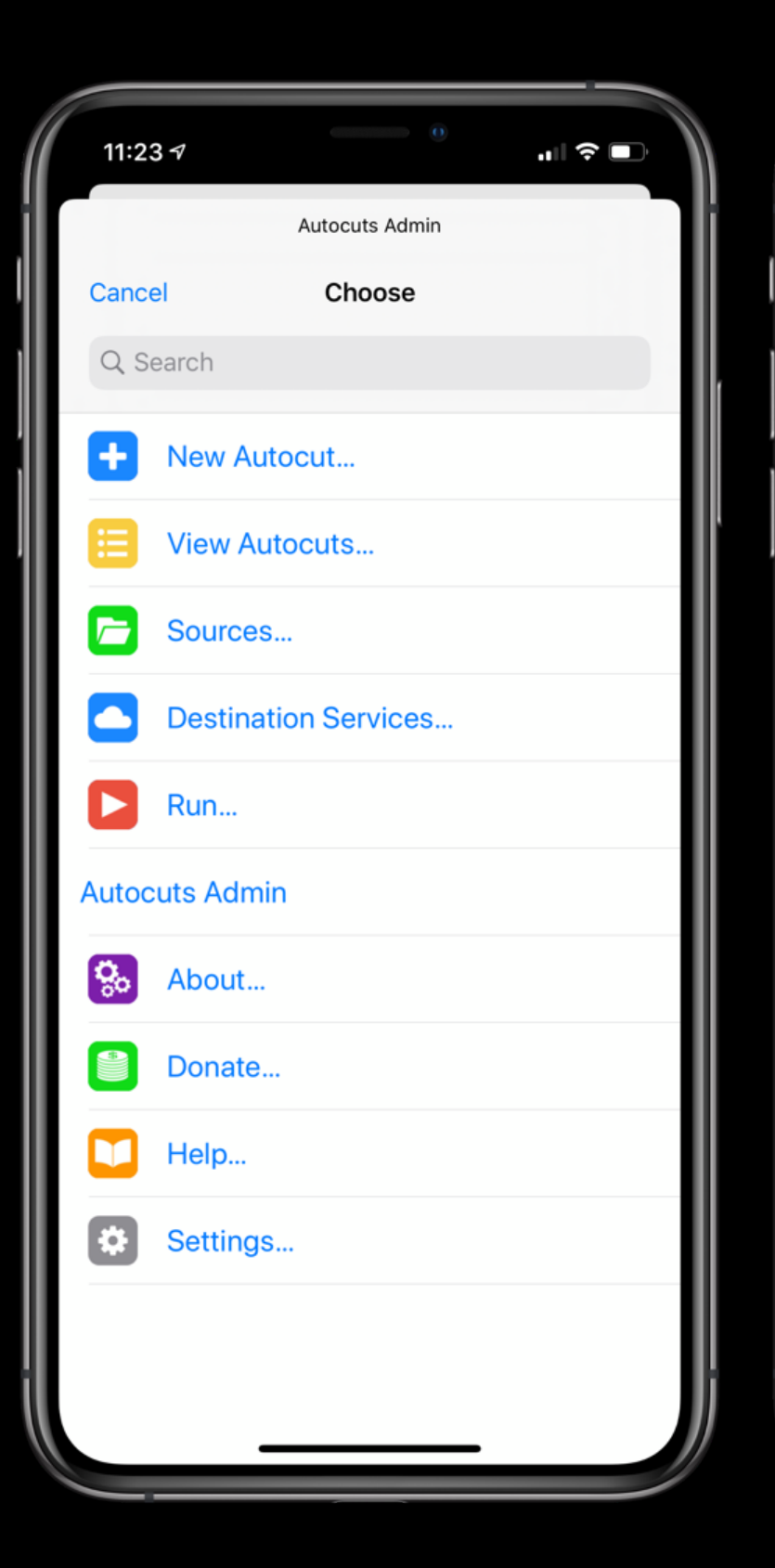

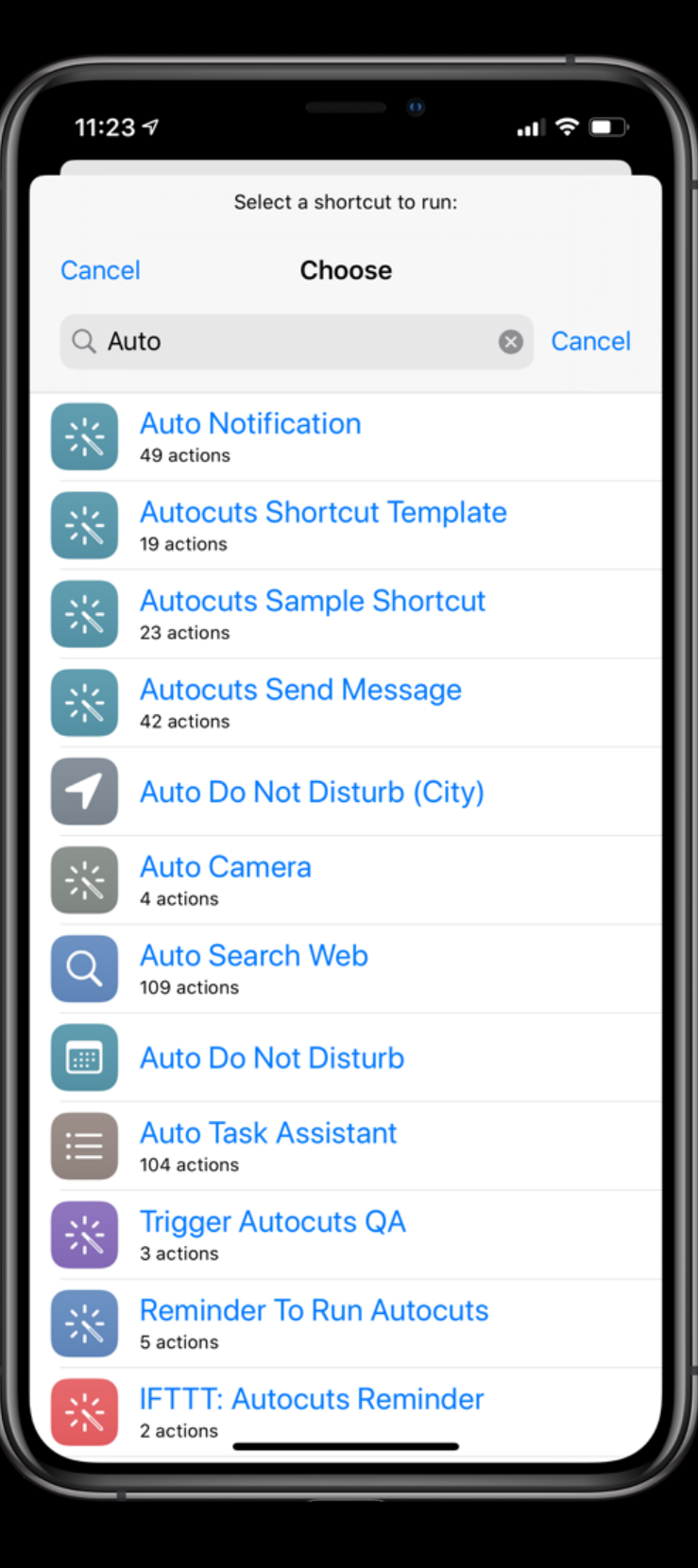

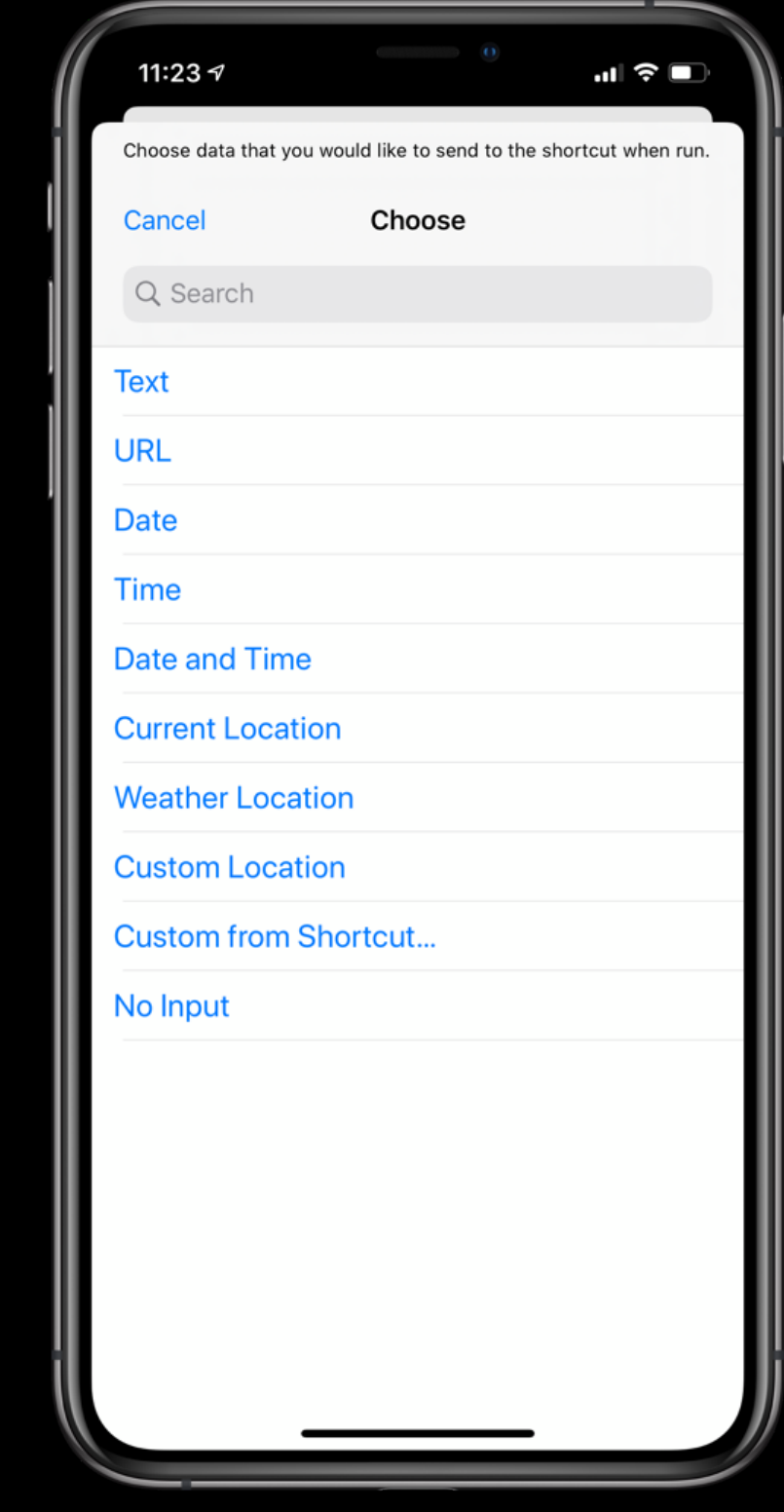

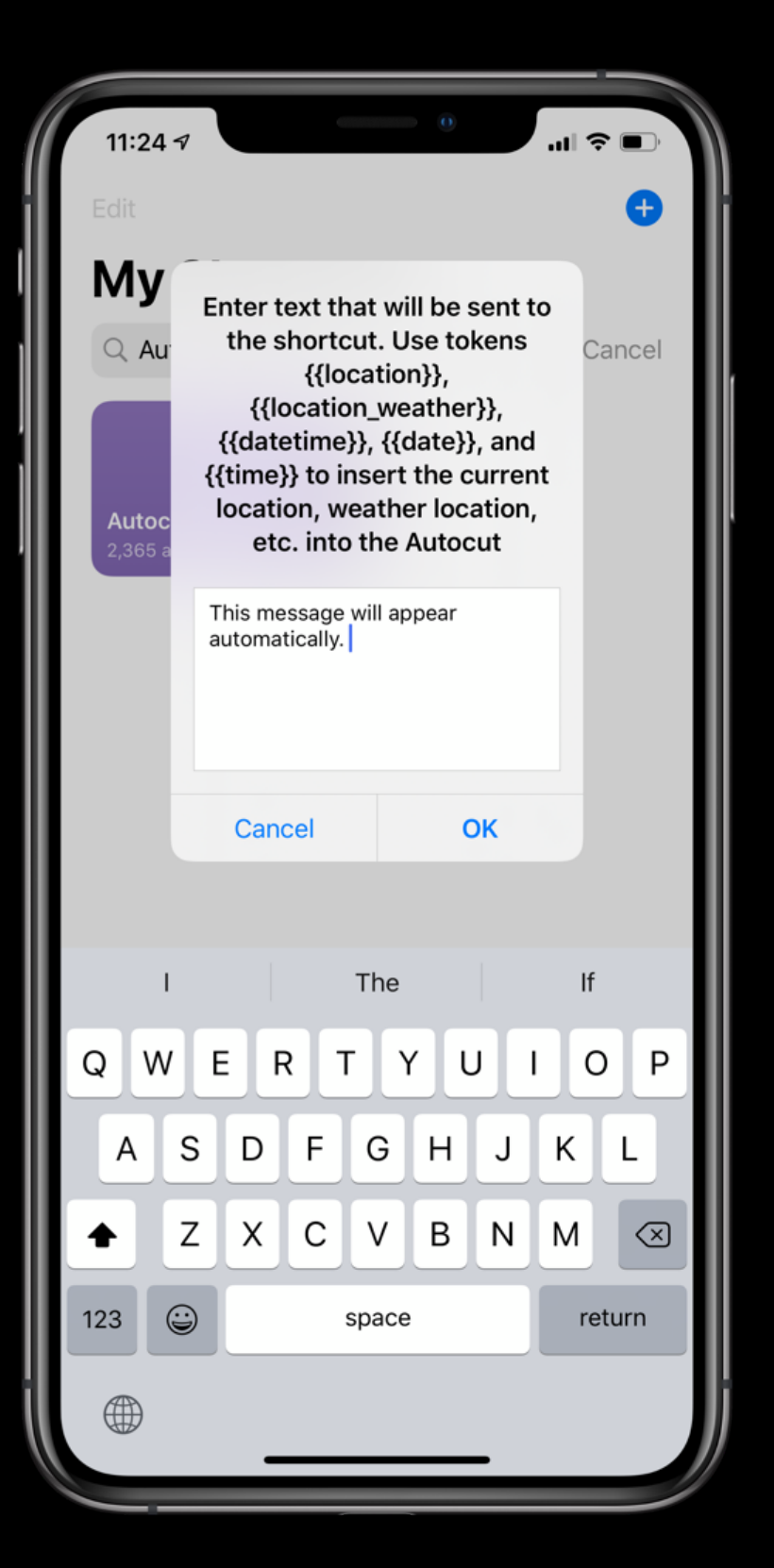

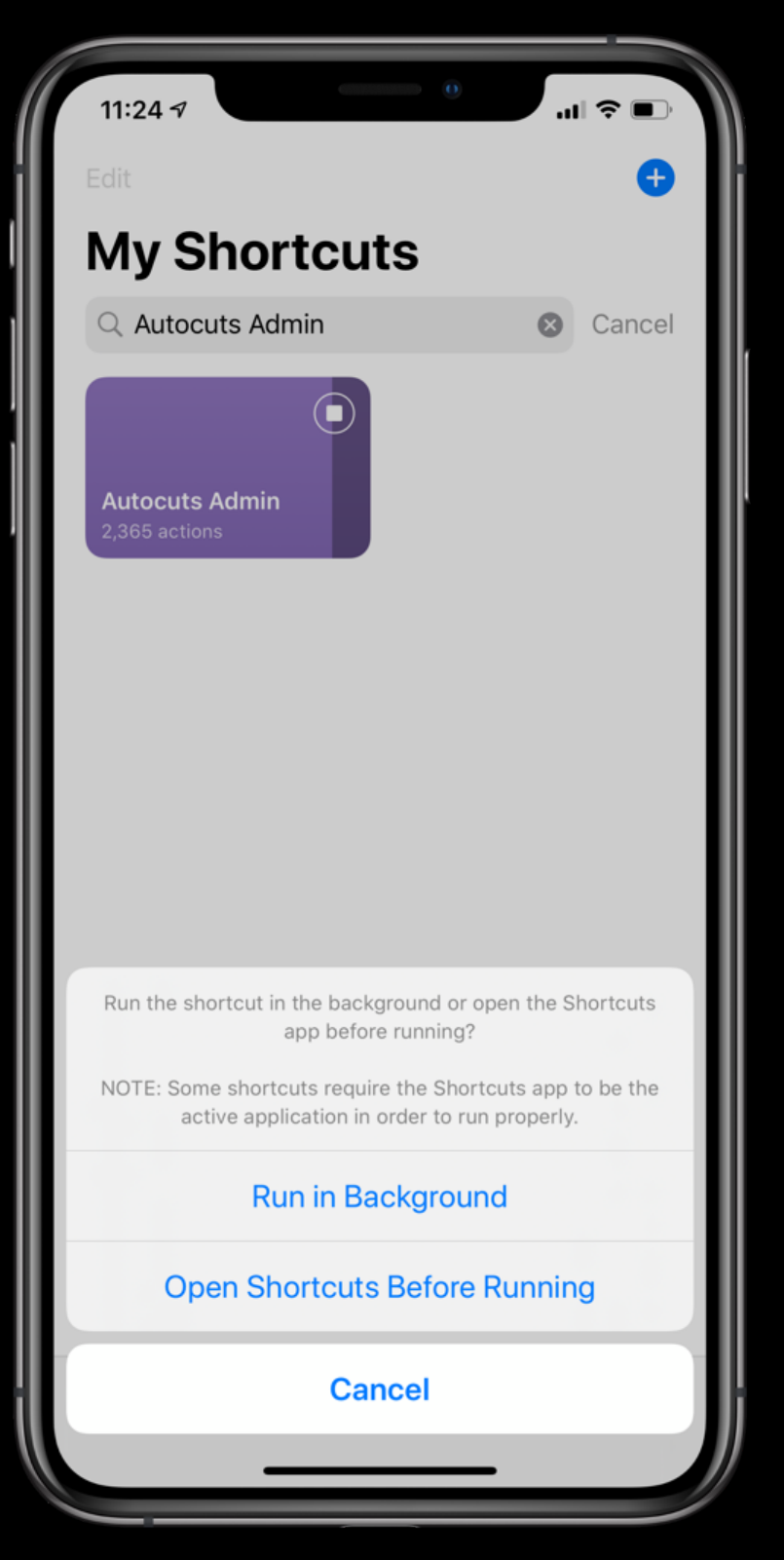

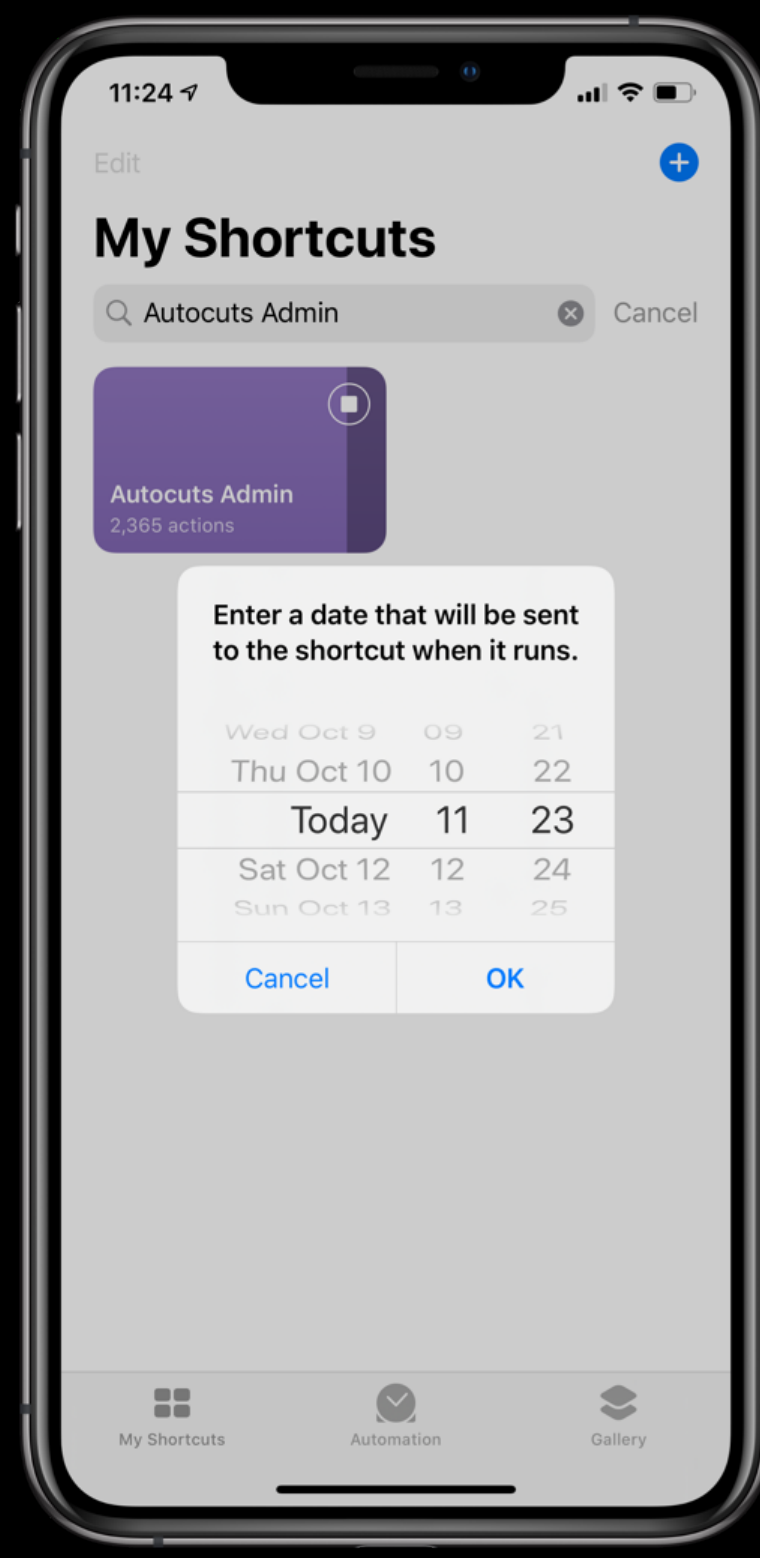

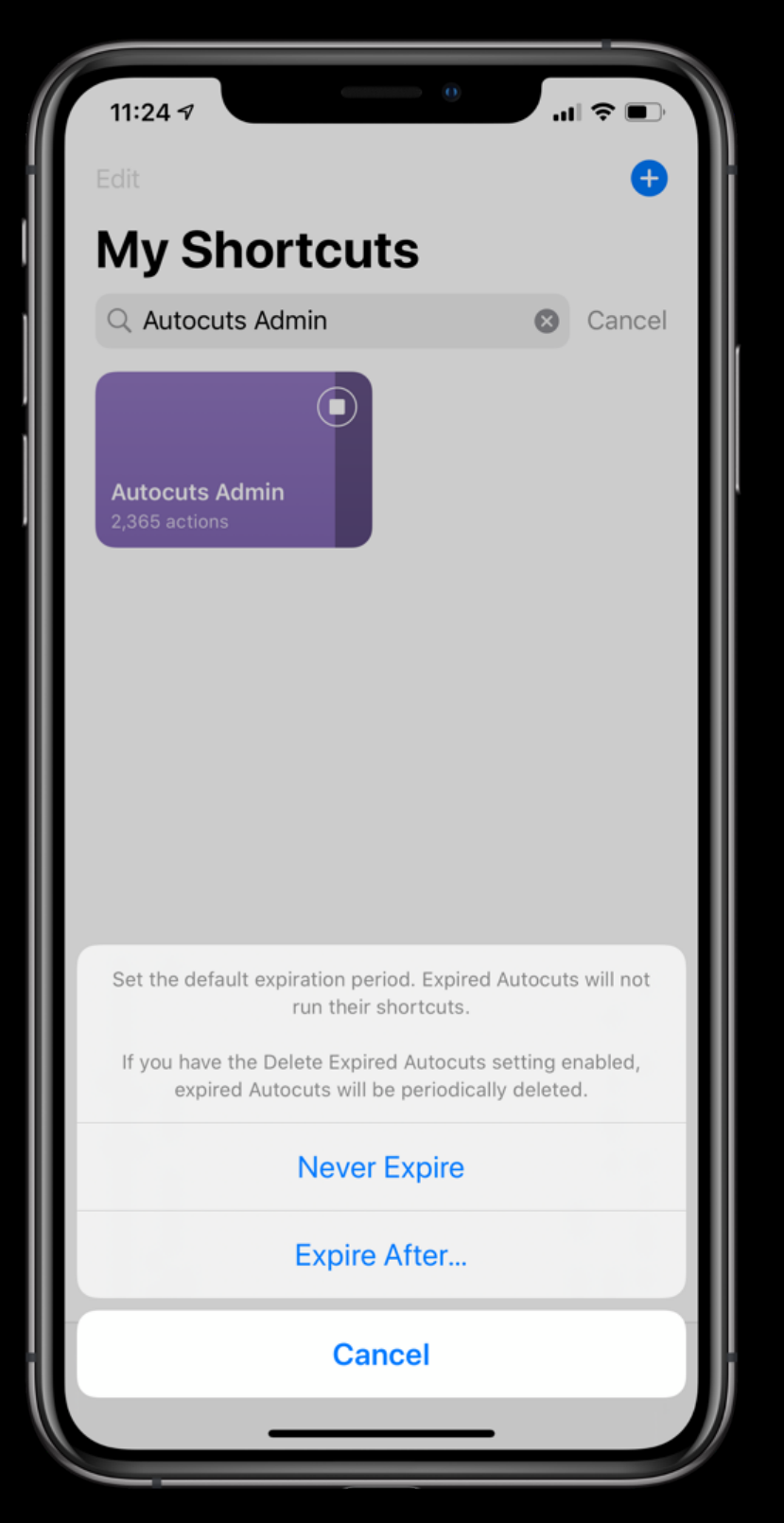

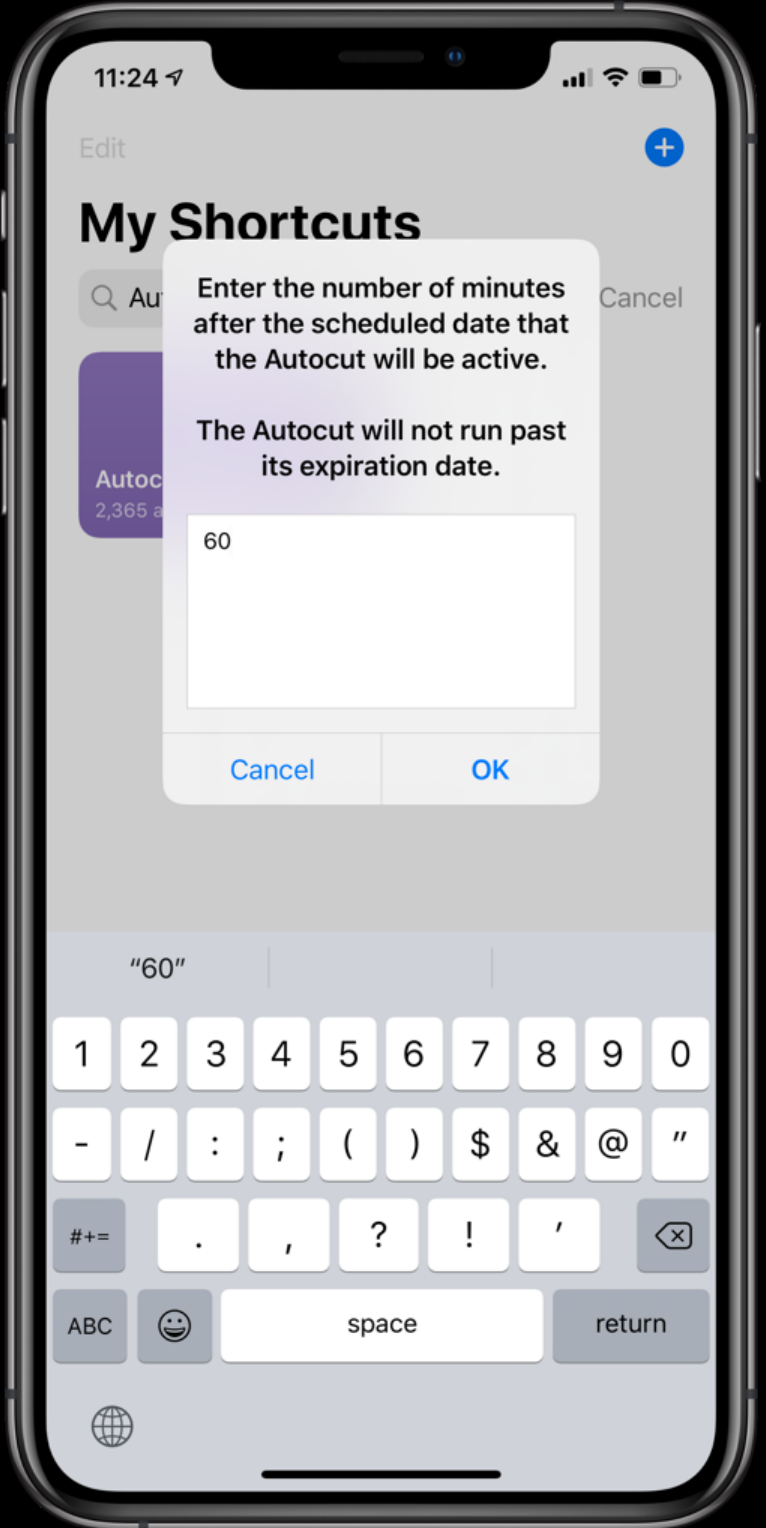

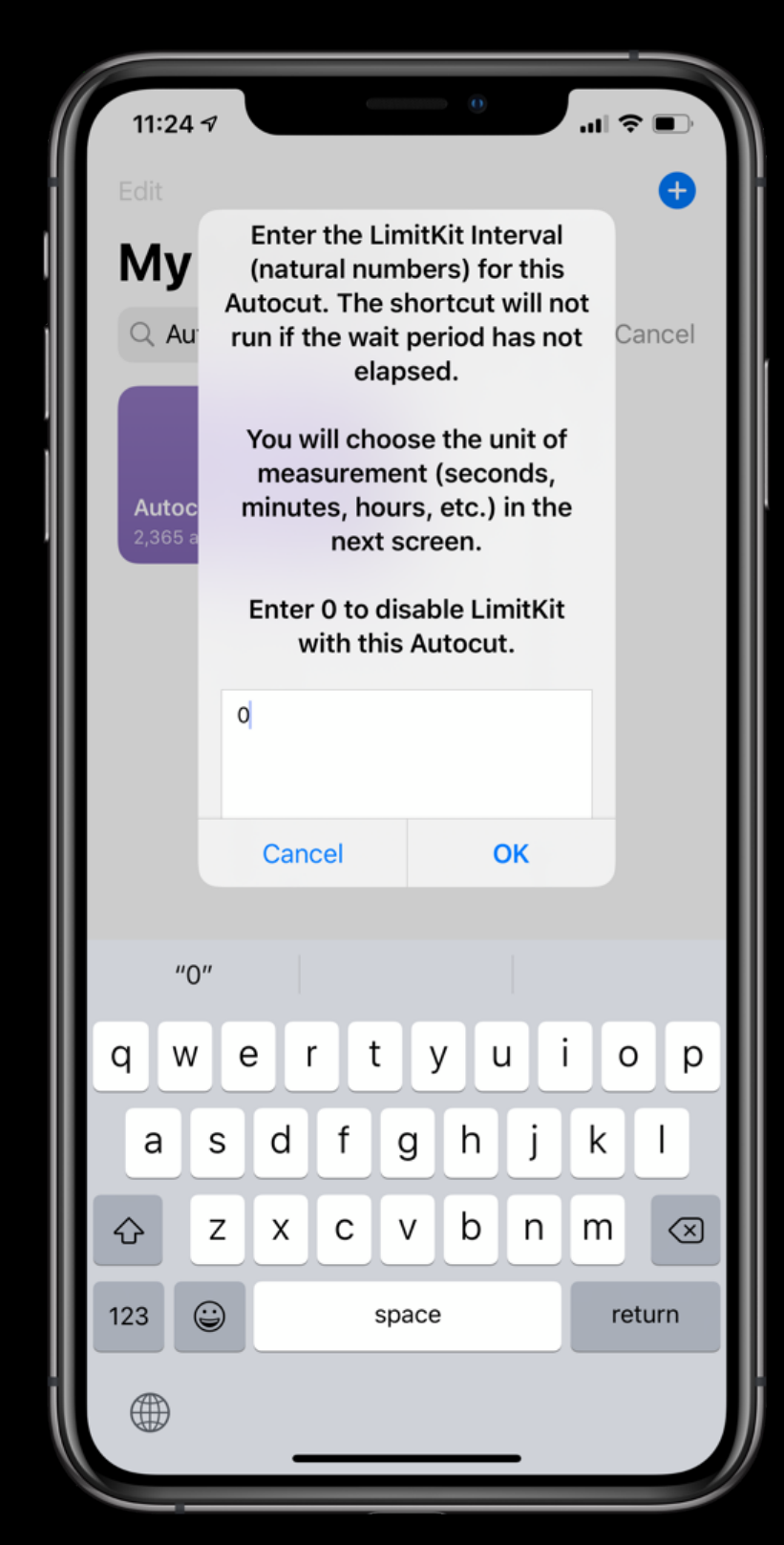

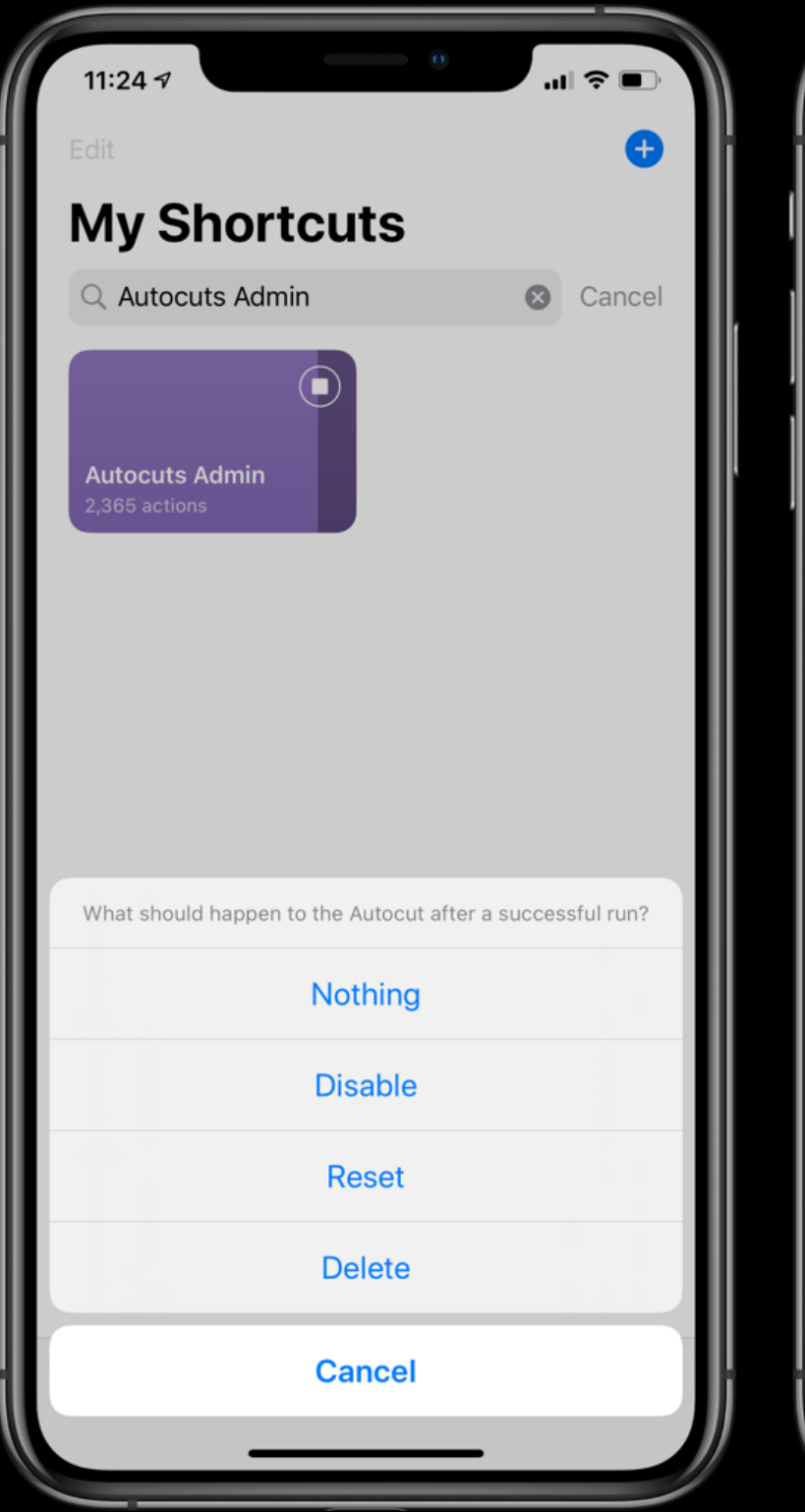

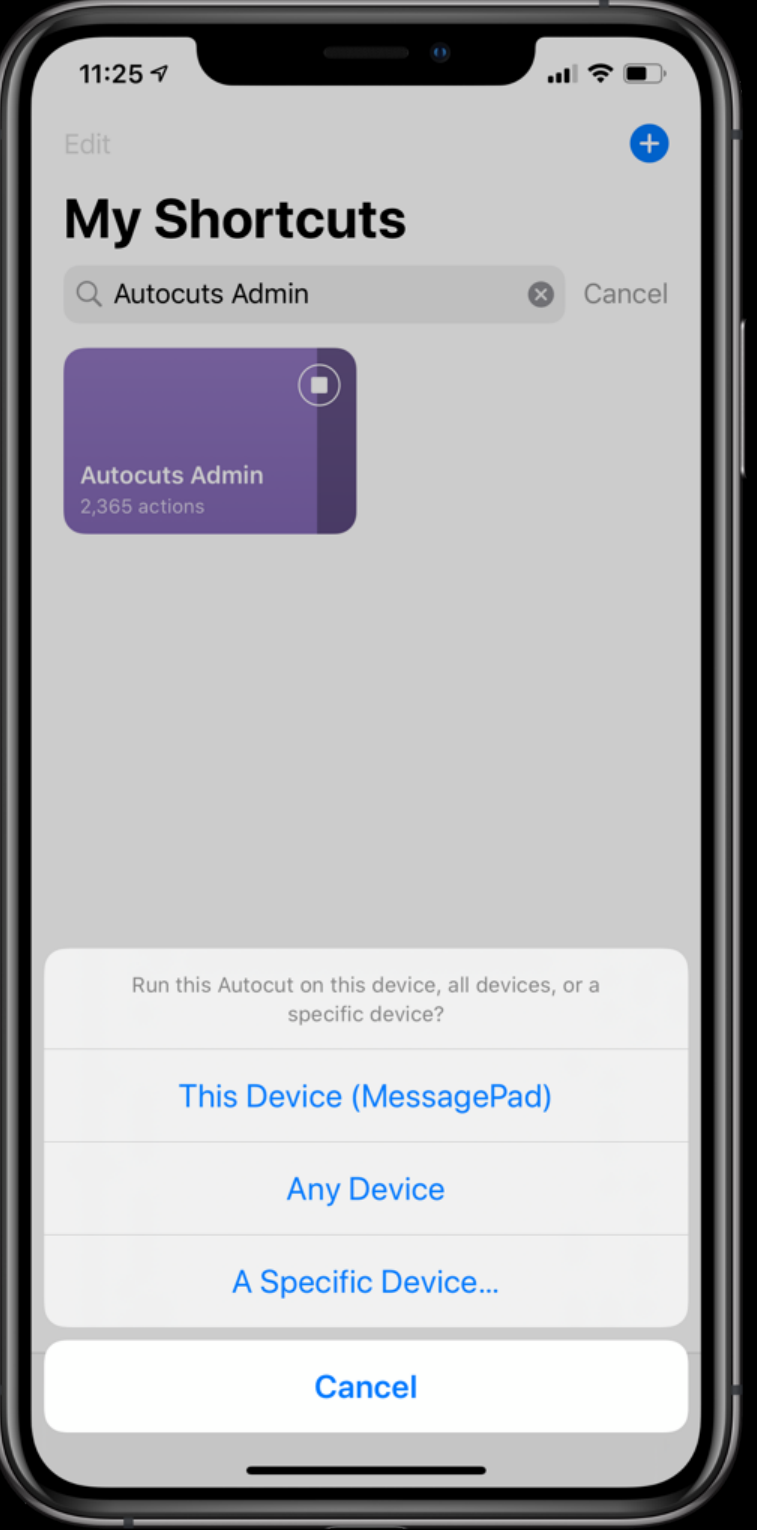

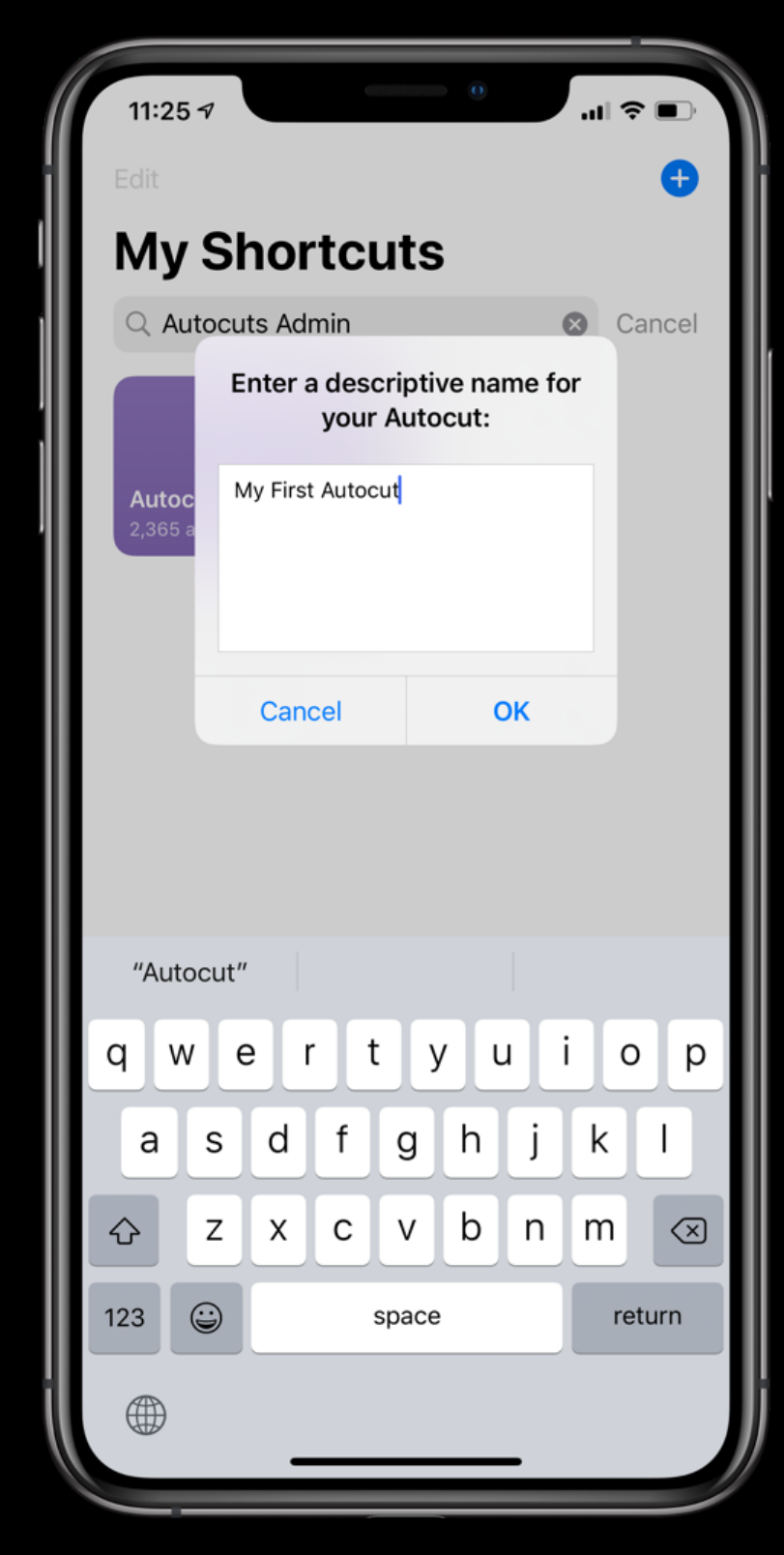

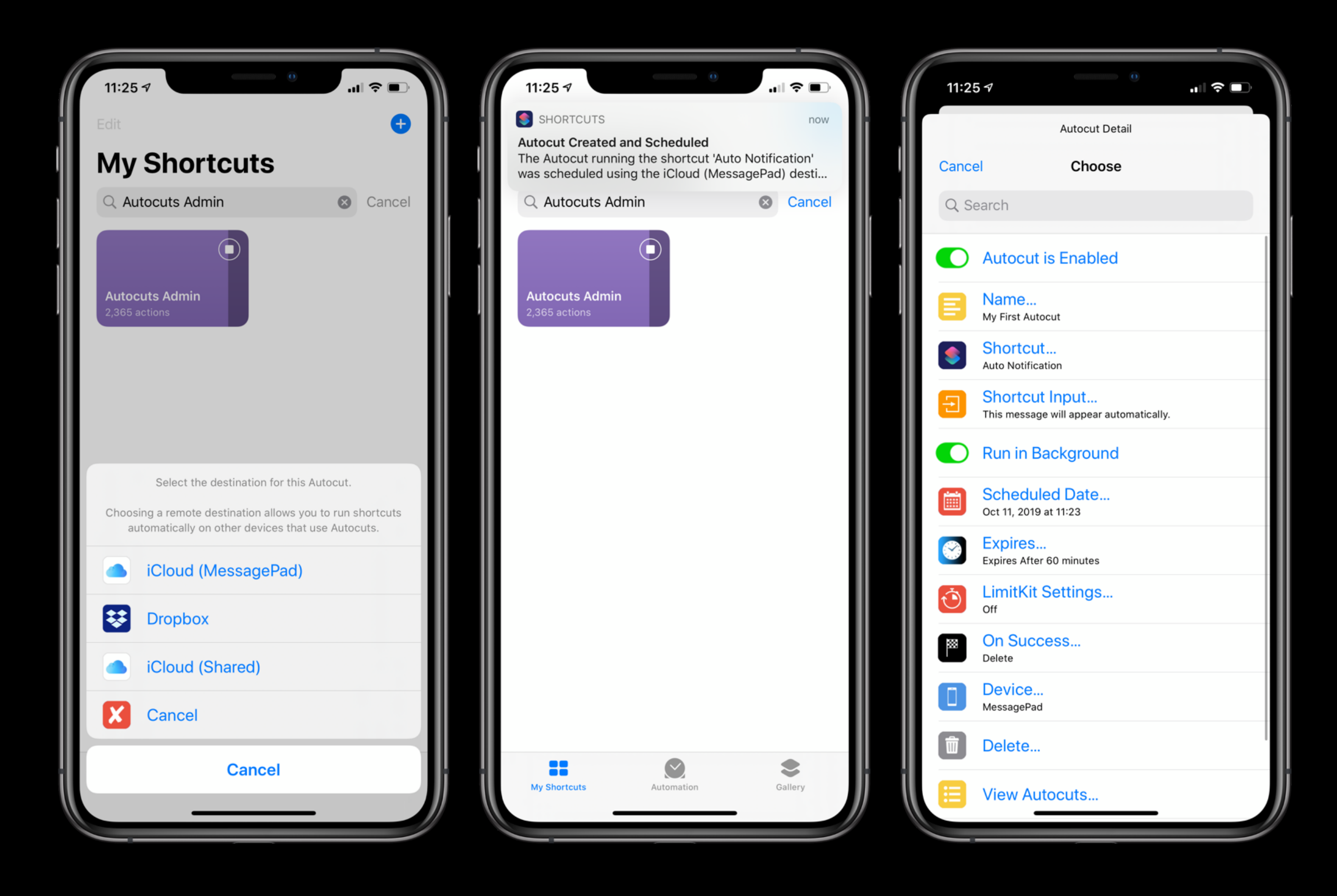

### Autocuts Demo

## Auto DND
## Auto Notification

## More Autocuts

- Wi-Fi Triggers
- Location Triggers
- Battery Level Triggers
- Web-based Triggers
	- **IFTTT and Zapier**

## Where to Get Autocuts

<https://adamtow.github.io/autocuts-admin>

## Resources

- Automators Forum: [talk.automators.fm](http://talk.automators.fm)
- Shortcuts Reddit: [reddit.com/r/shortcuts](http://reddit.com/r/shortcuts)
- Hazel Forum: [www.noodlesoft.com/forums](http://www.noodlesoft.com/forums)
- Keyboard Maestro Forum: [forum.keyboardmaestro.com](http://forum.keyboardmaestro.com)